#### **Oracle® Retail Promotion Intelligence and Promotion Planning and Optimization**

Operations Guide Release 12.0.1

October 2006

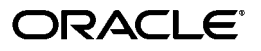

Oracle Retail Promotion Intelligence and Promotion Planning and Optimization Operations Guide, Release 12.0.1

Copyright © 2006 Oracle. All rights reserved.

The Programs (which include both the software and documentation) contain proprietary information; they are provided under a license agreement containing restrictions on use and disclosure and are also protected by copyright, patent, and other intellectual and industrial property laws. Reverse engineering, disassembly, or decompilation of the Programs, except to the extent required to obtain interoperability with other independently created software or as specified by law, is prohibited.

The information contained in this document is subject to change without notice. If you find any problems in the documentation, please report them to us in writing. This document is not warranted to be error-free. Except as may be expressly permitted in your license agreement for these Programs, no part of these Programs may be reproduced or transmitted in any form or by any means, electronic or mechanical, for any purpose.

If the Programs are delivered to the United States Government or anyone licensing or using the Programs on behalf of the United States Government, the following notice is applicable:

U.S. GOVERNMENT RIGHTS Programs, software, databases, and related documentation and technical data delivered to U.S. Government customers are "commercial computer software" or "commercial technical data" pursuant to the applicable Federal Acquisition Regulation and agency-specific supplemental regulations. As such, use, duplication, disclosure, modification, and adaptation of the Programs, including documentation and technical data, shall be subject to the licensing restrictions set forth in the applicable Oracle license agreement, and, to the extent applicable, the additional rights set forth in FAR 52.227-19, Commercial Computer Software—Restricted Rights (June 1987). Oracle Corporation, 500 Oracle Parkway, Redwood City, CA 94065

The Programs are not intended for use in any nuclear, aviation, mass transit, medical, or other inherently dangerous applications. It shall be the licensee's responsibility to take all appropriate fail-safe, backup, redundancy and other measures to ensure the safe use of such applications if the Programs are used for such purposes, and we disclaim liability for any damages caused by such use of the Programs.

Oracle, JD Edwards, PeopleSoft, and Retek are registered trademarks of Oracle Corporation and/or its affiliates. Other names may be trademarks of their respective owners.

The Programs may provide links to Web sites and access to content, products, and services from third parties. Oracle is not responsible for the availability of, or any content provided on, third-party Web sites. You bear all risks associated with the use of such content. If you choose to purchase any products or services from a third party, the relationship is directly between you and the third party. Oracle is not responsible for: (a) the quality of third-party products or services; or (b) fulfilling any of the terms of the agreement with the third party, including delivery of products or services and warranty obligations related to purchased products or services. Oracle is not responsible for any loss or damage of any sort that you may incur from dealing with any third party.

# **Contents**

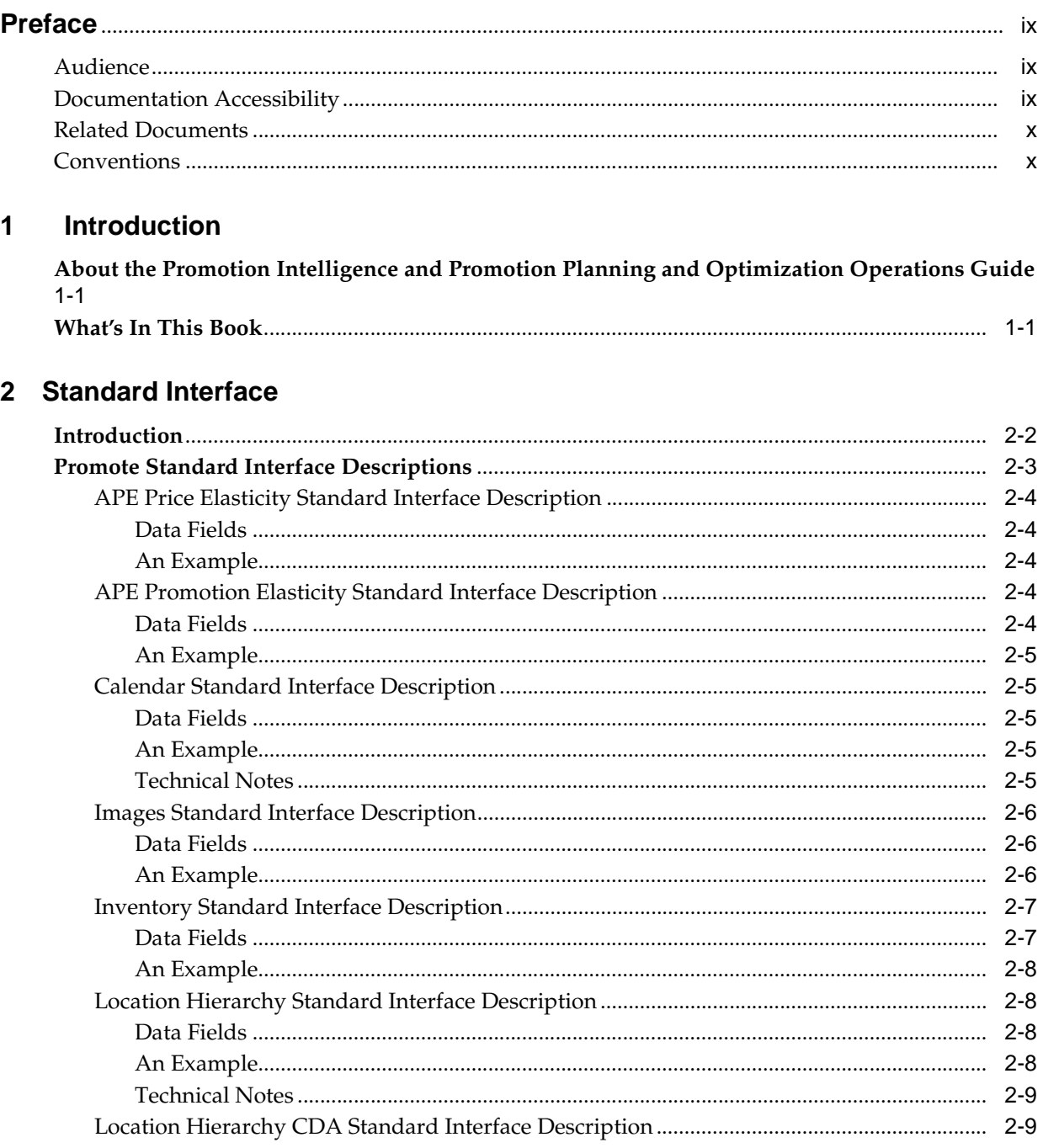

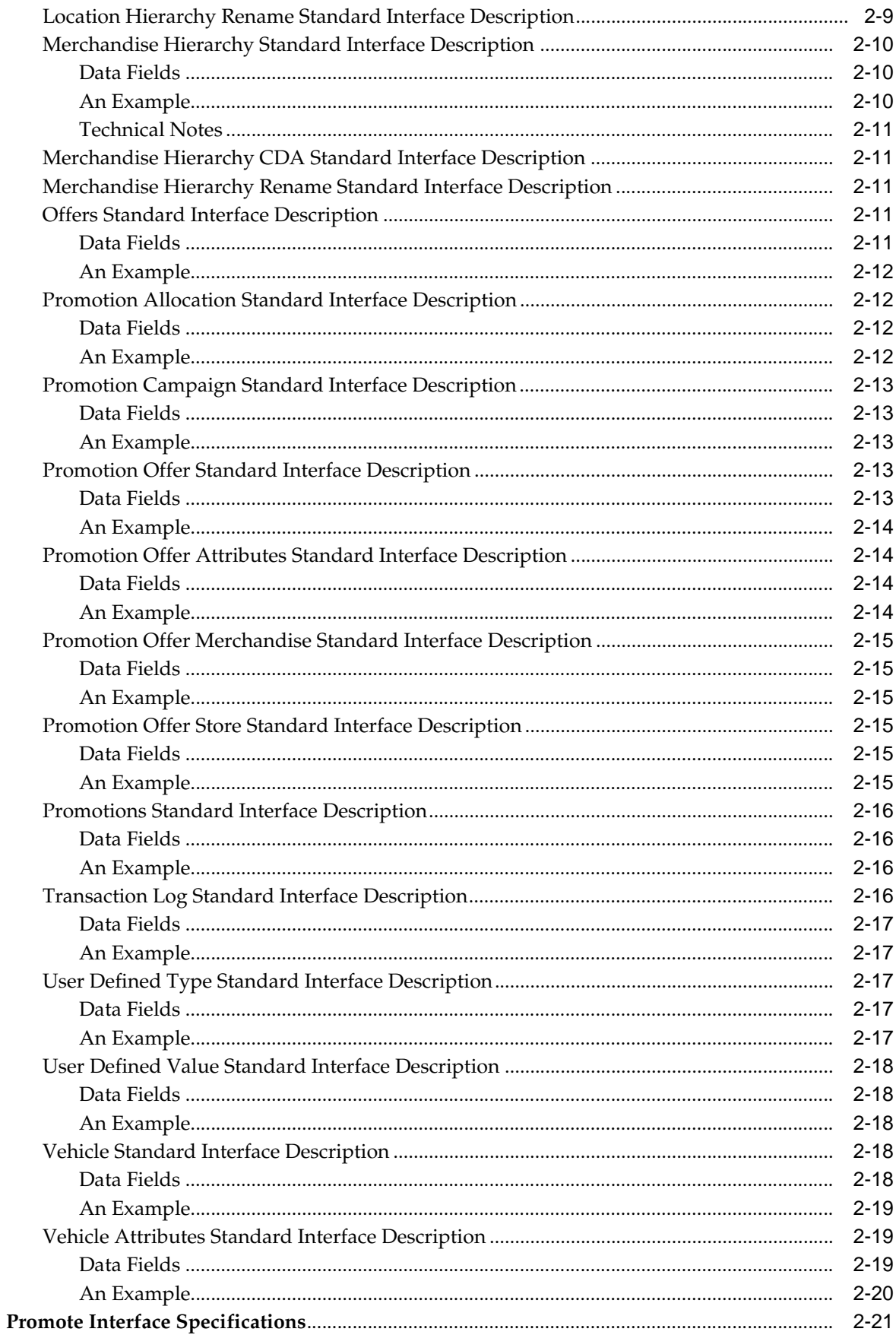

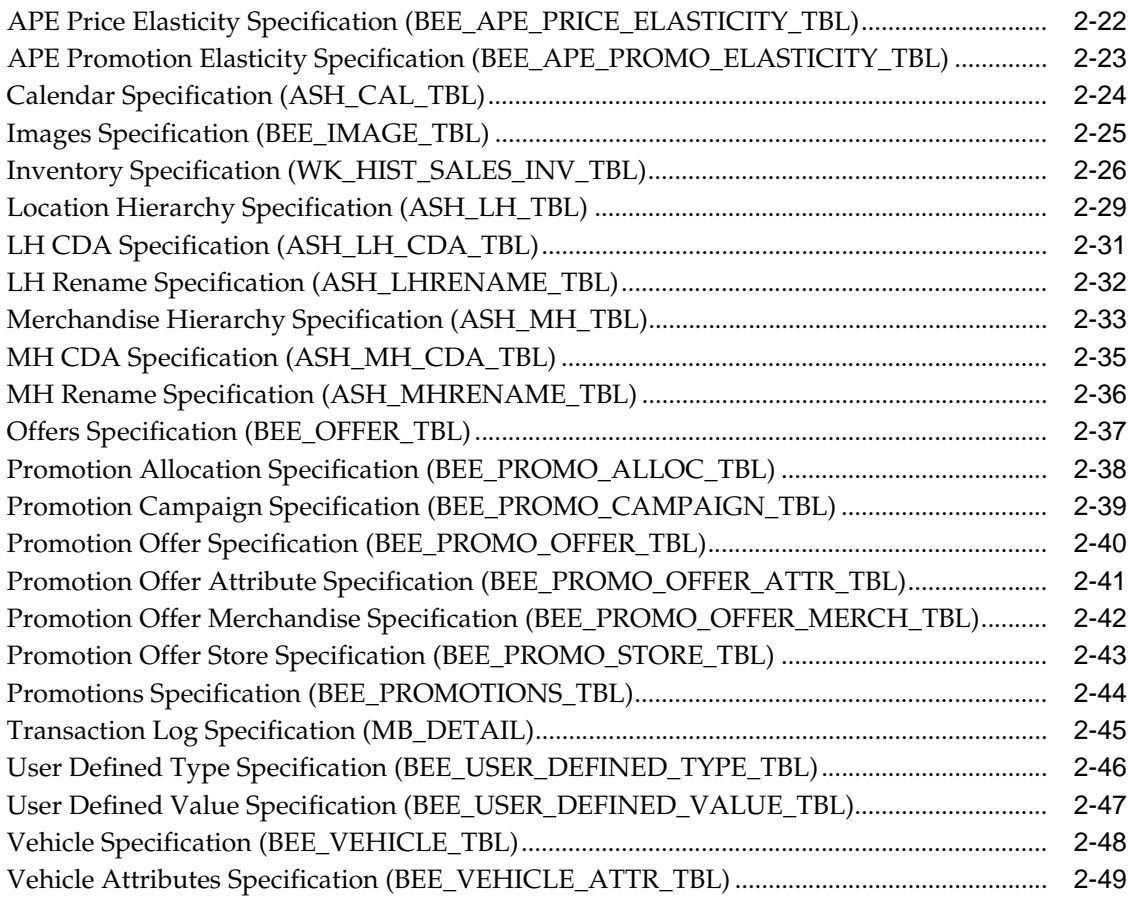

## 3 Standard Load

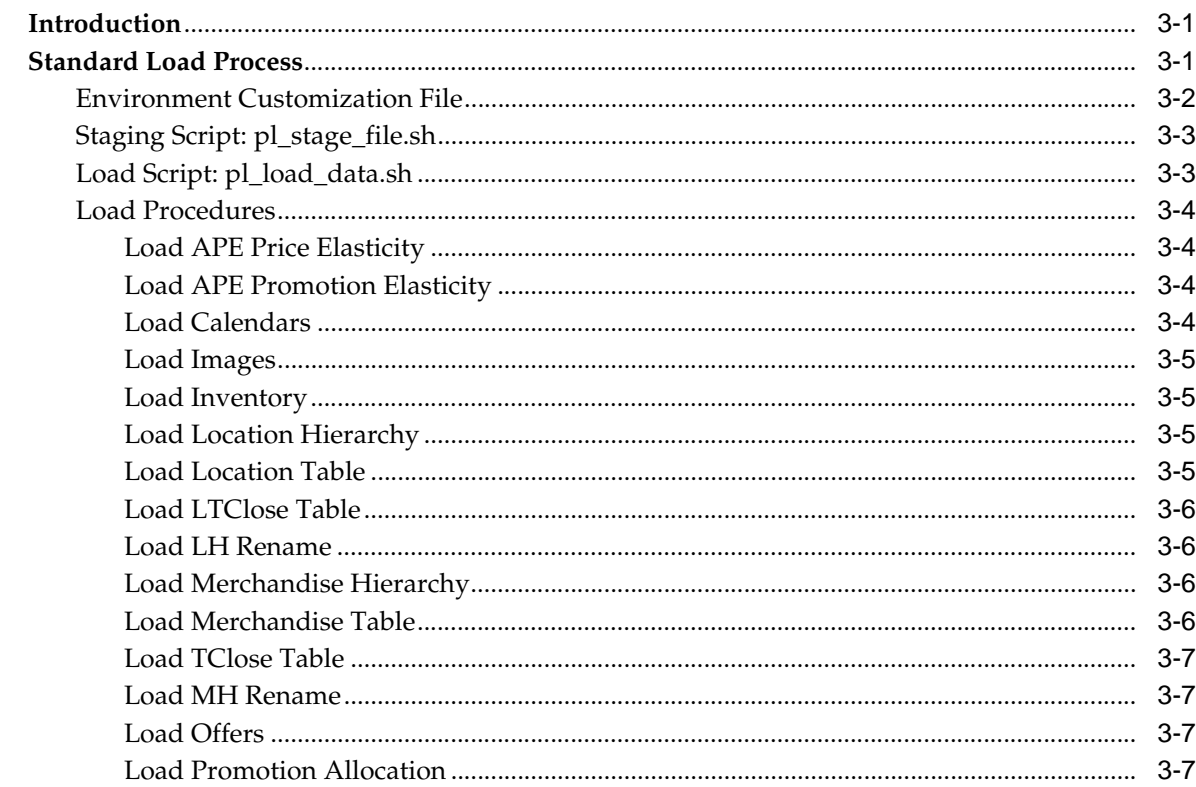

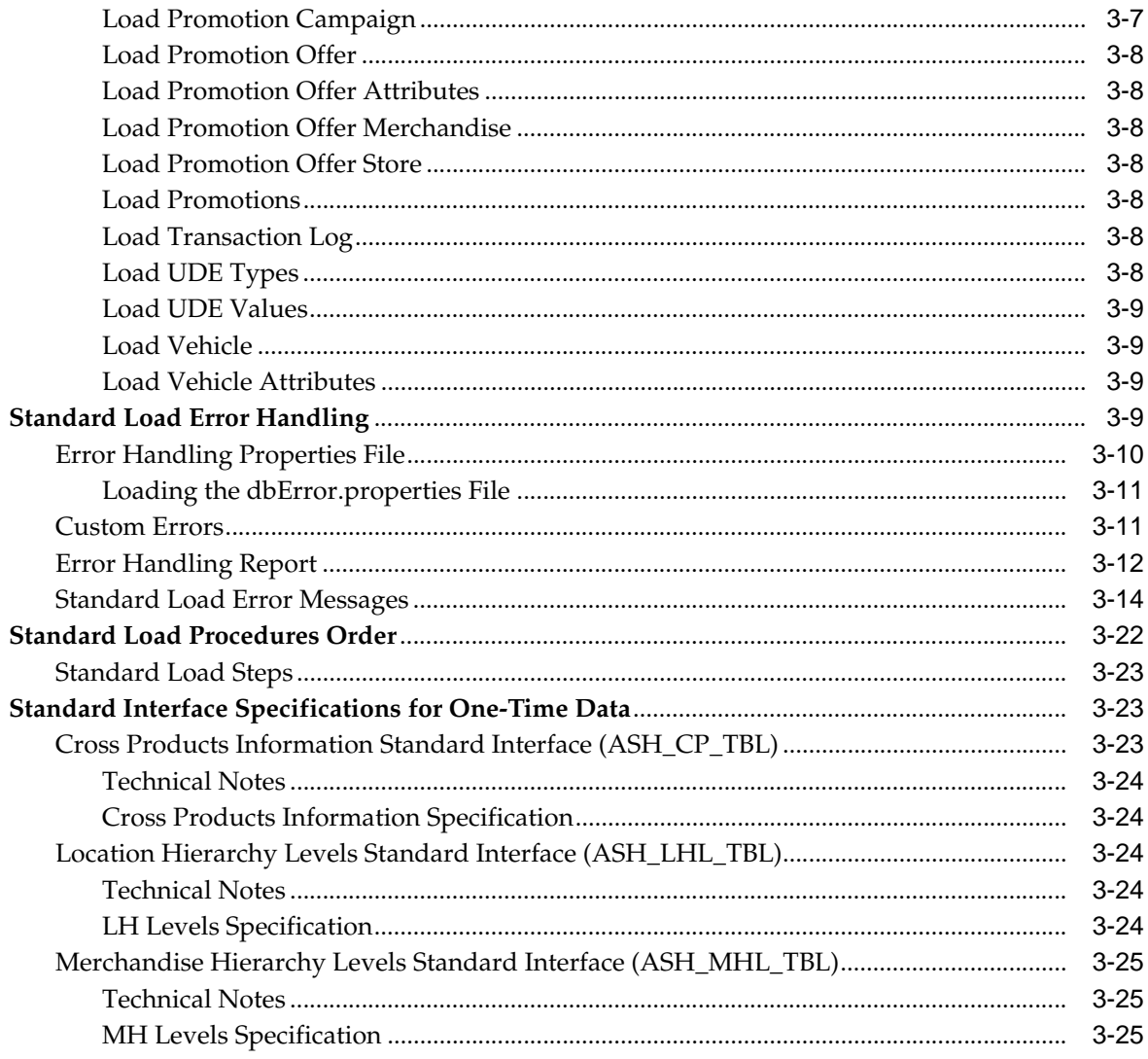

## 4 Historical Analysis

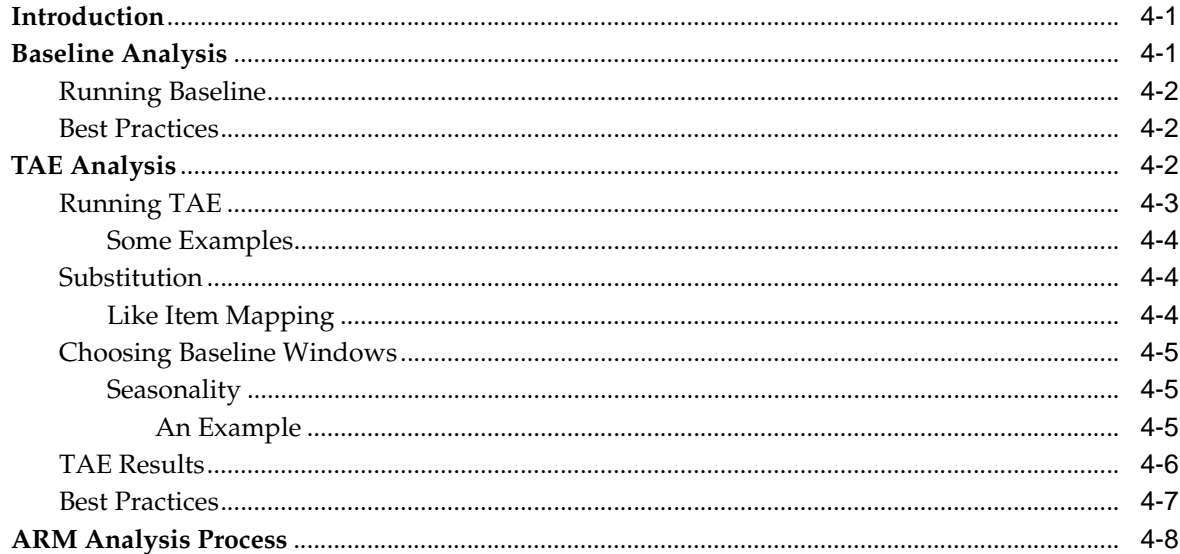

## 5 Market-Basket Analysis

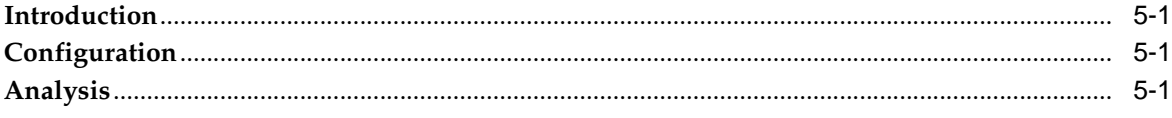

## **6** Predictive Modeling

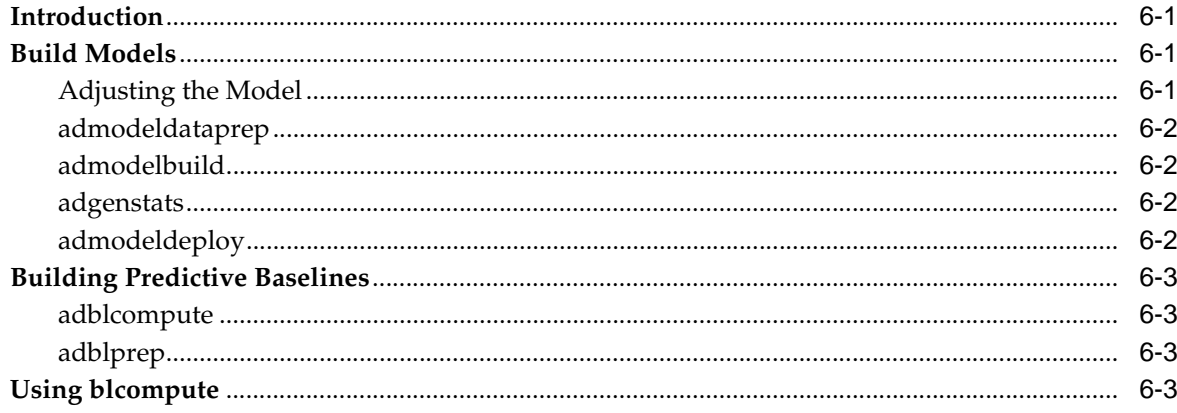

## **7 Affinity Modeling**

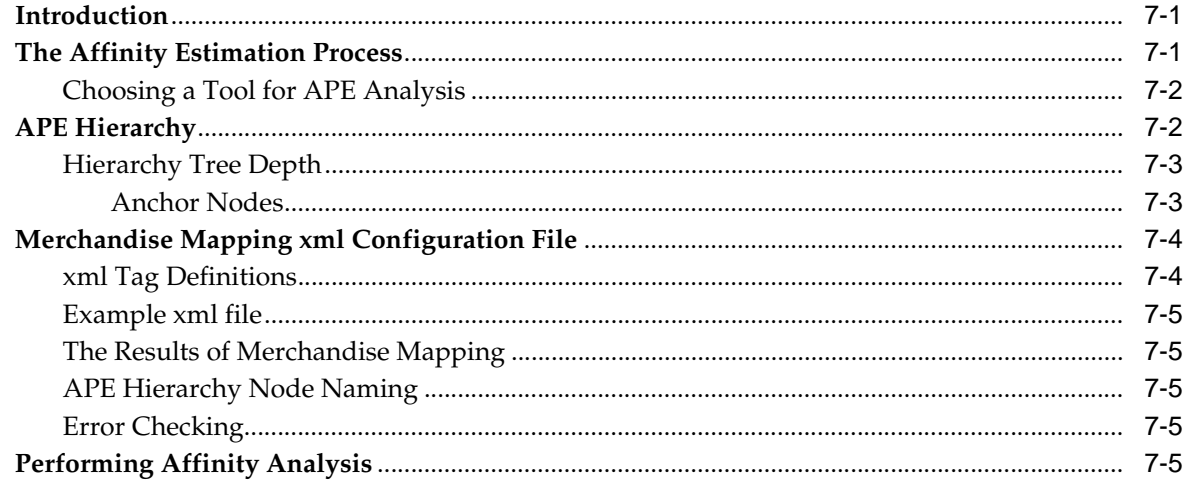

## 8 Technical Reference

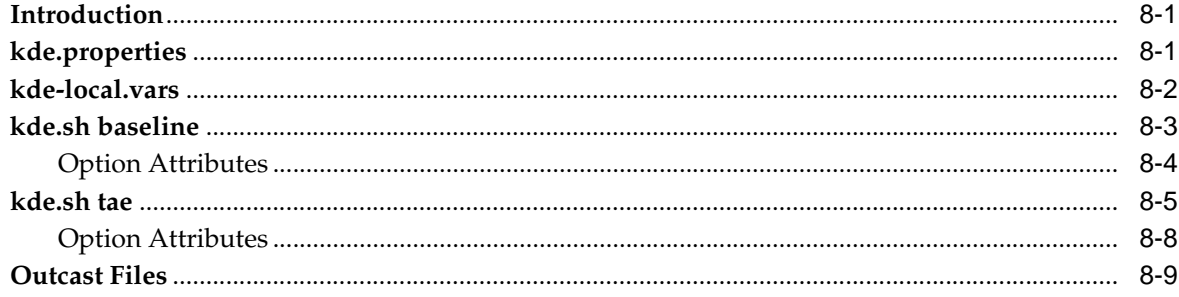

## **Preface**

<span id="page-8-0"></span>Oracle Retail Promotion Intelligence analyzes the results of past promotions and advertising and the affinity effects of products on one another to deliver insight into the performance of a promotional strategy.

Oracle Retail Promotion Planning and Optimization assists you in creating and improving your promotions. It allows you to leverage the information gained from Promotion Intelligence to make the best promotion decisions by using what-if analysis and predictive forecasting.

Promotion Planning and Optimization combines analysis, planning, and implementation components to give retailers the capability to achieve the highest return on their advertising, promotion, and inventory investments.

## <span id="page-8-1"></span>**Audience**

This document is intended for people responsible for product implementation.

## <span id="page-8-2"></span>**Documentation Accessibility**

Our goal is to make Oracle products, services, and supporting documentation accessible, with good usability, to the disabled community. To that end, our documentation includes features that make information available to users of assistive technology. This documentation is available in HTML format, and contains markup to facilitate access by the disabled community. Accessibility standards will continue to evolve over time, and Oracle is actively engaged with other market-leading technology vendors to address technical obstacles so that our documentation can be accessible to all of our customers. For more information, visit the Oracle Accessibility Program Web site at

#### http://www.oracle.com/accessibility/

#### **Accessibility of Code Examples in Documentation**

Screen readers may not always correctly read the code examples in this document. The conventions for writing code require that closing braces should appear on an otherwise empty line; however, some screen readers may not always read a line of text that consists solely of a bracket or brace.

#### **Accessibility of Links to External Web Sites in Documentation**

This documentation may contain links to Web sites of other companies or organizations that Oracle does not own or control. Oracle neither evaluates nor makes any representations regarding the accessibility of these Web sites.

#### **TTY Access to Oracle Support Services**

Oracle provides dedicated Text Telephone (TTY) access to Oracle Support Services within the United States of America 24 hours a day, seven days a week. For TTY support, call 800.446.2398.

## <span id="page-9-0"></span>**Related Documents**

For more information, see the following documents in the Oracle Retail Promote Release 12.0.1 documentation set:

- Oracle Retail Promotion Intelligence and Promotion Planning and Optimization 12.0.1 Release Notes
- Oracle Retail Promotion Intelligence and Promotion Planning and Optimization Installation Guide
- Oracle Retail Promotion Intelligence User Guide
- Oracle Retail Promotion Planning and Optimization User Guide
- Oracle Retail Promotion Intelligence and Promotion Planning and Optimization Configuration Guide
- Oracle Retail Promotion Intelligence and Promotion Planning and Optimization Sample Dataset Guide

## <span id="page-9-1"></span>**Conventions**

The following text conventions are used in this document:

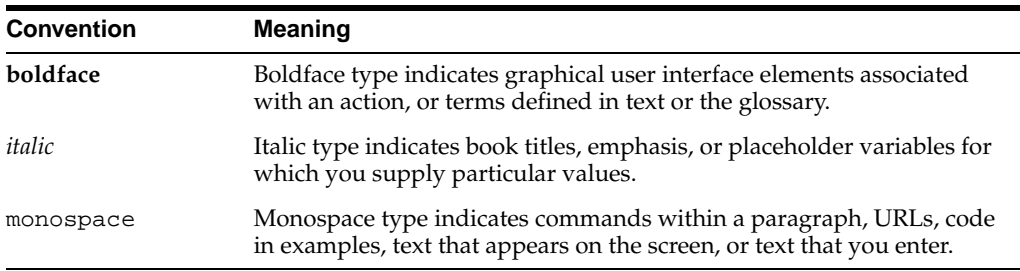

# <span id="page-10-0"></span>**1**

# **Introduction**

The chapter contains the following:

- "About the Promotion Intelligence and Promotion Planning and Optimization [Operations Guide" on page 1](#page-10-1)
- ["What's In This Book" on page 1](#page-10-2)

## <span id="page-10-1"></span>**About the Promotion Intelligence and Promotion Planning and Optimization Operations Guide**

The *Promotion Intelligence and Promotion Planning and Optimization Operations Guide* provides details about the essential tasks involved in using the application: the staging and loading of data that is provided by the customer, historical analysis, market basket analysis, predictive modeling, and affinity modeling.

**Note:** this document also refers to the Promotion Intelligence and Promotion Planning and Optimization products as simply "Promote."

## <span id="page-10-2"></span>**What's In This Book**

The Promote Operations Guide addresses the following topics:

- Standard Interface
- Standard Load
- **Historical Analysis**
- Market Basket Analysis
- Predictive Modeling
- Affinity Modeling
- Technical Reference

# <span id="page-12-0"></span>**Standard Interface**

This chapter contains the following:

- ["Introduction" on page 2](#page-13-0)
- ["Promote Standard Interface Descriptions" on page 3](#page-14-0)
- ["APE Price Elasticity Standard Interface Description" on page 4](#page-15-0)
- ["APE Promotion Elasticity Standard Interface Description" on page 4](#page-15-3)
- ["Calendar Standard Interface Description" on page 5](#page-16-1)
- ["Images Standard Interface Description" on page 6](#page-17-0)
- ["Inventory Standard Interface Description" on page 7](#page-18-0)
- ["Location Hierarchy Standard Interface Description" on page 8](#page-19-1)
- ["Location Hierarchy CDA Standard Interface Description" on page 9](#page-20-1)
- ["Location Hierarchy Rename Standard Interface Description" on page 9](#page-20-2)
- ["Merchandise Hierarchy Standard Interface Description" on page 10](#page-21-0)
- ["Merchandise Hierarchy CDA Standard Interface Description" on page 11](#page-22-1)
- ["Merchandise Hierarchy Rename Standard Interface Description" on page 11](#page-22-2)
- ["Offers Standard Interface Description" on page 11](#page-22-3)
- ["Promotion Allocation Standard Interface Description" on page 12](#page-23-1)
- ["Promotion Campaign Standard Interface Description" on page 13](#page-24-0)
- ["Promotion Offer Standard Interface Description" on page 13](#page-24-3)
- ["Promotion Offer Attributes Standard Interface Description" on page 14](#page-25-1)
- ["Promotion Offer Merchandise Standard Interface Description" on page 15](#page-26-0)
- ["Promotion Offer Store Standard Interface Description" on page 15](#page-26-3)
- ["Promotions Standard Interface Description" on page 16](#page-27-0)
- ["Transaction Log Standard Interface Description" on page 16](#page-27-3)
- ["User Defined Type Standard Interface Description" on page 17](#page-28-2)
- ["User Defined Value Standard Interface Description" on page 18](#page-29-0)
- ["Vehicle Standard Interface Description" on page 18](#page-29-3)
- ["Vehicle Attributes Standard Interface Description" on page 19](#page-30-1)
- ["Promote Interface Specifications" on page 21](#page-32-0)
- "APE Price Elasticity Specification (BEE\_APE\_PRICE\_ELASTICITY\_TBL)" on [page 22](#page-33-0)
- "APE Promotion Elasticity Specification (BEE\_APE\_PROMO\_ELASTICITY\_TBL)" [on page 23](#page-34-0)
- ["Calendar Specification \(ASH\\_CAL\\_TBL\)" on page 24](#page-35-0)
- ["Images Specification \(BEE\\_IMAGE\\_TBL\)" on page 25](#page-36-0)
- ["Inventory Specification \(WK\\_HIST\\_SALES\\_INV\\_TBL\)" on page 26](#page-37-0)
- ["Location Hierarchy Specification \(ASH\\_LH\\_TBL\)" on page 29](#page-40-0)
- ["LH CDA Specification \(ASH\\_LH\\_CDA\\_TBL\)" on page 31](#page-42-0)
- ["LH Rename Specification \(ASH\\_LHRENAME\\_TBL\)" on page 32](#page-43-0)
- ["Merchandise Hierarchy Specification \(ASH\\_MH\\_TBL\)" on page 33](#page-44-0)
- ["MH CDA Specification \(ASH\\_MH\\_CDA\\_TBL\)" on page 35](#page-46-0)
- ["MH Rename Specification \(ASH\\_MHRENAME\\_TBL\)" on page 36](#page-47-0)
- ["Offers Specification \(BEE\\_OFFER\\_TBL\)" on page 37](#page-48-0)
- ["Promotion Allocation Specification \(BEE\\_PROMO\\_ALLOC\\_TBL\)" on page 38](#page-49-0)
- ["Promotion Campaign Specification \(BEE\\_PROMO\\_CAMPAIGN\\_TBL\)" on page](#page-50-0)  [39](#page-50-0)
- ["Promotion Offer Specification \(BEE\\_PROMO\\_OFFER\\_TBL\)" on page 40](#page-51-0)
- ["Promotion Offer Attribute Specification \(BEE\\_PROMO\\_OFFER\\_ATTR\\_TBL\)" on](#page-52-0)  [page 41](#page-52-0)
- ["Promotion Offer Merchandise Specification \(BEE\\_PROMO\\_OFFER\\_MERCH\\_](#page-53-0) [TBL\)" on page 42](#page-53-0)
- ["Promotion Offer Store Specification \(BEE\\_PROMO\\_STORE\\_TBL\)" on page 43](#page-54-0)
- ["Promotions Specification \(BEE\\_PROMOTIONS\\_TBL\)" on page 44](#page-55-0)
- ["Transaction Log Specification \(MB\\_DETAIL\)" on page 45](#page-56-0)
- ["User Defined Type Specification \(BEE\\_USER\\_DEFINED\\_TYPE\\_TBL\)" on page 46](#page-57-0)
- "User Defined Value Specification (BEE\_USER\_DEFINED\_VALUE\_TBL)" on page [47](#page-58-0)
- ["Vehicle Specification \(BEE\\_VEHICLE\\_TBL\)" on page 48](#page-59-0)
- ["Vehicle Attributes Specification \(BEE\\_VEHICLE\\_ATTR\\_TBL\)" on page 49](#page-60-0)

## <span id="page-13-0"></span>**Introduction**

An important part of getting Promote up and running in a production environment is the gathering and loading of enterprise data. Promote requires historical and weekly data to be loaded into the Promote database. The data must be provided in a standard format, as specified in the standard interface specification. The data can then be loaded according to the standard load procedure.

This chapter contains the standard interface specifications for the data that is loaded into Promote.

### <span id="page-14-0"></span>**Promote Standard Interface Descriptions**

This section details the data interface to the Promote application. The interfaces are described in alphabetical order.

Promote requires that customer data be provided in flat files containing pipe-delimited data organized so that the data can be loaded into Promote database tables that follow the formats specified here.

The following special characters are not allowed: colon, semi-colon, comma, forward slash, backward slash, any type of quote, any type of apostrophe, <, or >.

Three interfaces (Merchandise Hierarchy Levels, Location Hierarchy Levels, and Cross Product Information) that are required by Promote are only loaded once. The information contained in these three files is collected during discussions with specific clients; however, the files themselves are not provided by clients but are created and loaded as part of the initial Promote configuration. More information on these three interfaces is provided in [Chapter 3, "Standard Load."](#page-62-3)

The standard interface includes the following:

| <b>Interface Specification</b>    | <b>Required/Optional</b> |
|-----------------------------------|--------------------------|
| <b>APE Price Elasticity</b>       | Optional                 |
| <b>APE Promotion Elasticity</b>   | Optional                 |
| Calendar                          | Required                 |
| <b>Cross Products Information</b> | Required                 |
| Images                            | Optional                 |
| Inventory                         | Required                 |
| Location Hierarchy                | Required                 |
| Location Hierarchy CDA            | Optional                 |
| Location Hierarchy Levels         | Required                 |
| Location Hierarchy Rename         | Optional                 |
| Merchandise Hierarchy             | Required                 |
| Merchandise Hierarchy CDA         | Optional                 |
| Merchandise Hierarchy Levels      | Required                 |
| Merchandise Hierarchy Rename      | Optional                 |
| Offers                            | Required                 |
| Promotion Allocation              | Optional                 |
| Promotion Campaign                | Optional                 |
| Promotion Offer                   | Required                 |
| <b>Promotion Offer Attributes</b> | Required                 |
| Promotion Offer Merchandise       | Required                 |
| <b>Promotion Offer Store</b>      | Required                 |
| Promotions                        | Required                 |
| <b>Transaction Log</b>            | Required                 |
| <b>UDE</b> Type                   | Required                 |

**Table 2–1 Interface Specifications**

| <b>Interface Specification</b> | <b>Required/Optional</b> |
|--------------------------------|--------------------------|
| <b>UDE Value</b>               | Required                 |
| Vehicle                        | Required                 |
| Vehicle Attributes             | Required                 |

**Table 2–1 (Cont.) Interface Specifications**

#### <span id="page-15-1"></span><span id="page-15-0"></span>**APE Price Elasticity Standard Interface Description**

The APE price elasticity interface describes the APE price elasticity data generated by the Affinity Parameter Estimator (APE) component of Promote.

#### **Data Fields**

Five fields describe each record:

- DRIVER\_APE\_MERCH\_NODE\_EXT\_ID the external ID for the Driver Merchandise node.
- TARGET\_APE\_MERCH\_NODE\_EXT\_ID the external ID for the Target Merchandise node.
- LOC\_LEVEL\_DESC the external ID for the external location level.
- LOC\_CLIENT\_LOAD\_ID the external ID for the location.
- ELASTICITY the APE-calculated elasticity value.

#### <span id="page-15-2"></span>**An Example**

The following table shows sample APE Price Elasticity data.

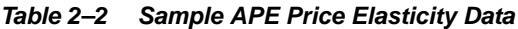

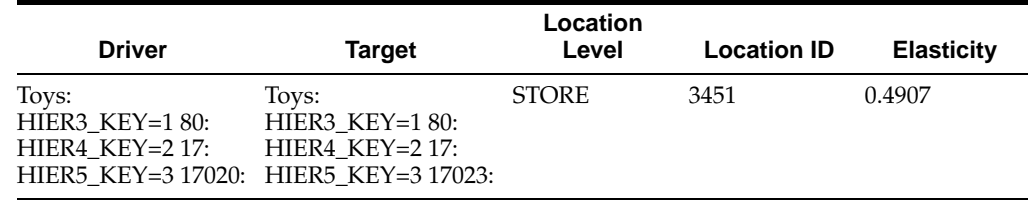

#### <span id="page-15-4"></span><span id="page-15-3"></span>**APE Promotion Elasticity Standard Interface Description**

The APE price elasticity interface describes the APE promotion elasticity data generated by the Affinity Parameter Estimator (APE) component of Promote.

#### **Data Fields**

Five fields describe each record:

- DRIVER\_APE\_MERCH\_NODE\_EXT\_ID the external ID for the Driver Merchandise node.
- TARGET\_APE\_MERCH\_NODE\_EXT\_ID the external ID for the Target Merchandise node.
- LOC\_LEVEL\_DESC the external ID for the external location level.
- LOC\_CLIENT\_LOAD\_ID the external ID for the location.
- PROMOTION\_EXTERNAL\_ATTR a value generated by concatenating the source column name and its corresponding value.
- ELASTICITY the APE-calculated elasticity value.

#### **An Example**

The following table shows sample APE Promotion Elasticity data.

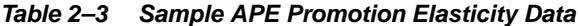

<span id="page-16-0"></span>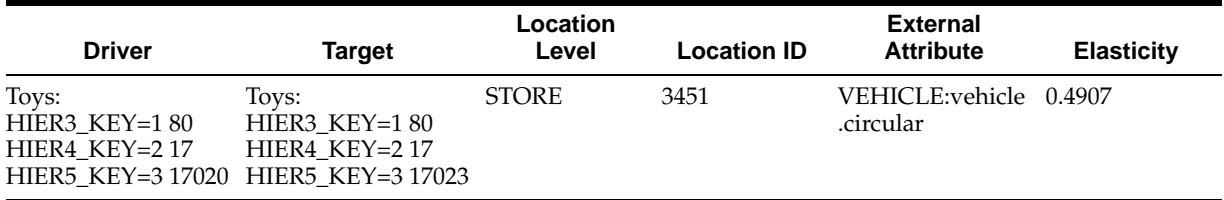

#### <span id="page-16-2"></span><span id="page-16-1"></span>**Calendar Standard Interface Description**

The calendar interface describes a retailer's fiscal calendar. Each record in the file corresponds to a single fiscal week.

#### **Data Fields**

Seven fields describe each calendar record, which represents a fiscal week:

- EOP\_CALENDAR\_DT the last day of the fiscal week, which is usually Saturday.
- FISCAL\_YR the number of the fiscal year for the record.
- FISCAL\_QTR the number of the fiscal quarter for the record.
- FISCAL\_MO the number of the fiscal month for the record.
- FISCAL\_WK the number of the fiscal week for the record.
- CALENDAR\_WK an alternative number for the calendar week for the record.
- SEASON the number identifying the season associated with the calendar week.

#### <span id="page-16-3"></span>**An Example**

The following table shows sample data for five weeks of a fiscal calendar.

| <b>EOP</b><br>Calendar<br>Date | Fiscal<br>Year | Fiscal<br>Quarter | <b>Fiscal</b><br>Month | <b>Fiscal</b><br>Week | Calendar<br>Week | <b>Season</b> |
|--------------------------------|----------------|-------------------|------------------------|-----------------------|------------------|---------------|
| 2004-02-07                     | 2004           |                   |                        |                       |                  |               |
| 2004-02-14                     | 2004           |                   |                        | $\mathcal{L}$         | $\mathfrak{D}$   |               |
| 2004-02-21                     | 2004           |                   |                        | 3                     | 3                |               |
| 2004-02-28                     | 2004           | 1                 |                        | $\overline{4}$        | 4                |               |
| 2004-03-06                     | 2004           |                   | $\mathcal{D}$          | 5                     |                  |               |

**Table 2–4 Sample Calendar Data**

#### <span id="page-16-4"></span>**Technical Notes**

The following list provides details to consider regarding the calendar data.

- The calendar must include all weeks, beginning with the earliest historical sales record and extending at least two years into the future.
- Each year included in the data must contain 52 53 weeks.
- The calendar file can be sent weekly or loaded all at once during the initial configuration of Promote. If provided all at once, it should contain all the historic data and extend at least three years into the future.
- Retailers can use the SEASON field to designate different seasons within the fiscal year. For example, a retailer might divide the fiscal year into two seasons.

#### <span id="page-17-1"></span><span id="page-17-0"></span>**Images Standard Interface Description**

The images interface describes the data feed that is used by clients to import their image library. Promote maintains a catalog of references to the images, not the images themselves.

#### **Data Fields**

Thirteen fields describe an images record:

- NAME The display name for the image.
- EXTERNAL\_NAME The ID for the image that is meaningful to the client. It is unique across all images.
- DESCRIPTION An optional description of the image.
- FILE\_NAME The filename for the image.
- KEYWORDS Keywords placeholder.
- FILE\_SIZE The size of the image file.
- WIDTH The image width.
- HEIGHT The image height.
- RESOLUTION The on-screen resolution of the image.
- DEPTH The depth of the image.
- FILE\_TYPE\_ENUM The image file type. Must be JPEG (0).
- MERCH\_CLIENT\_LOAD\_ID The client-specific category ID.
- LEVEL\_DESC The client-specific merchandise hierarchy level description.

#### **An Example**

The following is an example of the data for an images record.

<span id="page-17-2"></span>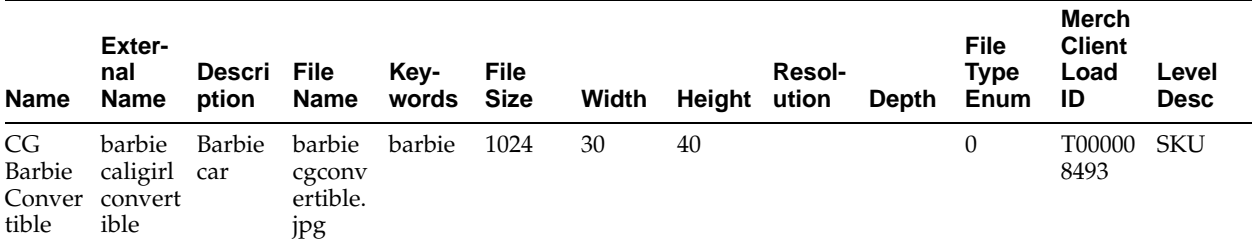

#### **Table 2–5 Images Example Data**

#### <span id="page-18-1"></span><span id="page-18-0"></span>**Inventory Standard Interface Description**

The inventory interface describes a client's historical inventory data. This data feed is used for loading the data used by the Affinity Parameter Estimator (APE) component. Promote requires the first five fields.

#### **Data Fields**

Twenty seven fields describe an inventory record:

- MERCHANDISE\_KEY The key from the merchandise hierarchy for the item. All items must be at the same level in the merchandise hierarchy, which for Promote is the Item level.
- LOCATION\_KEY The key from the location hierarchy for the item. All items must be at the same level in the location hierarchy, which for Promote is the Store level.
- FISCAL\_YR The fiscal year of the sales record.
- FISCAL WK The fiscal week of the sales record.
- END\_OH\_QTY The number of units of on-hand inventory at the end of the period.
- END\_OO\_QTY The number of inventory units in transit to the location at the end of the period.
- UNIT\_RTL The item's ticketed price at the end of the period.
- UNIT\_CST The item's unit cost at the end of the period.
- INIT\_RTL The item's ticketed price at the start of the season.
- RECEIPT\_QTY The total store receipts (in units) from the distribution centers and from transfers.
- GRSS\_SLS\_QTY The gross number of new units sold for the item at the location. This excludes returns.
- GRSS\_SLS\_AMT The gross dollar amount of new sales for the item at the location during the period. This excludes returns.
- NET SLS QTY The net number of units sold of the item at the location. This includes returns.
- NET\_SLS\_AMT The net dollar amount of sales for the item at the location during the period. This includes returns.
- TOT\_DSC\_AMT The total discount amount.
- PROMO\_MKDN\_DSC\_AMT The total promotional markdown discount amount.
- SELLIT\_MKDN\_DSC\_AMT The total sell-it discount amount.
- CLR\_DSC\_AMT The total clearance discount amount.
- FREIGHT The freight cost.
- GRSS\_PROFIT\_AMT The total gross margin (profit).
- DUMMY A dummy field.
- POS\_SLS\_QTY The number of new units sold of the item at the location during the period.
- POS SLS AMT The dollar amount of the new sales for the item at the location during the period.
- MD\_SALES\_QTY The units sold while on markdown.
- MD\_SALES\_AMT The sales dollars of the units sold while on markdown.
- POS MD AMT The total difference in weekly sales dollars between the promotional sales price and the inventory price.
- PERM\_MD\_AMT Includes distribution center, on hand, in transit, and store on hand.

#### <span id="page-19-0"></span>**An Example**

The following is an example of the data for an inventory record. Only the first five fields, which are required, are shown.

**Table 2–6 Inventory Example Data**

| Merchan- Location<br>dise Key Key |      | Fiscal Yr Fiscal Wk Qty | End OH |
|-----------------------------------|------|-------------------------|--------|
| T00000849 5773<br>53              | 2004 | Q                       | 2568   |

#### <span id="page-19-1"></span>**Location Hierarchy Standard Interface Description**

The location hierarchy interface describes how a retailer categorizes locations. The location hierarchy begins with the highest level, such as company or chain, and typically extends to the lowest level, the store. For example, a three-level location hierarchy might consist of Company, Region, and Store. Each entry (row) in the location hierarchy standard interface describes a specific location. In the example of a location hierarchy shown in [Table 2–7, " Location Hierarchy Sample Data",](#page-20-3) each record describes the region and company of a specific store.

#### <span id="page-19-2"></span>**Data Fields**

The location hierarchy can have up to twelve levels. Each level in the location hierarchy, just like the merchandise hierarchy, is described by three fields:

- HIERARCHY\_ID an identifier or value for the hierarchy level that is meaningful to the end user. It does not have to be unique.
- HIERARCHY KEY a key used to identify the location level that is unique across the chain for that level. It is used to reference the location in other data files.
- HIERARCHY\_DESC a description for the level that describes that level in the location hierarchy.

These three fields are required for each level of the location hierarchy that is used. For example, if a retailer's location hierarchy contains three levels, then the location hierarchy file will contain nine required fields. Any unused fields in the location hierarchy file should be present in the file as NULL (that is, consecutive delimiters) when the file is sent in delimited file format.

#### <span id="page-19-3"></span>**An Example**

The following table shows sample data for a three-level location hierarchy that consists of Company, Region, and Store.

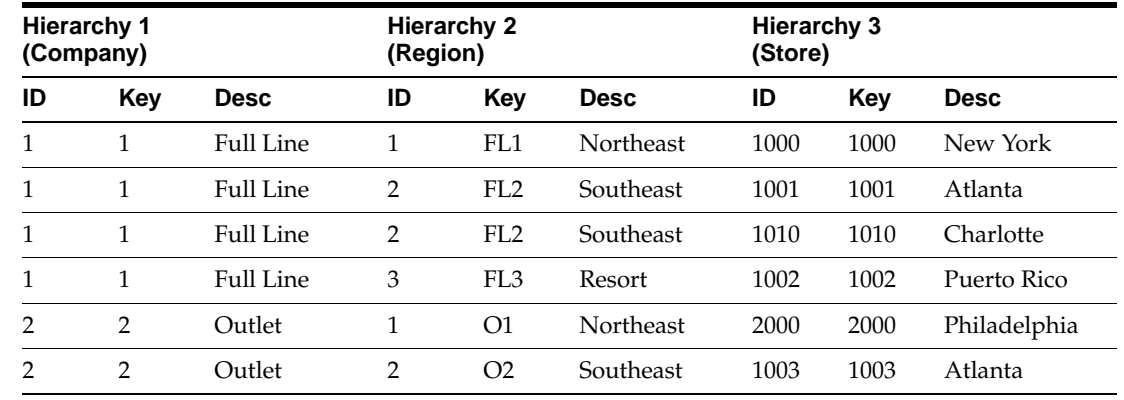

#### <span id="page-20-3"></span>**Table 2–7 Location Hierarchy Sample Data**

#### <span id="page-20-0"></span>**Technical Notes**

The following list provides details to consider regarding the location hierarchy data.

- The best way to create a unique Key for each level in the location hierarchy depends on the retailer's hierarchy data. Whenever possible, the hierarchy Keys should not be dependent on higher levels in the hierarchy. In this way, Promote can automatically detect and handle hierarchy moves without additional data. For more information on how Promote manages location hierarchy changes, see ["Location Hierarchy Rename Standard Interface Description" on page 9.](#page-20-2)
- The location hierarchy file must contain a record for each location that is referenced in any of a given week's data files.
- The location hierarchy must be described consistently throughout the data file: each hierarchy node must have the same hierarchy ancestors for all records in the file that describes the hierarchy node. In the example shown in [Table 2–7 on](#page-20-3)  [page 9,](#page-20-3) the two records describing the hierarchy above Region FL2 are identical. Note that this consistency requirement applies to all three of the hierarchy fields (Key, ID, and Desc). Inconsistent values for hierarchy descriptions are a common reason why some location hierarchy records fail to load.
- Each node in a hierarchy can only have one parent node.
- The lowest level in the location hierarchy should be the level at which sales data is provided.
- The historical location hierarchy should contain a record for each location that is referenced in any historical sales records, even if the location is now closed. It is recommended that retailers provide a single location hierarchy file for all the historical data, rather than one file for each historical week.

#### <span id="page-20-1"></span>**Location Hierarchy CDA Standard Interface Description**

The location hierarchy cda interface provides 24 additional optional attributes.

#### <span id="page-20-2"></span>**Location Hierarchy Rename Standard Interface Description**

The location hierarchy rename interface facilitates moving locations within the location hierarchy. You can rename any node in the hierarchy by supplying the old node name, the new node name, and the level in the hierarchy. You cannot do this through the Location Hierarchy Standard Interface.

#### <span id="page-21-0"></span>**Merchandise Hierarchy Standard Interface Description**

The merchandise hierarchy interface describes how a retailer categorizes merchandise. The merchandise hierarchy begins with the highest level, such as company or division, and typically extends to the style-color level. For example, a five-level merchandise hierarchy might consist of Division, Department, Class, Style, and Color. Each entry (row) in the merchandise hierarchy standard interface describes the hierarchy for a specific piece of merchandise. In the example of a merchandise hierarchy shown in [Table 2–8 on page 10](#page-21-3), the merchandise is an item of a specific color, and each row in the file describes the Division, Department, Class, and Style to which the specific color belongs.

#### <span id="page-21-1"></span>**Data Fields**

The merchandise hierarchy can have up to fifteen levels. Each level in the merchandise hierarchy is described by three fields:

- HIERARCHY\_ID an identifier or value for the hierarchy level that is meaningful to the end user. It does not have to be unique.
- HIERARCHY\_KEY a key used to identify the merchandise level that is unique across the chain for that level. It is used to reference the merchandise in other data files.
- HIERARCHY\_DESC a description for the level that describes that level in the merchandise hierarchy.

These three fields are required for each level of the merchandise hierarchy that is used. For example, if a retailer's merchandise hierarchy contains five levels, then the merchandise hierarchy file will contain fifteen required fields. Any unused fields in the merchandise hierarchy file should be present in the file as NULL (that is, consecutive delimiters) when the file is sent in delimited file format.

#### **An Example**

The following table shows sample data for a five-level hierarchy that consists of Division, Department, Class, Style, and Color. (The hierarchy descriptions are not included here):

| Hierarchy 1<br>(Division) |     |    | Hierarchy 2 (Dept.) |    | <b>Hierarchy 3</b><br>(Class) |      | Hierarchy 4 (Style) |    | <b>Hierarchy 5 (Color)</b> |  |
|---------------------------|-----|----|---------------------|----|-------------------------------|------|---------------------|----|----------------------------|--|
| ID                        | Key | ID | Kev                 | ID | Kev                           | ID   | Kev                 | ID | Kev                        |  |
|                           |     | 10 | 10                  | 20 | 1020                          | 1234 | 101234              | 9  | 101234509                  |  |
|                           |     | 10 | 10                  | 20 | 1020                          | 1234 | 101234              | 12 | 101234512                  |  |
| 6                         | h   | 60 | 60                  | 20 | 6020                          | 1234 | 601234              | 12 | 601234512                  |  |

<span id="page-21-3"></span><span id="page-21-2"></span>**Table 2–8 Merchandise Hierarchy Sample Data**

In this example, the class, style, and color levels all have ID values that are not unique across the chain. Because of this, the Key values for these three levels cannot be the same as the ID values. The unique Key values for these three levels were created by combining values from higher levels in the hierarchy. The Key for the Class level was created by appending the Class ID to the Department Key. The Key for the Style level was created by appending the Style ID to the Department Key.

#### <span id="page-22-0"></span>**Technical Notes**

The following list provides details to consider regarding the merchandise hierarchy data.

- The best way to create a unique Key for each level in the merchandise hierarchy depends on the retailer's hierarchy data. Whenever possible, the hierarchy Keys should not be dependent on higher levels in the hierarchy. In this way, Promote can automatically detect and handle hierarchy moves without additional data. For more information on how Promote manages merchandise hierarchy changes, see ["Merchandise Hierarchy Rename Standard Interface](#page-22-2)  [Description" on page 11.](#page-22-2)
- The merchandise hierarchy file must contain a record for each product that is referenced in any other of a given week's data files.
- The merchandise hierarchy must be described consistently throughout the data file: each hierarchy node must have the same hierarchy ancestors for all records in the file that describes the hierarchy node. In the example shown in [Table 2–8 on](#page-21-3)  [page 10,](#page-21-3) the first two records describe the hierarchy above Style 101234 in an identical way. Note that this consistency requirement applies to all three of the hierarchy fields (Key, ID, and Desc). Inconsistent values for hierarchy descriptions are a common reason why some merchandise hierarchy records fail to load.
- Each node in a hierarchy can only have one parent node.
- The lowest level in the merchandise hierarchy must be the level at which sales and distribution data are provided.
- The historical data files should include a record for each product that is referenced in any historical sales records, even if the product is inactive. It is recommended that retailers provide a single merchandise hierarchy file for all the historical data, rather than one file for each historical week.

#### <span id="page-22-1"></span>**Merchandise Hierarchy CDA Standard Interface Description**

The merchandise hierarchy cda interface provides 24 additional optional attributes.

#### <span id="page-22-2"></span>**Merchandise Hierarchy Rename Standard Interface Description**

The merchandise hierarchy rename interface facilitates reclassifying and moving merchandise within the merchandise hierarchy. Any node in the hierarchy can be renamed by supplying the old node name, the new node name, and the level in the hierarchy. This cannot be done through the Merchandise Hierarchy Standard Interface.

#### <span id="page-22-4"></span><span id="page-22-3"></span>**Offers Standard Interface Description**

The offers interface contains the master data that describes a client's specific promotion (for example, a 2 for 1 promotion).

#### **Data Fields**

Eight fields describe an offer:

- NAME The display name for the offer.
- INACTIVE Activity flag. A value of 0 indicates the offer is active; a value of 1 indicates the offer is inactive.
- EXTERNAL\_NAME The ID for the offer that is meaningful to the client. It is unique across all offers.
- DESCRIPTION An optional description of the offer.
- BUSINESS\_RULE\_CLASS\_NAME The instance of what class to use in the validation.
- TYPE\_EXTERNAL\_NAME The name of the user-defined type.
- MODEL\_CODE The bit identifier of the offer. The value must be a power of 2 and is unique across the universe of all offers (for example, 0, 1, 2, 4, 8...).
- FORMAT The output format for the offer (for example to put  $$$  in front of the number).

#### <span id="page-23-0"></span>**An Example**

The following is an example of the data for an offers record.

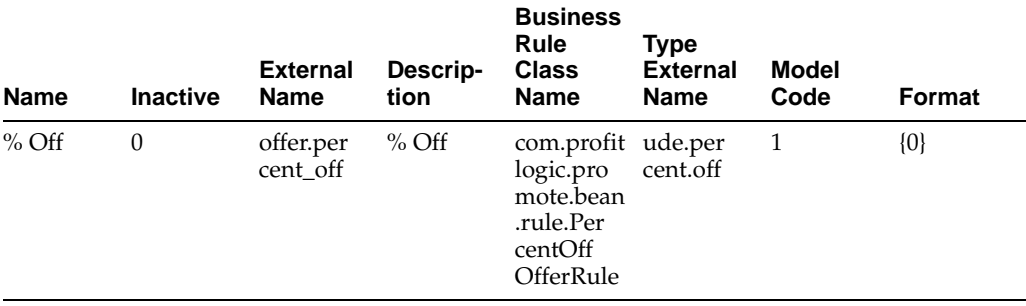

#### **Table 2–9 Offers Example Data**

#### <span id="page-23-2"></span><span id="page-23-1"></span>**Promotion Allocation Standard Interface Description**

The promotion allocation interface provides a way to import historical space allocation usage. This applies only to promotions managed external to the application.

#### **Data Fields**

Four fields describe a promotion allocation:

- PROMO\_EXTERNAL\_NAME The ID for the promotion that is meaningful to the client.
- MERCH\_CLIENT\_LOAD\_ID The client-specific category ID.
- LEVEL\_DESC The client-specific merchandise hierarchy level description.
- SPACE\_ALLOCATION The allocation for the given category.

#### <span id="page-23-3"></span>**An Example**

The following is an example of the data for a promotion allocation.

**Table 2–10 Promotion Allocation Example Data**

| Promo<br><b>External</b><br><b>Name</b> | Merch<br><b>Client</b><br><b>Load ID</b> | Level<br><b>Desc</b>         | <b>Space</b><br>Alloca-<br>tion |
|-----------------------------------------|------------------------------------------|------------------------------|---------------------------------|
| $1 - 003 - 1 - 99$<br>9000002           | 236                                      | <b>DEPART</b><br><b>MENT</b> | በ 1                             |

#### <span id="page-24-1"></span><span id="page-24-0"></span>**Promotion Campaign Standard Interface Description**

The promotion campaign interface describes a client's promotional data. This data feed provides Promote with promotional calendar information from other systems. It is also used to import historical data into the system for ad effectiveness analysis.

#### **Data Fields**

Five fields describe a promotion campaign.

- NAME A display name for the campaign.
- DESCRIPTION An optional description of the campaign.
- EXTERNAL\_NAME The ID for the campaign that is meaningful to the client. It is unique across all campaigns.
- BEGIN\_DATE The start date for the campaign.
- END\_DATE The end date for the campaign.
- INACTIVE Activity flag. A value of  $0$  indicates the campaign is active; a value of 1 indicates the campaign is inactive.

#### <span id="page-24-2"></span>**An Example**

The following is an example of the data for a promotion campaign.

| <b>Name</b> | Descrip- External<br>tion                                     | <b>Name</b>        | <b>Begin</b><br><b>Date</b> | <b>End Date Inactive</b> |  |
|-------------|---------------------------------------------------------------|--------------------|-----------------------------|--------------------------|--|
| 0001        | campaign BTS Campaign 2003-10-10 2003-10-17 1<br>Campaign for | Back-to-<br>School |                             |                          |  |

**Table 2–11 Promotion Campaign Example Data**

#### <span id="page-24-4"></span><span id="page-24-3"></span>**Promotion Offer Standard Interface Description**

The promotion offer interface describes all the offers in a promotion.

#### **Data Fields**

Twelve fields describe a promotion offer:

- NAME The display name for the offer.
- EXTERNAL\_NAME The ID for the offer that is meaningful to the client.
- DESCRIPTION An optional description of the offer.
- BEGIN\_DATE The start date for the offer.
- END\_DATE The end date for the offer.
- PROMO\_EXTERNAL\_NAME The ID for the promotion that is meaningful to the client.
- OFFER\_EXTERNAL\_NAME The ID for the offer that is meaningful to the client. It is unique across all offers.
- UDV\_EXTERNAL\_NAME The actual user-defined type value.
- VALUE\_INT The integer value of the offer (either UDV\_EXTERNAL\_ NAME,VALUE\_INT, or VALUE\_DEC should be set).
- VALUE\_DEC The decimal value for the actual offer.
- PAGE\_NUM The page of the offer.
- POS\_NUM The position of the offer.

#### **An Example**

The following is an example of the data for a promotion offer.

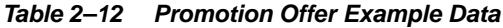

<span id="page-25-0"></span>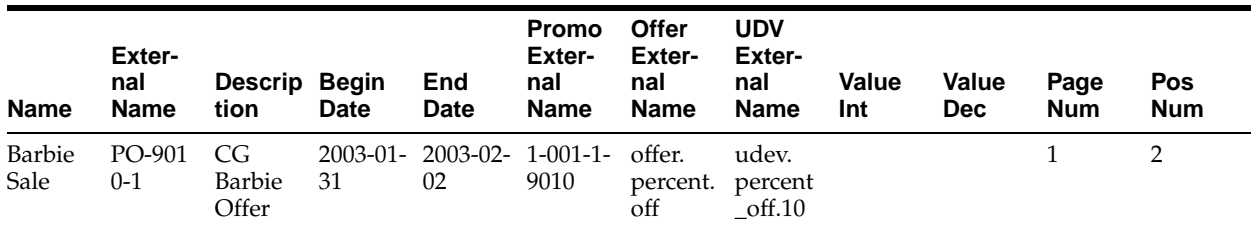

#### <span id="page-25-2"></span><span id="page-25-1"></span>**Promotion Offer Attributes Standard Interface Description**

The promotion offer attributes interface describes the additional attributes for each offer (for example, page position: front, middle, and back).

#### **Data Fields**

Six fields describe a promotion offer attribute.

- PROMO\_EXTERNAL\_NAME The ID for the promotion that is meaningful to the client.
- PROMO\_OFFER\_EXTERNAL\_NAME The ID for the promotion offer that is meaningful to the client. It is unique across all promotion offers.
- VEH\_ATTR\_EXTERNAL\_NAME The vehicle attribute name that is meaningful to the client.
- UDV\_EXTERNAL\_NAME The actual user-defined type value.
- VALUE\_INT The integer value of the offer (either UDV\_EXTERNAL NAME,VALUE\_INT, or VALUE\_DEC should be set).
- VALUE\_DEC -The currency value for the actual offer.

#### <span id="page-25-3"></span>**An Example**

The following is an example of the data for a promotion offer attribute.

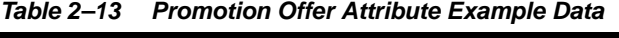

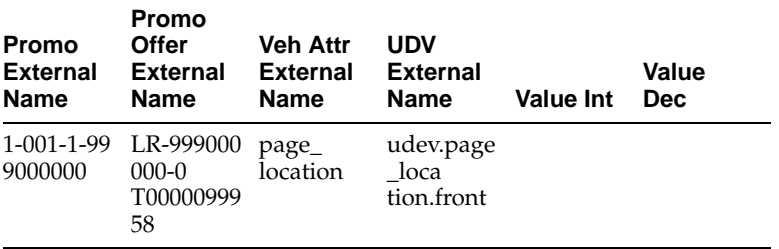

#### <span id="page-26-1"></span><span id="page-26-0"></span>**Promotion Offer Merchandise Standard Interface Description**

The promotion offer merchandise interface describes the SKUs associated with an offer.

#### **Data Fields**

Seven fields describe a promotion offer merchandise record.

- PROMO\_EXTERNAL\_NAME The ID for the promotion that is meaningful to the client.
- PROMO\_OFFER\_EXTERNAL\_NAME The ID for the promotion offer that is meaningful to the client. It is unique across all promotion offers.
- MERCH\_CLIENT\_LOAD\_ID The client-specific category ID.
- LEVEL\_DESC The client-specific merchandise hierarchy level description.
- FULL\_PRICE The price of the item.
- PROMO\_PRICE The promotion price of the item.
- COST The actual cost of the item.

#### <span id="page-26-2"></span>**An Example**

The following is an example of the data for a promotion offer merchandise record.

| Promo<br><b>External</b><br><b>Name</b> | Promo<br>Offer<br><b>External</b><br><b>Name</b> | Merch<br><b>Client</b><br><b>Load ID</b> | Level<br><b>Desc</b> | <b>Full Price Price</b> | Promo | Cost  |
|-----------------------------------------|--------------------------------------------------|------------------------------------------|----------------------|-------------------------|-------|-------|
| 1-001-1-99<br>9000000                   | LR-999000<br>$000-0$<br>T00000999<br>58          | T00000999 SKU<br>58                      |                      | 24.50                   | 18.37 | 12.25 |

**Table 2–14 Promotion Offer Merchandise Example Data**

#### <span id="page-26-4"></span><span id="page-26-3"></span>**Promotion Offer Store Standard Interface Description**

The promotion offer store interface describes the stores on a promotion.

#### **Data Fields**

Three fields describe a promotion offer stores record.

- PROMO\_EXTERNAL\_NAME The ID for the promotion that is meaningful to the client.
- LOC\_CLIENT\_LOAD\_ID The client-specific store ID.
- LEVEL\_DESC The client-specific store hierarchy level description.

#### <span id="page-26-5"></span>**An Example**

The following is an example of the data for a promotion offer store record.

| Promo<br><b>External</b><br><b>Name</b> | Loc<br><b>Client</b><br><b>Load ID</b> | Level<br><b>Desc</b> |
|-----------------------------------------|----------------------------------------|----------------------|
| $1-001-1-99$ 6493<br>9000000            |                                        | <b>STORE</b>         |

**Table 2–15 Promotion Offer Store Example Data**

#### <span id="page-27-1"></span><span id="page-27-0"></span>**Promotions Standard Interface Description**

The promotions interface describes a client's promotions data. The data feed provides Promote with promotional calendar information from other systems. It is also used to import historical data into the system that is used for ad effectiveness analysis.

#### **Data Fields**

Ten fields describe a promotion record.

- NAME The display name for the promotion.
- INACTIVE Activity flag. A value of 0 indicates the offer is active; a value of 1 indicates the offer is inactive.
- EXTERNAL\_NAME The ID for the promotion that is meaningful to the client. It is unique across all promotions.
- DESCRIPTION An optional description of the promotion.
- BEGIN\_DATE The start date for the promotion.
- END\_DATE The end date for the promotion.
- TOTAL\_COST The total cost allocated to the promotion.
- VEHICLE\_EXTERNAL\_NAME The vehicle that is used when promoting items.
- PAGES The number of pages for the vehicle.
- CAMPAIGN\_ATTRIBUTE\_EXTERNAL\_NAME The name of the campaign being used when promoting items.

**Cam-**

#### <span id="page-27-2"></span>**An Example**

The following is an example of the data for a promotion record.

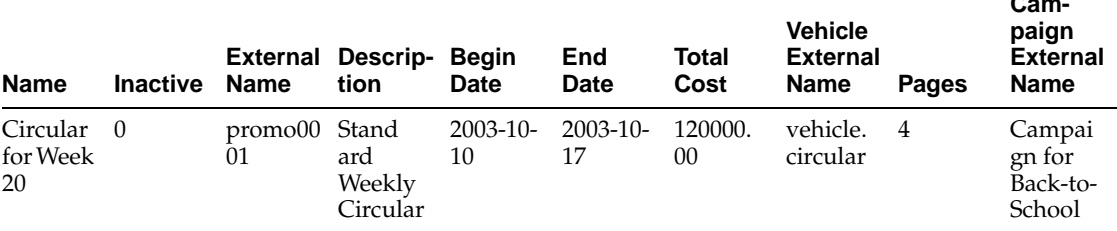

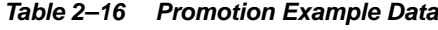

#### <span id="page-27-3"></span>**Transaction Log Standard Interface Description**

The transaction log interface describes a client's basic transactional information. This data feed is used when using Promote's built-in data warehousing feature. Alternative configurations are available when leveraging a client's existing data warehouse.

#### <span id="page-28-0"></span>**Data Fields**

Eleven fields describe a transaction log record:

- TRANS\_ID The unique identifier for the transaction.
- STORE\_ID The ID for the location of the transaction.
- TXN The transaction date.
- QUANTITY The number of a given item that were purchased in the market basket.
- PROD\_ID The ID of the product being sold.
- UNIT\_COST The per-unit cost of the sold product.
- EXT\_COST The market basket cost of the item.
- UNIT\_PRICE The per-unit price of the sold product.
- EXT\_PRICE The total market basket cost of the item.
- EXT\_DISCOUNT The amount, for this type of item in the market basket, that the price has been reduced, if the item is on promotion.
- EXT\_GM The amount of market achieved for this item.
- DISCOUNT\_CODE Discount flag. 0 = none; 1 = on Ad (item was promoted).

#### **An Example**

The following is an example of the data for a transaction log record.

<span id="page-28-1"></span>

| Trans<br>ID               | <b>Store</b><br>ID | <b>Txn</b>            | Quan-<br>titv | Prod ID         | Unit<br>cost | Ext<br>Cost | Unit<br><b>Price</b> | Ext<br><b>Price</b> | Ext<br>Dis-<br>count | Ext GM | Dis-<br>count<br>Code |
|---------------------------|--------------------|-----------------------|---------------|-----------------|--------------|-------------|----------------------|---------------------|----------------------|--------|-----------------------|
| 0011175<br>830094F<br>FGF | 459901             | $2006 - 02 - 2$<br>28 |               | 8907846<br>0094 | 6.0          | 12.0        | 8.99                 | 17.98               | 6.0                  | 5.98   |                       |

**Table 2–17 Values Example Data**

#### <span id="page-28-3"></span><span id="page-28-2"></span>**User Defined Type Standard Interface Description**

The user defined type interface describes a client-defined type (for example, percent off and page units). The data feed typically provides Promote with user-defined information from other systems.

#### **Data Fields**

Four fields describe a user-defined type:

- TYPE\_NAME The display name for the type.
- INACTIVE Activity flag. A value of  $0$  indicates the offer is active; a value of  $1$ indicates the offer is inactive.
- EXTERNAL\_NAME The ID for the type that is meaningful to the client. It is unique across all types.
- DESCRIPTION An optional description of the type.

#### <span id="page-28-4"></span>**An Example**

The following is an example of the data for a type record.

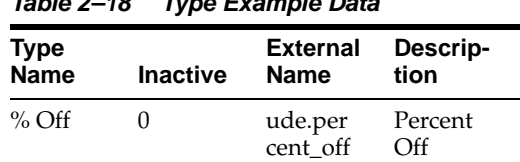

#### **Table 2–18 Type Example Data**

#### <span id="page-29-1"></span><span id="page-29-0"></span>**User Defined Value Standard Interface Description**

The user defined value interface describes a value for a client-defined type (for example, 5% for a Percent Off user-defined type). The data feed typically provides Promote with user-defined values information from other systems.

#### **Data Fields**

Seven fields describe a user-defined value:

- VALUE\_NAME The display name for the value.
- INACTIVE Activity flag. A value of 0 indicates the offer is active; a value of 1 indicates the offer is inactive.
- EXTERNAL\_NAME The ID for the type that is meaningful to the client. It is unique across all types.
- TYPE\_EXTERNAL\_NAME The name of the user-defined type.
- DESCRIPTION An optional description of the type.
- ORDER\_ID The position of the element in an ordered list.
- EXTERNAL\_CODE The element's ID in the external system.

#### <span id="page-29-2"></span>**An Example**

The following is an example of the data for a values record.

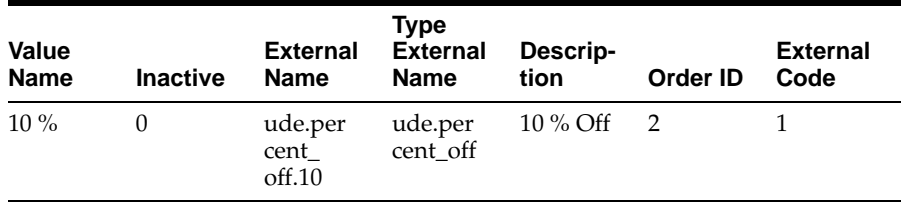

#### **Table 2–19 Values Example Data**

#### <span id="page-29-3"></span>**Vehicle Standard Interface Description**

The vehicle interface describes a client's promotion vehicle (for example, circular or TV ad). The data feed typically provides Promote with vehicles information from other systems. It is also used to import historical data into the system for ad effectiveness analysis.

#### <span id="page-29-4"></span>**Data Fields**

Six fields describe a vehicle:

- VEHICLE\_NAME The display name for the vehicle.
- INACTIVE Activity flag. A value of 0 indicates the offer is active; a value of 1 indicates the offer is inactive.
- EXTERNAL\_NAME The ID for the vehicle that is meaningful to the client. It is unique across all vehicles.
- DESCRIPTION An optional description of the vehicle.
- BUSINESS\_RULE\_CLASS\_NAME The instance of what class to use in the validation.
- MODEL\_CODE The bit identifier of the offer. The value must be a power of 2 and unique across the universe of all offers (for example, 0, 1, 2, 4, 8...).

#### <span id="page-30-0"></span>**An Example**

The following is an example of the data for an vehicles record.

| <b>Name</b> | <b>Inactive</b> | <b>External</b><br><b>Name</b> | Descrip-<br>tion | <b>Business</b><br>Rule<br><b>Class</b><br><b>Name</b>                      | Model<br>Code |
|-------------|-----------------|--------------------------------|------------------|-----------------------------------------------------------------------------|---------------|
| Circular    | 0               | vehicle.cir Circular<br>cular  |                  | com.profit 1<br>logic.pro<br>mote.bean<br>.rule.Circ<br>ularVeh<br>icleRule |               |

**Table 2–20 Vehicles Example Data**

#### <span id="page-30-1"></span>**Vehicle Attributes Standard Interface Description**

The vehicle attributes interface describes the attributes of a client's vehicle (for example, pages and space allocation). The data feed typically provides Promote with vehicle attributes information from other systems. It is also used to import historical data into the system for ad effectiveness analysis.

#### <span id="page-30-2"></span>**Data Fields**

Eleven fields describe a vehicle attribute:

- VEHICLE\_ATTR\_NAME The display name for the vehicle attribute.
- INACTIVE Activity flag. A value of 0 indicates the offer is active; a value of 1 indicates the offer is inactive.
- EXTERNAL\_NAME The ID for the vehicle attribute that is meaningful to the client. It is unique across all vehicle attributes.
- DESCRIPTION An optional description of the vehicle attribute.
- ATTRIBUTE\_LEVEL The level at which to show the attribute. A value of 1 indicates vehicle; a value of 1 indicates item.
- VEHICLE\_EXTERNAL\_NAME The ID for the parent vehicle that is meaningful to the client. It is unique across all vehicles.
- TYPE\_EXTERNAL\_NAME The name of the user-defined type.
- MODEL Indicates if the attribute is to be sent to the analysis engine. A value of  $0$ indicates do not send; a value of 1 indicates send.
- VISIBLE Visibility flag. A value of 0 indicates invisible; a value of 1 indicates visible.
- ORDER\_ID Not used.
- FORMAT The output format for the vehicle attribute (for example, to put Page label in front of the number).

#### **An Example**

The following is an example of the data for a vehicle attribute record.

<span id="page-31-0"></span>

| <b>Vehicle</b><br>Attri-<br>bute<br><b>Name</b> | Inactive Name |                   | <b>External Descrip- bute</b><br>tion | Attri-<br>Level | Vehicle<br><b>External External</b><br><b>Name</b> | Type<br>Name              | Model | <b>Visible</b> | <b>Order ID Format</b> |         |
|-------------------------------------------------|---------------|-------------------|---------------------------------------|-----------------|----------------------------------------------------|---------------------------|-------|----------------|------------------------|---------|
| Page<br>Location                                | $\theta$      | page_<br>location | Page<br>Location                      |                 | vehicle.<br>circular                               | ude.<br>page_<br>location |       |                |                        | $\{0\}$ |

**Table 2–21 Vehicle Attributes Example Data**

## <span id="page-32-0"></span>**Promote Interface Specifications**

The following tables provide ordered lists of the contents of each of the Promote interface specifications. The specifications are organized into alphabetical order.

## <span id="page-33-0"></span>**APE Price Elasticity Specification (BEE\_APE\_PRICE\_ELASTICITY\_TBL)**

| <b>Attribute</b>                 | <b>Attribute Description</b>                           | Data Type | <b>Maximum</b><br>Length | <b>Nullable</b><br>Y/N |
|----------------------------------|--------------------------------------------------------|-----------|--------------------------|------------------------|
| DRIVER_APE_MERCH_NODE_<br>EXT ID | The external ID for<br>the Driver<br>Merchandise node. | String    | 200                      | Υ                      |
| TARGET_APE_MERCH_NODE_<br>EXT ID | The external ID for<br>the Target<br>Merchandise node. | String    | 200                      | Υ                      |
| LOC_LEVEL_DESC                   | The external ID for<br>the external location<br>level. | String    | 50                       | Υ                      |
| LOC_CLIENT_LOAD_ID               | The external ID for<br>the location.                   | String    | 50                       | Υ                      |
| <b>ELASTICITY</b>                | The APE-calculated<br>elasticity value.                | Decimal   | 15,4                     | Υ                      |

**Table 2–22 APE Price Elasticity Standard Interface Specification1**

 $^1$  For Decimal, the requirement is a number of a certain defined length and with a certain number of decimal places. For example, (22,2) is a number that can be up to 22 digits long and that can have two digits after the decimal point.

## <span id="page-34-0"></span>**APE Promotion Elasticity Specification (BEE\_APE\_PROMO\_ELASTICITY\_TBL)**

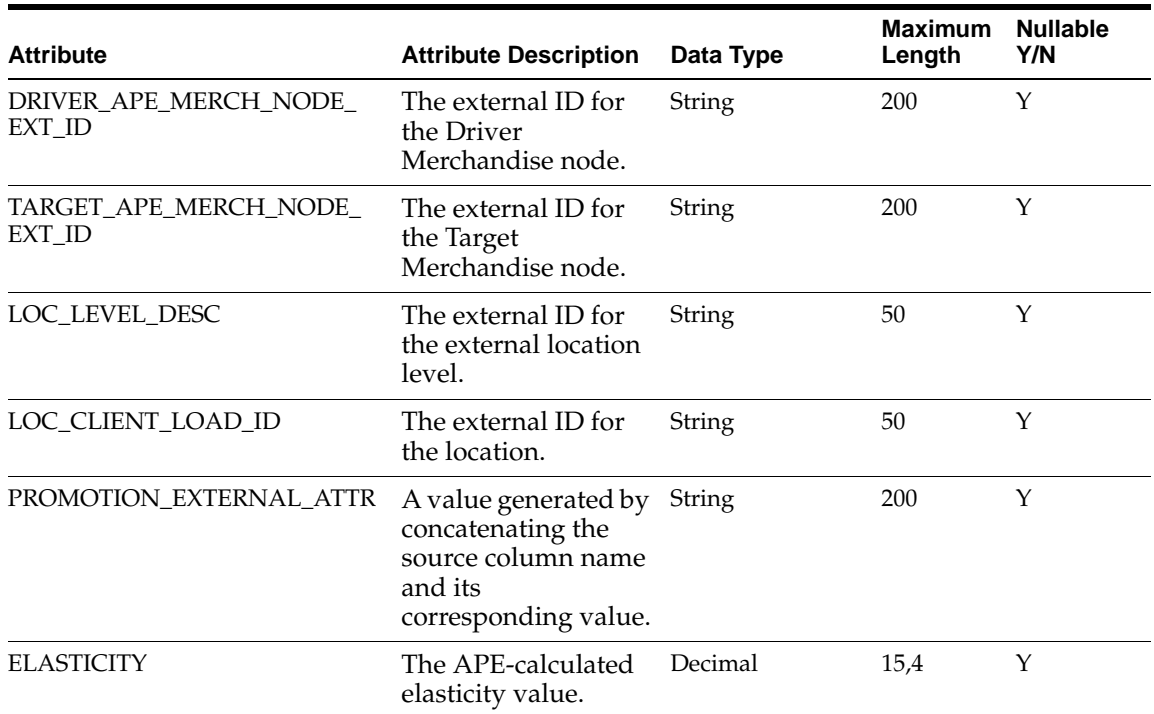

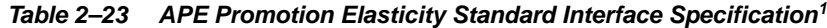

 $1$  For Decimal, the requirement is a number of a certain defined length and with a certain number of decimal places. For example, (22,2) is a number that can be up to 22 digits long and that can have two digits after the decimal point.

## <span id="page-35-0"></span>**Calendar Specification (ASH\_CAL\_TBL)**

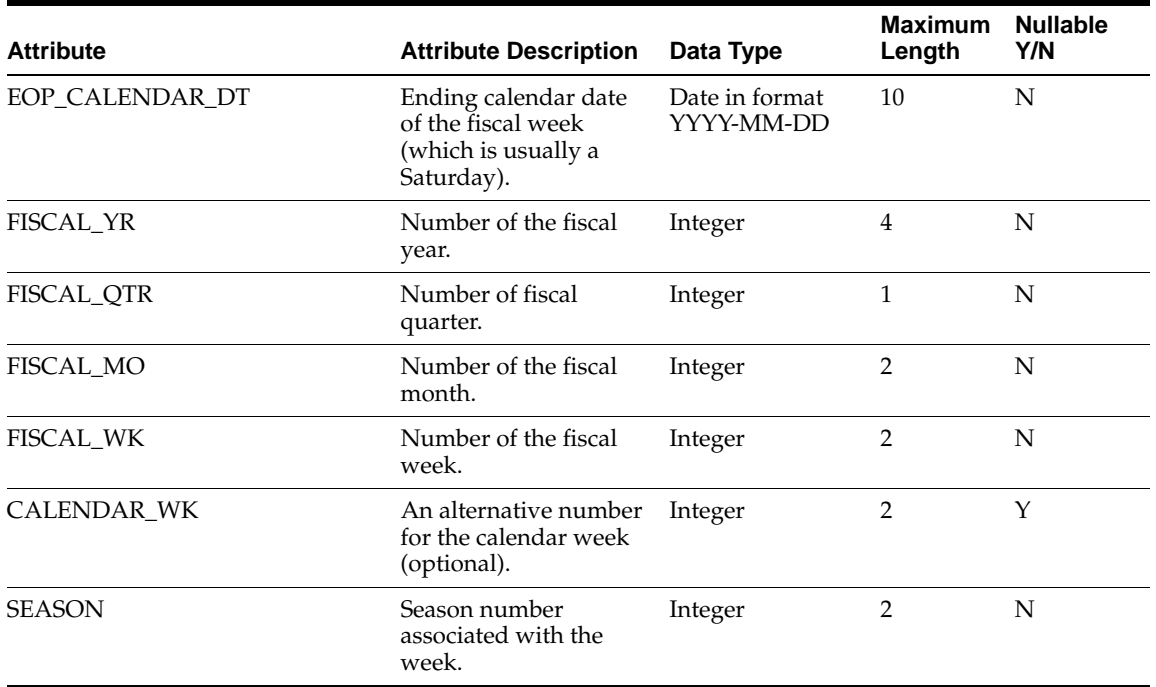

#### **Table 2–24 Calendar Standard Interface Specification**
## **Images Specification (BEE\_IMAGE\_TBL)**

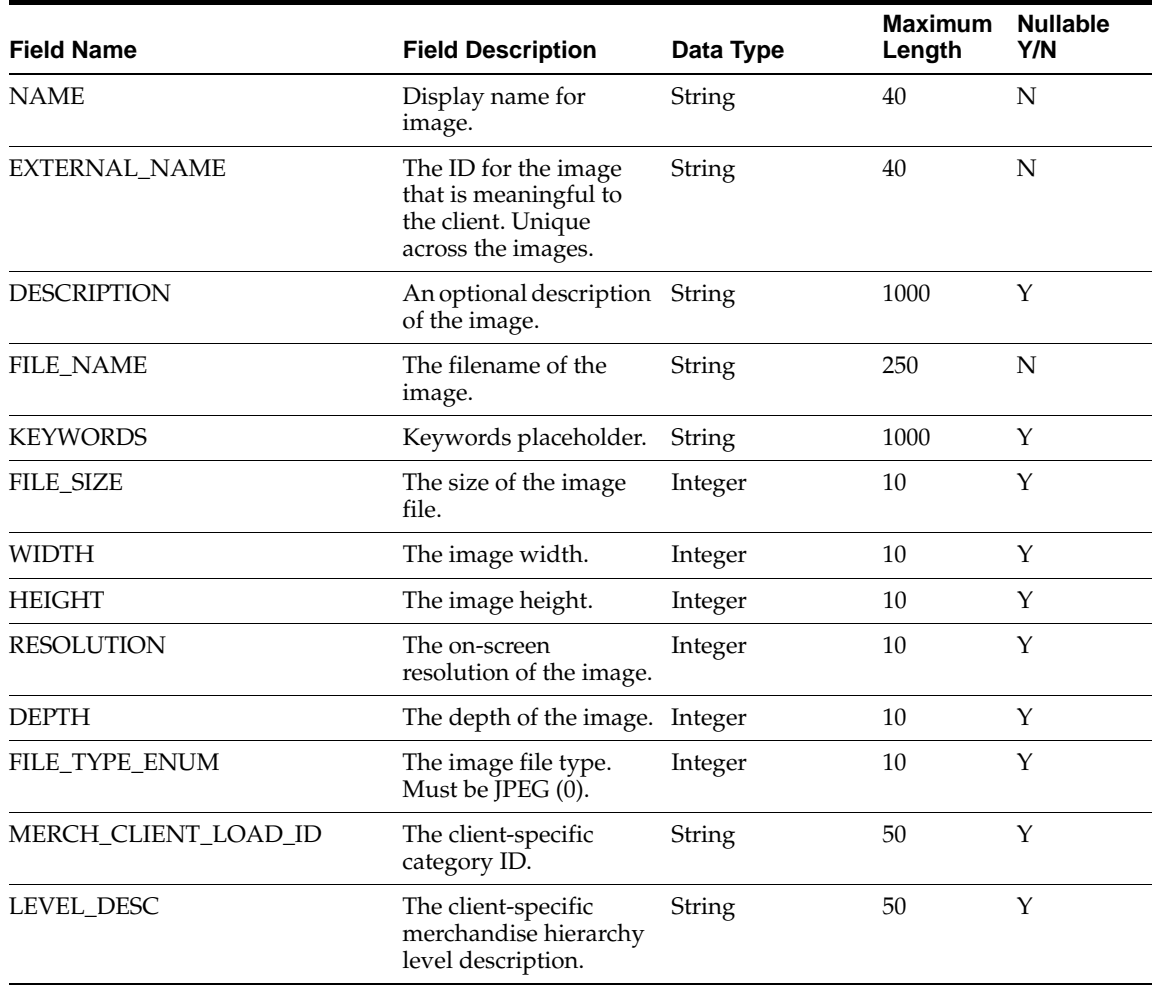

### **Table 2–25 Images Standard Interface Specification**

## **Inventory Specification (WK\_HIST\_SALES\_INV\_TBL)**

| <b>Field Name</b>   | <b>Field Description</b>                                                                                                   | Data Type | Maximum<br>Length | <b>Nullable</b><br>Y/N |
|---------------------|----------------------------------------------------------------------------------------------------|-----------|-------------------|------------------------|
| MERCHANDISE_KEY     | The key from the<br>merchandise<br>hierarchy for the<br>item.                                                              | String    | 25                | N                      |
| <b>LOCATION_KEY</b> | The key from the<br>location hierarchy<br>for the item.                                                                    | String    | 25                | N                      |
| FISCAL_YR           | The fiscal year of the<br>sales record.                                                                                    | Integer   | 4                 | N                      |
| FISCAL_WK           | The fiscal week of<br>the sales record.                                                                                    | Integer   | $\overline{2}$    | N                      |
| END_OH_QTY          | The number of units<br>of on-hand inventory<br>at the end of the<br>period.                                                | Integer   | 12                | N                      |
| END_OO_QTY          | The number of<br>inventory units in<br>transit to the location<br>at the end of the<br>period.                             | Integer   | 12                | Υ                      |
| UNIT_RTL            | The item's ticketed<br>price at the end of<br>the period.                                                                  | Decimal   | 7,2               | Υ                      |
| UNIT_CST            | The item's unit cost<br>at the end of the<br>period.                                                                       | Decimal   | 7,2               | Υ                      |
| <b>INIT_RTL</b>     | The item's ticketed<br>price at the start of<br>the season.                                                                | Decimal   | 7,2               | Y                      |
| RECEIPT_QTY         | The total store<br>receipts (in units)<br>from the distribution<br>centers and from<br>transfers.                          | Integer   | 12                | Υ                      |
| GRSS_SLS_QTY        | The gross number<br>of new units<br>sold for the item at<br>the location.<br>This excludes<br>returns.                     | Integer   | 12                | Y                      |
| GRSS_SLS_AMT        | The gross dollar<br>amount of new sales<br>for the item at the<br>location during the<br>period. This excludes<br>returns. | Decimal   | 16,2              | Υ                      |

**Table 2–26 Inventory Standard Interface Specification <sup>1</sup>**

| <b>Field Name</b>   | <b>Field Description</b>                                                                                                | Data Type | Maximum<br>Length | <b>Nullable</b><br>Y/N |
|---------------------|----------------------------------------------------------------------------------------------------|-----------|-------------------|------------------------|
| NET_SLS_QTY         | The net number of<br>units sold of the<br>item at the location.<br>This includes<br>returns.                            | Integer   | 12                | Υ                      |
| NET_SLS_AMT         | The net dollar<br>amount of sales<br>for the item at<br>the location<br>during the period.<br>This includes<br>returns. | Decimal   | 16,2              | Υ                      |
| TOT_DSC_AMT         | The total discount<br>amount.                                                                                           | Decimal   | 16,2              | Y                      |
| PROMO_MKDN_DSC_AMT  | The total<br>promotional<br>markdown discount<br>amount.                                                                | Decimal   | 16,2              | Y                      |
| SELLIT_MKDN_DSC_AMT | The total sell-it<br>discount amount.                                                                                   | Decimal   | 16,2              | Υ                      |
| CLR_DSC_AMT         | The total clearance<br>discount amount.                                                                                 | Decimal   | 16,2              | Y                      |
| <b>FREIGHT</b>      | The freight cost.                                                                                                    | Decimal   | 16,2              | Υ                      |
| GRSS_PROFIT_AMT     | The total gross<br>margin (profit).                                                                                     | Decimal   | 16,2              | Υ                      |
| <b>DUMMY</b>        | A dummy field.                                                                                                    |           |                   |                        |
| POS_SLS_QTY         | The number of new<br>units sold of the item<br>at the location<br>during the period.                                    | Integer   | 12                | Y                      |
| POS_SLS_AMT         | The dollar amount of<br>the new sales for the<br>item at the location<br>during the period.                             | Decimal   | 16,2              | Υ                      |
| MD_SALES_QTY        | The units sold while<br>on markdown.                                                                                    | Integer   | 12                | Υ                      |

**Table 2–26 (Cont.) Inventory Standard Interface Specification <sup>1</sup>**

| <b>Field Name</b> | <b>Field Description</b>                                                                                                 | Data Type | <b>Maximum</b><br>Length | <b>Nullable</b><br>Y/N |
|-------------------|----------------------------------------------------------------------------------------------------|-----------|--------------------------|------------------------|
| MD SALES AMT      | The sales dollars of<br>the units sold while<br>on markdown.                                                             | Decimal   | 16,2                     | Y                      |
| POS_MD_AMT        | The total difference<br>in weekly sales<br>dollars between the<br>promotional sales<br>price and the<br>inventory price. | Decimal   | 16,2                     | Υ                      |
| PERM MD AMT       | Includes distribution<br>center, on hand, in<br>transit, and store on<br>hand.                                           | Decimal   | 16,2                     | Υ                      |

**Table 2–26 (Cont.) Inventory Standard Interface Specification <sup>1</sup>**

 $^{\rm 1}~$  For Decimal, the requirement is a number of a certain defined length and with a certain number of decimal places. For example, (22,2) is a number that can be up to 22 digits long and that can have two digits after the decimal point.

## **Location Hierarchy Specification (ASH\_LH\_TBL)**

### **Table 2–27 Location Hierarchy Standard Interface Specification**

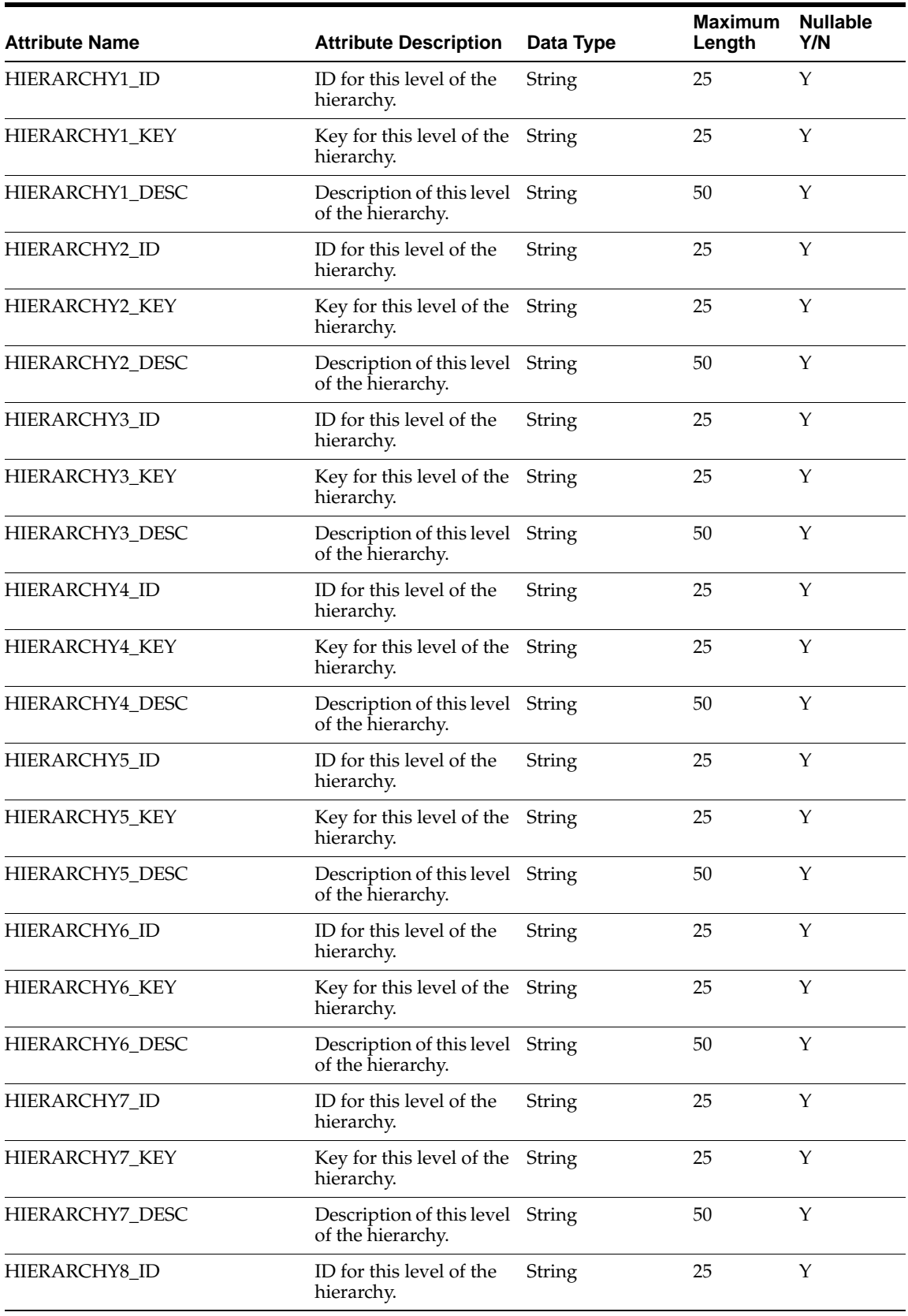

| <b>Attribute Name</b> | <b>Attribute Description</b>                          | Data Type | <b>Maximum</b><br>Length | <b>Nullable</b><br>Y/N |
|-----------------------|-------------------------------------------------------|-----------|--------------------------|------------------------|
| HIERARCHY8_KEY        | Key for this level of the<br>hierarchy.               | String    | 25                       | Y                      |
| HIERARCHY8_DESC       | Description of this level String<br>of the hierarchy. |           | 50                       | Y                      |
| HIERARCHY9_ID         | ID for this level of the<br>hierarchy.                | String    | 25                       | $\mathbf Y$            |
| HIERARCHY9_KEY        | Key for this level of the String<br>hierarchy.        |           | 25                       | Y                      |
| HIERARCHY9_DESC       | Description of this level String<br>of the hierarchy. |           | 50                       | Y                      |
| HIERARCHY10_ID        | ID for this level of the<br>hierarchy.                | String    | 25                       | Y                      |
| HIERARCHY10_KEY       | Key for this level of the String<br>hierarchy.        |           | 25                       | Y                      |
| HIERARCHY10_DESC      | Description of this level String<br>of the hierarchy. |           | 50                       | Y                      |
| HIERARCHY11_ID        | ID for this level of the<br>hierarchy.                | String    | 25                       | Y                      |
| HIERARCHY11_KEY       | Key for this level of the String<br>hierarchy.        |           | 25                       | Y                      |
| HIERARCHY11_DESC      | Description of this level String<br>of the hierarchy. |           | 50                       | Y                      |
| HIERARCHY12_ID        | ID for this level of the<br>hierarchy.                | String    | 25                       | Y                      |
| HIERARCHY12_KEY       | Key for this level of the String<br>hierarchy.        |           | 25                       | Y                      |
| HIERARCHY12_DESC      | Description of this level String<br>of the hierarchy. |           | 50                       | Y                      |

**Table 2–27 (Cont.) Location Hierarchy Standard Interface Specification**

## **LH CDA Specification (ASH\_LH\_CDA\_TBL)**

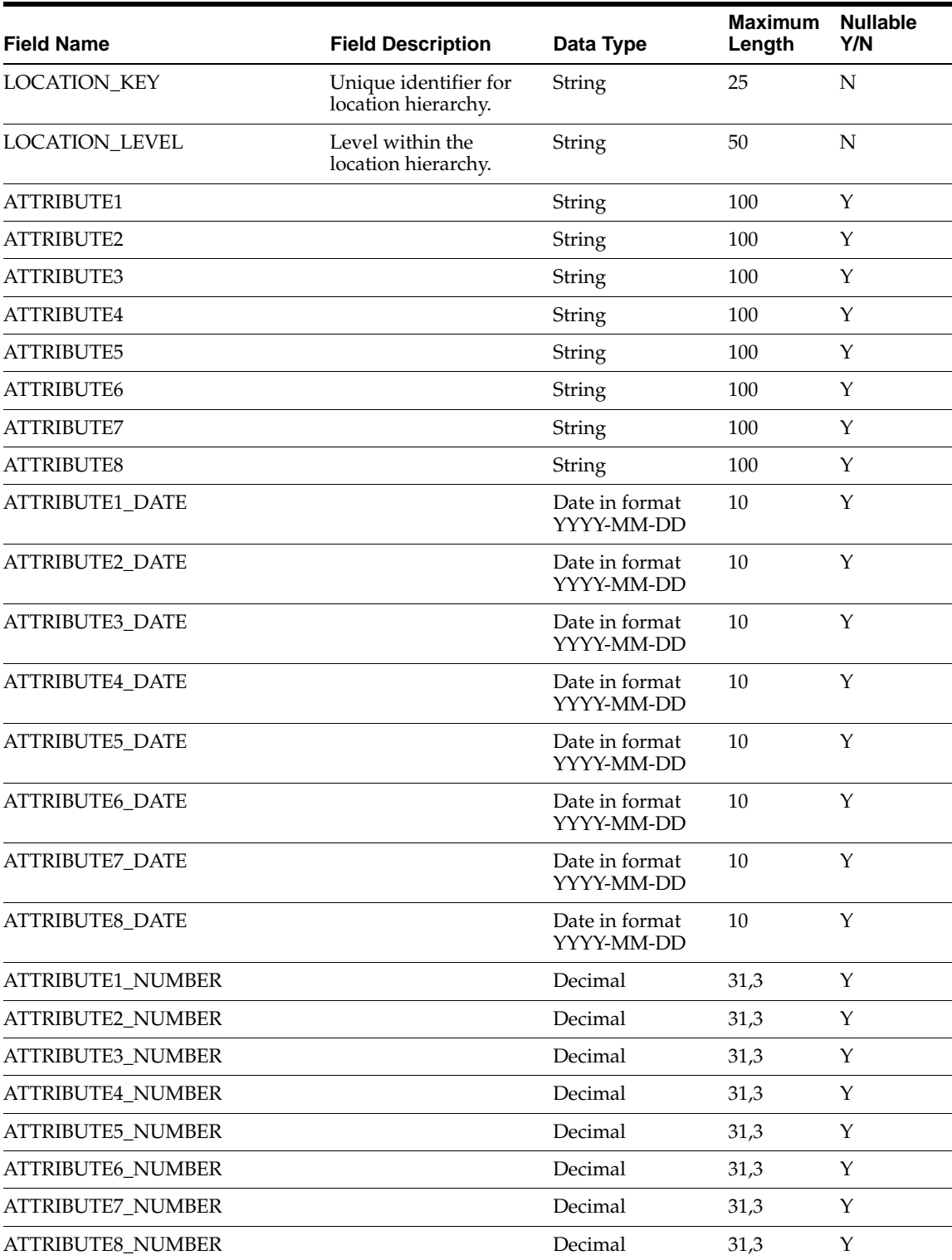

### **Table 2–28 Location Hierarchy CDA Standard Interface Specification1**

 $1$  For Decimal, the requirement is a number of a certain defined length and with a certain number of decimal places. For example, (22,2) is a number that can be up to 22 digits long and that can have two digits after the decimal point.

## **LH Rename Specification (ASH\_LHRENAME\_TBL)**

| <b>Field Name</b>     | <b>Field Description</b>                         | Data Type | <b>Maximum</b><br>Length | <b>Nullable</b><br>Y/N |
|-----------------------|--------------------------------------------------|-----------|--------------------------|------------------------|
| OLD LOCATION KEY      | Old unique identifier<br>for location hierarchy. | String    | 25                       | N                      |
| NEW LOCATION KEY      | New unique identifier<br>for location hierarchy. | String    | 25                       | N                      |
| <b>LOCATION LEVEL</b> | Level within the<br>location hierarchy.          | String    | 50                       | N                      |

**Table 2–29 Location Hierarchy Rename Standard Interface Specification** 

## **Merchandise Hierarchy Specification (ASH\_MH\_TBL)**

#### **Attribute Name Attribute Description Data Type Maximum Length Nullable Y/N** HIERARCHY1\_ID ID for this level of the hierarchy. String 25 Y HIERARCHY1\_KEY Key for this level of the hierarchy. String 25 Y HIERARCHY1\_DESC Description of this level String 50 Y of the hierarchy. HIERARCHY2 ID ID for this level of the hierarchy. String 25 Y HIERARCHY2\_KEY Key for this level of the hierarchy. String 25 Y HIERARCHY2\_DESC Description of this level of the hierarchy. String 50 Y HIERARCHY3\_ID ID for this level of the hierarchy. String 25 Y HIERARCHY3\_KEY Key for this level of the hierarchy. String 25 Y HIERARCHY3\_DESC Description of this level String 50 Y of the hierarchy. HIERARCHY4\_ID ID for this level of the hierarchy. String 25 Y HIERARCHY4\_KEY Key for this level of the hierarchy. String 25 Y HIERARCHY4\_DESC Description of this level String 50 Y of the hierarchy. HIERARCHY5 ID ID for this level of the hierarchy. String 25 Y HIERARCHY5 KEY Key for this level of the hierarchy. String 25 Y HIERARCHY5\_DESC Description of this level String 50 Y of the hierarchy. HIERARCHY6\_ID ID for this level of the hierarchy. String 25 Y HIERARCHY6\_KEY Key for this level of the hierarchy. String 25 Y HIERARCHY6\_DESC Description of this level of the hierarchy. String 50 Y HIERARCHY7\_ID ID for this level of the hierarchy. String 25 Y HIERARCHY7\_KEY Key for this level of the hierarchy. String 25 Y HIERARCHY7\_DESC Description of this level String 50 Y of the hierarchy. HIERARCHY8 ID ID for this level of the hierarchy. String 25 Y

#### **Table 2–30 Merchandise Hierarchy Standard Interface Specification**

| <b>Attribute Name</b> | <b>Attribute Description</b>                          | Data Type | <b>Maximum</b><br>Length | <b>Nullable</b><br>Y/N |
|-----------------------|-------------------------------------------------------|-----------|--------------------------|------------------------|
| HIERARCHY8_KEY        | Key for this level of the<br>hierarchy.               | String    | 25                       | Y                      |
| HIERARCHY8_DESC       | Description of this level String<br>of the hierarchy. |           | 50                       | Y                      |
| HIERARCHY9_ID         | ID for this level of the<br>hierarchy.                | String    | 25                       | Υ                      |
| HIERARCHY9_KEY        | Key for this level of the String<br>hierarchy.        |           | 25                       | Y                      |
| HIERARCHY9_DESC       | Description of this level String<br>of the hierarchy. |           | 50                       | Υ                      |
| HIERARCHY10_ID        | ID for this level of the<br>hierarchy.                | String    | 25                       | Y                      |
| HIERARCHY10_KEY       | Key for this level of the String<br>hierarchy.        |           | 25                       | Υ                      |
| HIERARCHY10_DESC      | Description of this level String<br>of the hierarchy. |           | 50                       | Y                      |
| HIERARCHY11_ID        | ID for this level of the<br>hierarchy.                | String    | 25                       | Υ                      |
| HIERARCHY11_KEY       | Key for this level of the String<br>hierarchy.        |           | 25                       | Y                      |
| HIERARCHY11_DESC      | Description of this level String<br>of the hierarchy. |           | 50                       | Υ                      |
| HIERARCHY12_ID        | ID for this level of the<br>hierarchy.                | String    | 25                       | Y                      |
| HIERARCHY12_KEY       | Key for this level of the String<br>hierarchy.        |           | 25                       | Υ                      |
| HIERARCHY12_DESC      | Description of this level String<br>of the hierarchy. |           | 50                       | Y                      |
| HIERARCHY13_ID        | ID for this level of the<br>hierarchy.                | String    | 25                       | Υ                      |
| HIERARCHY13 KEY       | Key for this level of the String<br>hierarchy.        |           | 25                       | Υ                      |
| HIERARCHY13_DESC      | Description of this level String<br>of the hierarchy. |           | 50                       | Υ                      |
| HIERARCHY14_ID        | ID for this level of the<br>hierarchy.                | String    | 25                       | Y                      |
| HIERARCHY14_KEY       | Key for this level of the String<br>hierarchy.        |           | 25                       | Υ                      |
| HIERARCHY14_DESC      | Description of this level String<br>of the hierarchy. |           | 50                       | Υ                      |
| HIERARCHY15_ID        | ID for this level of the<br>hierarchy.                | String    | 25                       | Υ                      |
| HIERARCHY15_KEY       | Key for this level of the String<br>hierarchy.        |           | 25                       | Y                      |
| HIERARCHY15_DESC      | Description of this level String<br>of the hierarchy. |           | 50                       | Υ                      |

**Table 2–30 (Cont.) Merchandise Hierarchy Standard Interface Specification**

## **MH CDA Specification (ASH\_MH\_CDA\_TBL)**

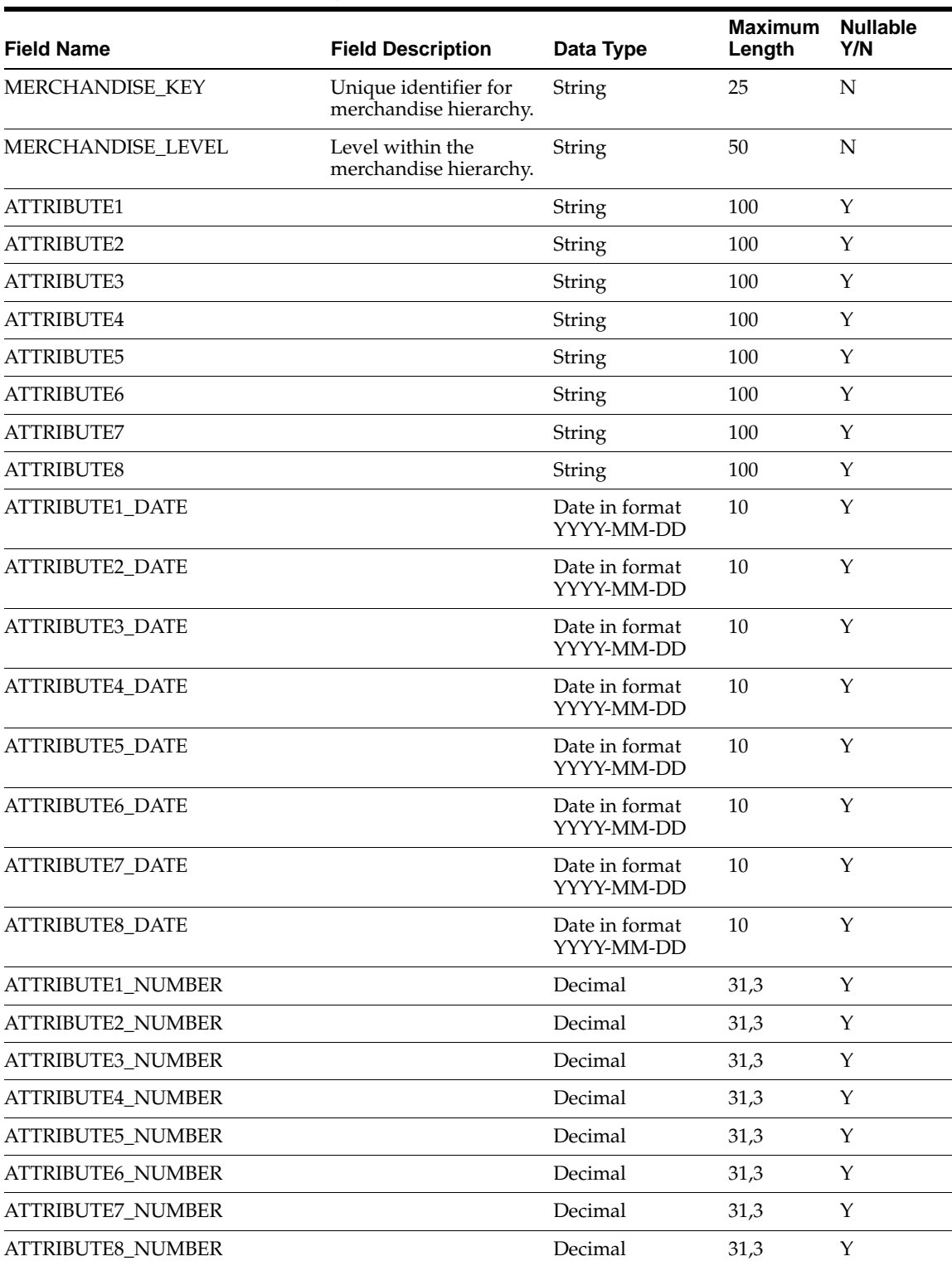

#### **Table 2–31 Merchandise Hierarchy CDA Standard Interface Specification1**

 $1$  For Decimal, the requirement is a number of a certain defined length and with a certain number of decimal places. For example, (22,2) is a number that can be up to 22 digits long and that can have two digits after the decimal point.

## **MH Rename Specification (ASH\_MHRENAME\_TBL)**

| <b>Field Name</b>   | <b>Field Description</b>                               | Data Type | <b>Maximum</b><br>Length | <b>Nullable</b><br>Y/N |
|---------------------|--------------------------------------------------------|-----------|--------------------------|------------------------|
| OLD MERCHANDISE KEY | Old unique identifier<br>for merchandise<br>hierarchy. | String    | 25                       | N                      |
| NEW MERCHANDISE KEY | New unique identifier<br>for merchandise<br>hierarchy. | String    | 25                       | N                      |
| MERCHANDISE LEVEL   | Level within the<br>merchandise hierarchy.             | String    | 50                       | N                      |

**Table 2–32 Merchandise Hierarchy Rename Standard Interface Specification** 

## **Offers Specification (BEE\_OFFER\_TBL)**

| <b>Field Name</b>        | <b>Field Description</b>                                                                         | Data Type | <b>Maximum</b><br>Length | <b>Nullable</b><br>Y/N |
|--------------------------|--------------------------------------------------------------------------------------------------|-----------|--------------------------|------------------------|
| <b>NAME</b>              | Display name for the<br>offer.                                                                   | String    | 40                       | N                      |
| <b>INACTIVE</b>          | Activity flag. $0 =$ active. Integer<br>$1 =$ inactive.                                          |           | 1                        | N                      |
| <b>EXTERNAL NAME</b>     | The ID for the offer that String<br>is meaningful to the<br>client. Unique across all<br>offers. |           | 40                       | N                      |
| <b>DESCRIPTION</b>       | An optional description String<br>of the offer.                                                  |           | 1000                     | Y                      |
| BUSINESS_RULE_CLASS_NAME | Instance of what class<br>to use in validation.                                                  | String    | 250                      | Y                      |
| TYPE_EXTERNAL_NAME       | Name of user defined<br>type.                                                                    | String    | 40                       | N                      |
| MODEL CODE               | Bit identifier for offer.<br>Must be power of 2<br>$(e.g., 0, 1, 2, 4, 8)$ .                     | Integer   | 10                       | N                      |
| <b>FORMAT</b>            | Output format for offer<br>(e.g., to put \$ in front of<br>number).                              | String    | 40                       | N                      |

**Table 2–33 Offers Standard Interface Specification** 

## **Promotion Allocation Specification (BEE\_PROMO\_ALLOC\_TBL)**

| <b>Field Name</b>    | <b>Field Description</b>                                            | Data Type | <b>Maximum</b><br>Length | <b>Nullable</b><br>Y/N |
|----------------------|---------------------------------------------------------------------|-----------|--------------------------|------------------------|
| PROMO EXTERNAL NAME  | The ID for the<br>promotion that is<br>meaningful to the<br>client. | String    | 120                      | N                      |
| MERCH CLIENT LOAD ID | The client-specific<br>category ID.                                 | String    | 50                       | N                      |
| LEVEL DESC           | The client-specific<br>merchandise hierarchy<br>level description.  | String    | 50                       | N                      |
| SPACE ALLOCATION     | The allocation for a<br>given category.                             | Decimal   | 15,4                     | Υ                      |

**Table 2–34 Promotion Allocation Standard Interface Specification <sup>1</sup>**

 $1$  For Decimal, the requirement is a number of a certain defined length and with a certain number of decimal places. For example, (22,2) is a number that can be up to 22 digits long and that can have two digits after the decimal point.

## **Promotion Campaign Specification (BEE\_PROMO\_CAMPAIGN\_TBL)**

| <b>Field Name</b>    | <b>Field Description</b>                                                                                 | Data Type                    | <b>Maximum</b><br>Length | <b>Nullable</b><br>Y/N |
|----------------------|----------------------------------------------------------------------------------------------------|------------------------------|--------------------------|------------------------|
| <b>NAME</b>          | A display name for the<br>campaign.                                                                      | String                       | 40                       | N                      |
| <b>DESCRIPTION</b>   | An optional description String<br>of the campaign.                                                       |                              | 1000                     | N                      |
| <b>EXTERNAL NAME</b> | The ID for the<br>campaign that is<br>meaningful to the<br>client. It is unique<br>across all campaigns. | String                       | 120                      | Υ                      |
| <b>BEGIN DATE</b>    | The start date of the<br>campaign.                                                                       | Date in format<br>YYYY-MM-DD | 10                       | N                      |
| <b>END DATE</b>      | The end date of the<br>campaign.                                                                         | Date in format<br>YYYY-MM-DD | 10                       | N                      |
| <b>INACTIVE</b>      | Activity flag. $0 =$ active. Boolean $(0,1)$<br>$1 =$ inactive.                                          |                              | 1                        | N                      |

**Table 2–35 Promotion Campaign Standard Interface Specification** 

## **Promotion Offer Specification (BEE\_PROMO\_OFFER\_TBL)**

| <b>Field Name</b>   | <b>Field Description</b>                                            | Data Type                    | <b>Maximum</b><br>Length | <b>Nullable</b><br>Y/N |
|---------------------|---------------------------------------------------------------------|------------------------------|--------------------------|------------------------|
| <b>NAME</b>         | The display name for<br>the offer.                                  | String                       | 40                       | N                      |
| EXTERNAL_NAME       | The ID for the offer that String<br>is meaningful to the<br>client. |                              | 120                      | N                      |
| <b>DESCRIPTION</b>  | An optional description String<br>of the offer.                     |                              | 1000                     | Y                      |
| <b>BEGIN DATE</b>   | The start date for the<br>offer.                                    | Date in format<br>YYYY-MM-DD | 10                       | N                      |
| <b>END_DATE</b>     | The end date for the<br>offer.                                      | Date in format<br>YYYY-MM-DD | 10                       | N                      |
| PROMO_EXTERNAL_NAME | The ID for the<br>promotion that is<br>meaningful to the<br>client. | String                       | 120                      | N                      |
| OFFER_EXTERNAL_NAME | The ID for the offer that String<br>is meaningful to the<br>client. |                              | 120                      | N                      |
| UDV_EXTERNAL_NAME   | The actual user-defined String<br>type value.                       |                              | 120                      | Y                      |
| VALUE_INT           | The integer value of the Integer<br>offer.                          |                              | 8                        | Y                      |
| VALUE_DEC           | The currency value for<br>the actual offer.                         | Decimal                      | 15,4                     | Y                      |
| PAGE_NUM            | The page of the offer.                                              | Integer                      | 8                        | Y                      |
| POS NUM             | The position of the<br>offer.                                       | Integer                      | $\overline{4}$           | Y                      |

**Table 2–36 Promotion Offer Standard Interface Specification <sup>1</sup>**

 $^{\rm 1}~$  For Decimal, the requirement is a number of a certain defined length and with a certain number of decimal places. For example, (22,2) is a number that can be up to 22 digits long and that can have two digits after the decimal point.

## **Promotion Offer Attribute Specification (BEE\_PROMO\_OFFER\_ATTR\_TBL)**

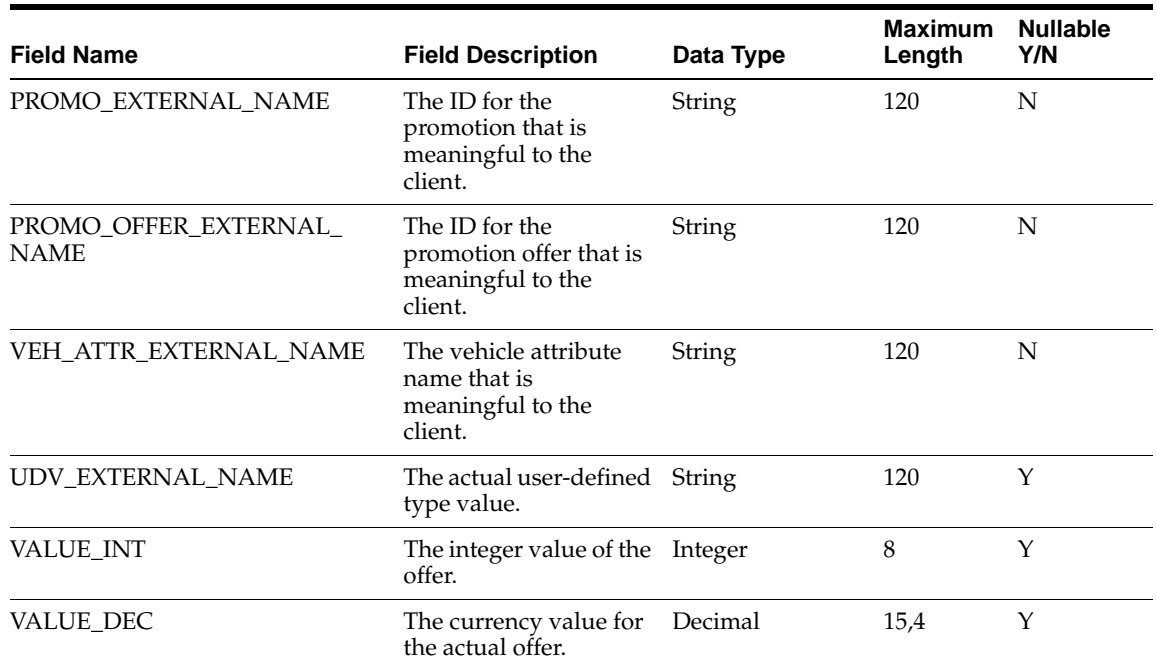

### **Table 2–37 Promotion Offer Attribute Standard Interface Specification <sup>1</sup>**

 $1$  For Decimal, the requirement is a number of a certain defined length and with a certain number of decimal places. For example, (22,2) is a number that can be up to 22 digits long and that can have two digits after the decimal point.

## **Promotion Offer Merchandise Specification (BEE\_PROMO\_OFFER\_MERCH\_TBL)**

| <b>Field Name</b>                   | <b>Field Description</b>                                                  | Data Type | <b>Maximum</b><br>Length | <b>Nullable</b><br>Y/N |
|-------------------------------------|---------------------------------------------------------------------------|-----------|--------------------------|------------------------|
| PROMO EXTERNAL NAME                 | The ID for the<br>promotion that is<br>meaningful to the<br>client.       | String    | 120                      | N                      |
| PROMO OFFER EXTERNAL<br><b>NAME</b> | The ID for the<br>promotion offer that is<br>meaningful to the<br>client. | String    | 120                      | N                      |
| MERCH_CLIENT_LOAD_ID                | The client-specific<br>category ID.                                       | String    | 50                       | N                      |
| LEVEL DESC                          | The client-specific<br>merchandise hierarchy<br>level description.        | String    | 50                       | N                      |
| <b>FULL PRICE</b>                   | The price of the item.                                                    | Decimal   | 15,4                     | Y                      |
| PROMO PRICE                         | The promotion price of<br>the item.                                       | Decimal   | 15,4                     | Υ                      |
| <b>COST</b>                         | The actual cost of the<br>item.                                           | Decimal   | 15,4                     | Y                      |

**Table 2–38 Promotion Offer Merchandise Standard Interface Specification <sup>1</sup>**

 $^{\rm 1}~$  For Decimal, the requirement is a number of a certain defined length and with a certain number of decimal places. For example, (22,2) is a number that can be up to 22 digits long and that can have two digits after the decimal point.

## **Promotion Offer Store Specification (BEE\_PROMO\_STORE\_TBL)**

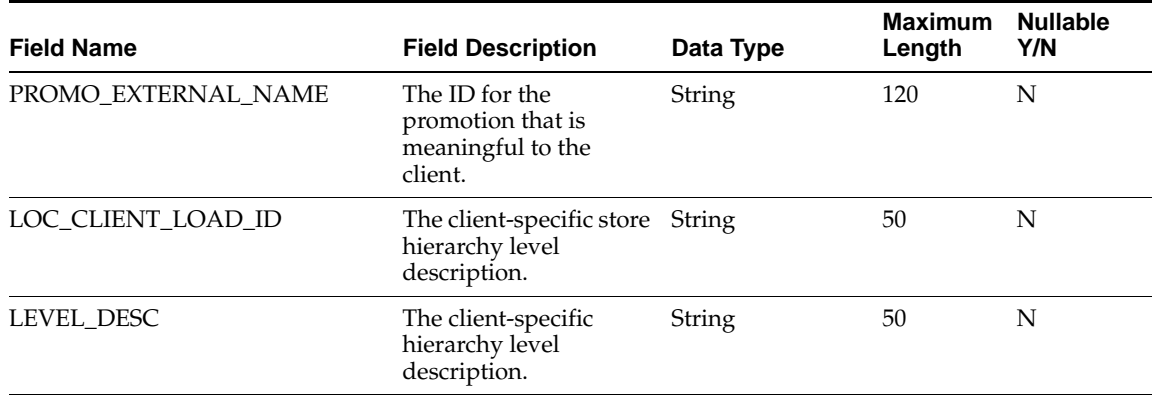

### **Table 2–39 Promotion Offer Store Standard Interface Specification**

## **Promotions Specification (BEE\_PROMOTIONS\_TBL)**

| <b>Field Name</b>             | <b>Field Description</b>                                                                            | Data Type                    | <b>Maximum</b><br>Length | <b>Nullable</b><br>Y/N |
|-------------------------------|----------------------------------------------------------------------------------------------------|------------------------------|--------------------------|------------------------|
| <b>NAME</b>                   | A display name for the<br>promotion.                                                                | String                       | 40                       | N                      |
| <b>INACTIVE</b>               | Activity flag. $0 =$ active.<br>$1 =$ inactive.                                                     | Integer                      | 1                        | Y                      |
| <b>EXTERNAL NAME</b>          | The ID for the<br>promotion that is<br>meaningful to the<br>client. Unique across<br>the promotion. | String                       | 40                       | N                      |
| <b>DESCRIPTION</b>            | An optional description String<br>of the promotion.                                                 |                              | 1000                     | Y                      |
| <b>BEGIN DATE</b>             | Start date of the<br>promotion.                                                                     | Date in format<br>YYYY-MM-DD | 10                       | N                      |
| <b>END DATE</b>               | End date of the<br>promotion.                                                                       | Date in format<br>YYYY-MM-DD | 10                       | N                      |
| TOTAL_COST                    | The total cost allocated<br>to the promotion.                                                       | Decimal                      | 15,4                     | Υ                      |
| VEHICLE_EXTERNAL_NAME         | The vehicle used when<br>promoting items.                                                           | String                       | 120                      | N                      |
| <b>PAGES</b>                  | The number of pages<br>for the vehicle.                                                             | Integer                      | 8                        | Y                      |
| <b>CAMPAIGN_EXTERNAL_NAME</b> | The name of the<br>campaign used for the<br>promotion.                                              | String                       | 120                      | N                      |

**Table 2–40 Promotions Standard Interface Specification<sup>1</sup>**

 $1$  For Decimal, the requirement is a number of a certain defined length and with a certain number of decimal places. For example, (22,2) is a number that can be up to 22 digits long and that can have two digits after the decimal point.

## **Transaction Log Specification (MB\_DETAIL)**

| <b>Field Name</b>   | <b>Field Description</b>                                                                                               | Data Type                    | <b>Maximum</b><br>Length | <b>Nullable</b><br>Y/N |
|---------------------|----------------------------------------------------------------------------------------------------|------------------------------|--------------------------|------------------------|
| TRANS_ID            | Unique identifier for<br>transaction.                                                                                  | Integer                      | 9                        | N                      |
| STORE ID            | ID for location where<br>transaction occurred.                                                                         | String                       | 25                       | N                      |
| <b>TXN</b>          | Transaction date.                                                                                                    | Date in format<br>YYYY-MM-DD | 10                       | N                      |
| <b>QUANTITY</b>     | How many of given<br>items were purchased<br>in market basket.                                                         | Integer                      | 9                        | N                      |
| PROD_ID             | ID of sold product.                                                                                                    | String                       | 25                       | N                      |
| UNIT_COST           | Per-unit cost of sold<br>product.                                                                                      | Decimal                      | 15,4                     | N                      |
| EXT_COST            | Market basket cost of<br>item.                                                                                         | Decimal                      | 15,4                     | Y                      |
| UNIT_PRICE          | Per-unit price of sold<br>product.                                                                                     | Decimal                      | 15,4                     | N                      |
| EXT_PRICE           | Extended (total market<br>basket) cost of item.                                                                        | Decimal                      | 15,4                     | N                      |
| <b>EXT_DISCOUNT</b> | Decimal<br>Amount, for type of<br>item in market basket,<br>that price has been<br>reduced if item is on<br>promotion. |                              | 15,4                     | Y                      |
| EXT_GM              | Amount of market<br>achieved for item.                                                                                 | Decimal                      | 15,4                     | Y                      |
| DISCOUNT_CODE       | Discount flag. $0 =$ none.<br>$1 =$ on Ad (item was<br>promoted).                                                      | Integer                      | $\mathbf{1}$             | N                      |

**Table 2–41 Transaction Log Standard Interface Specification<sup>1</sup>**

 $\frac{1}{1}$  For Decimal, the requirement is a number of a certain defined length and with a certain number of decimal places. For example, (22,2) is a number that can be up to 22 digits long and that can have two digits after the decimal point.

## **User Defined Type Specification (BEE\_USER\_DEFINED\_TYPE\_TBL)**

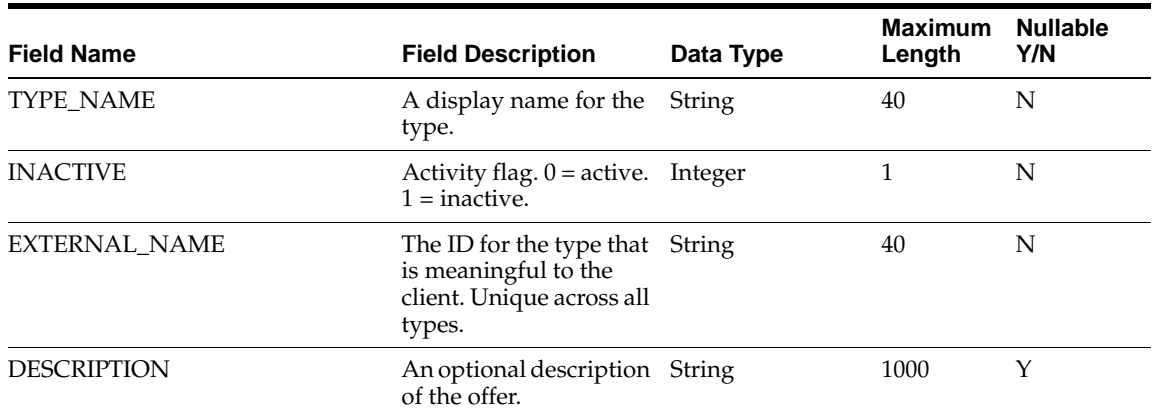

### **Table 2–42 User Defined Type Standard Interface Specification**

## **User Defined Value Specification (BEE\_USER\_DEFINED\_VALUE\_TBL)**

| <b>Field Name</b>    | <b>Field Description</b>                                                                       | Data Type | <b>Maximum</b><br>Length | <b>Nullable</b><br>Y/N |
|----------------------|------------------------------------------------------------------------------------------------|-----------|--------------------------|------------------------|
| <b>VALUE_NAME</b>    | A display name for the<br>user-defined value.                                                  | String    | 40                       | N                      |
| <b>INACTIVE</b>      | Activity flag. $0 =$ active. Integer<br>$1 =$ inactive.                                        |           | 1                        | N                      |
| <b>EXTERNAL NAME</b> | The ID for the type that String<br>is meaningful to the<br>client. Unique across all<br>types. |           | 40                       | N                      |
| TYPE EXTERNAL NAME   | A string name of the<br>user-defined type.                                                     | String    | 40                       | N                      |
| <b>DESCRIPTION</b>   | Optional description of String<br>user-defined type.                                           |           | 1000                     | Υ                      |
| ORDER ID             | Position of the element<br>in an ordered list.                                                 | Integer   | 8                        | Υ                      |
| <b>EXTERNAL CODE</b> | The element's ID in the<br>external system.                                                    | Integer   | 8                        | Υ                      |

**Table 2–43 User Defined Value Standard Interface Specification** 

## **Vehicle Specification (BEE\_VEHICLE\_TBL)**

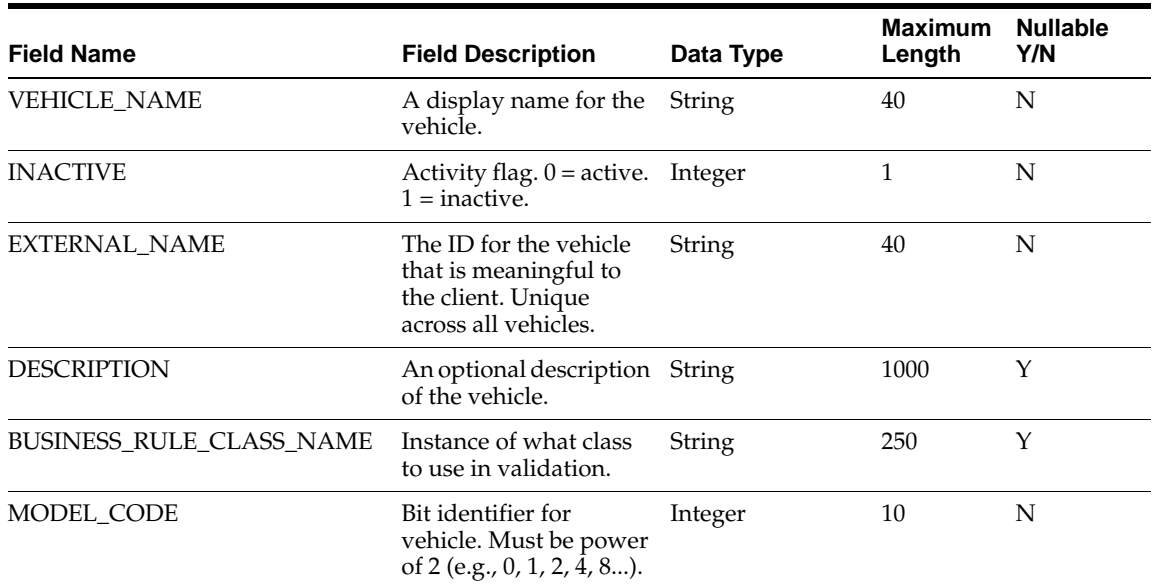

## **Table 2–44 Vehicle Standard Interface Specification**

## **Vehicle Attributes Specification (BEE\_VEHICLE\_ATTR\_TBL)**

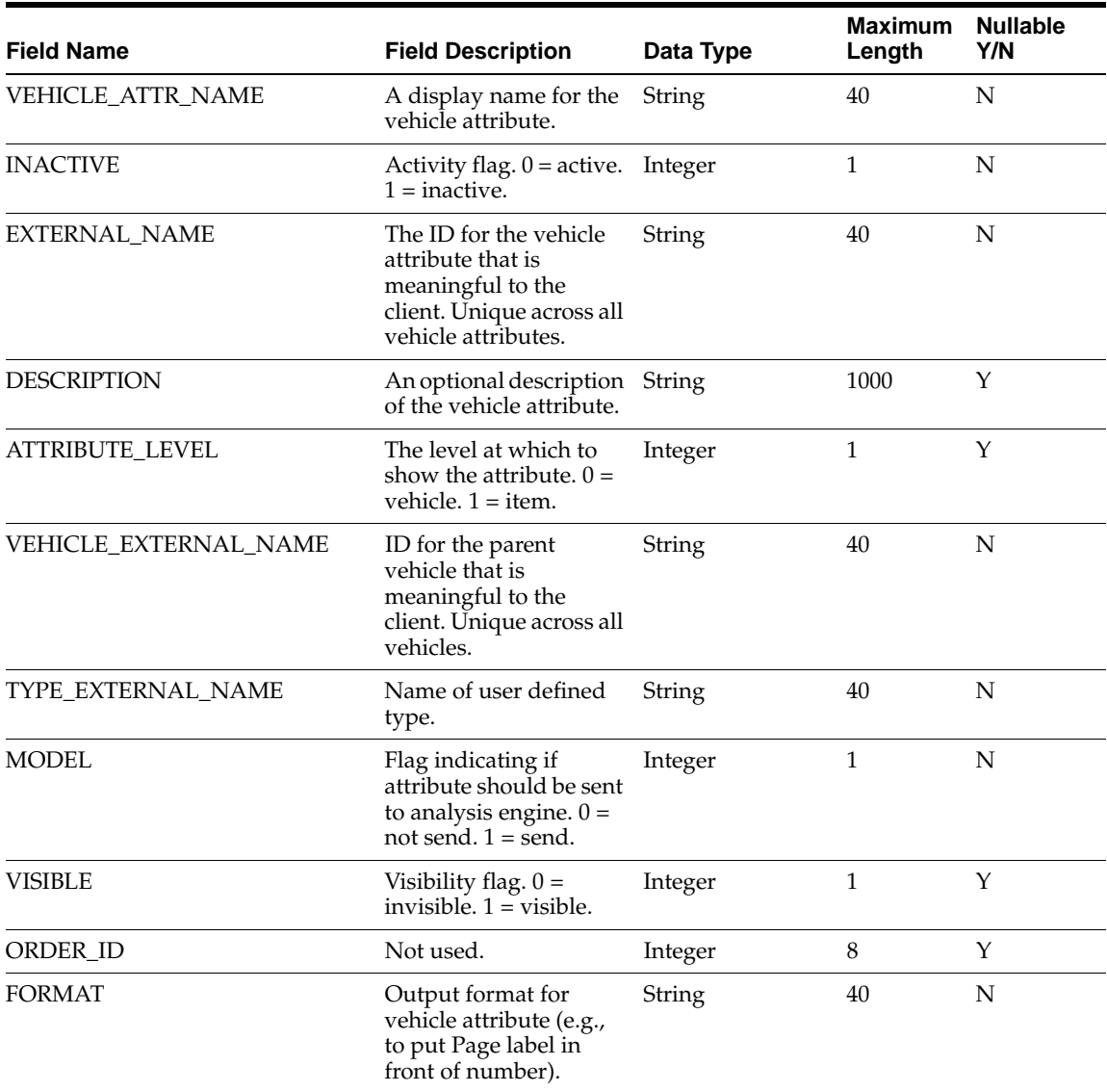

### **Table 2–45 Vehicle Attributes Standard Interface Specification**

# **Standard Load**

This chapter contains the following:

- ["Introduction" on page 1](#page-62-1)
- ["Standard Load Process" on page 1](#page-62-0)
- ["Standard Load Error Handling" on page 9](#page-70-0)
- ["Standard Load Procedures Order" on page 22](#page-83-0)
- ["Standard Interface Specifications for One-Time Data" on page 23](#page-84-0)

## <span id="page-62-1"></span>**Introduction**

This chapter describes the process to execute the standard load procedure, which transforms and loads retail data into the target database. It also includes standard load error messages and information about one-time data loads that are not part of the standard interface.

## <span id="page-62-0"></span>**Standard Load Process**

Promote provides two scripts that stage, transform, and load data into the target database tables in the database. The data must be provided in flat files that meet the standard interface specifications. The variable length data in the files should be pipe-delimited. The files should be named to correspond to the names of the matching specification tables. For example, the calendar file should be named in a meaningful way (such as cal.txt) to correspond to ASH\_CAL\_TBL. No specific file extension is required for the input files.

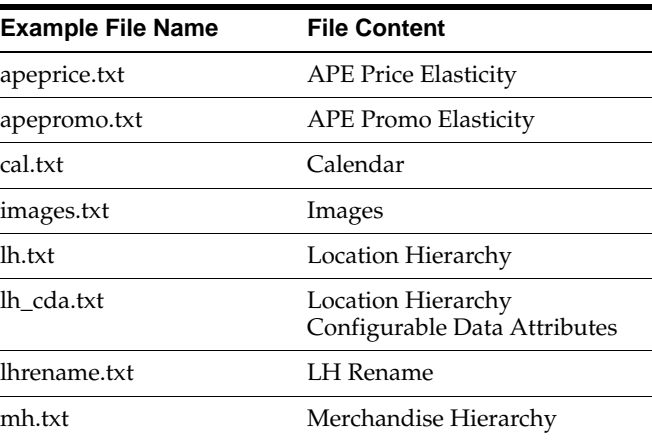

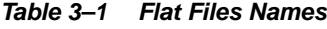

| <b>Example File Name</b> | <b>File Content</b>                                   |
|--------------------------|-------------------------------------------------------|
| mh_cda.txt               | Merchandise Hierarchy<br>Configurable Data Attributes |
| mhrename.txt             | <b>MH</b> Rename                                      |
| offer.txt                | Offer                                                 |
| pralloc.txt              | Promotion Allocation                                  |
| prcampgn.txt             | Promotion Campaign                                    |
| proffer.txt              | <b>Promotion Offer</b>                                |
| proffattr.txt            | <b>Promotion Offer Attributes</b>                     |
| proffmerch.txt           | <b>Promotion Offer Merchandise</b>                    |
| proffstore.txt           | <b>Promotion Offer Store</b>                          |
| promo.txt                | Promotions                                            |
| translog.txt             | <b>Transaction Log</b>                                |
| udetype.txt              | <b>UDE</b> Types                                      |
| udevalue.txt             | <b>UDE Values</b>                                     |
| veh.txt                  | Vehicles                                              |
| vehattr.txt              | Vehicle Attributes                                    |

**Table 3–1 (Cont.) Flat Files Names**

The two scripts are located in %INSTALLATION\_DIRECTORY%/modules/tools/bin. The first script, **pl\_stage\_file.sh**, stages the data from the flat files into the staging tables. The second script, **pl\_load\_data.sh**, loads the staged data into the Promote database. These two scripts are used if you need to customize the load dependency tree.

Each script contains options that can be customized. You can customize the options in the following ways (which are listed in order of precedence, with the command line having the highest precedence):

- Using the command line options
- Setting the customization values as environment variables in env.sh
- Setting the customization values in the user's environment

If you do not need to customize the load dependency tree, you can use the following two scripts:

- **pl\_stage\_client.sh** *<full\_path\_to\_product\_directory> DatasetFilename*
- **pl\_load\_client.sh** *<full\_path\_to\_product\_directory>*

The **pl\_stage\_client.sh** script calls **pl\_stage\_file.sh**. The **pl\_load\_client.sh** script calls **pl\_load\_data.sh**.

### **Environment Customization File**

Here is an example of the environment customization file (**env.sh**):

#This is the environment customization file. #Please define all customization values here.

#The mail client and address to send all messages to:

#MAIL=mailx #REPORT\_ADDRESS=error\_mail@your\_domain.com #Number of parallel processes to run load procedures: PARALLEL=2 #Directory with data control files: #CONTROLDIR=/ASHschema/controlfiles #Directory to store logs: #LOGDIR=/tmp/load\_logs #Directory to move old logs to. #If this variable is not set, the logs will be overwritten. This folder is not required to exist and will be created at the time #of archiving the logs. # #If all old logs should be preserved, it is possible to #archive the files into a new unique folder, such as: #LOGDIR\_ARCHIVE= #/tmp/load\_logs/archived\_logs\_'date +%Y%m%d\_%H%M\_%S' # #If only the archive of the previous run is important, then #archive the files into the same folder, such as: #LOGDIR=/tmp/load\_logs/archived\_logs #Number of errors to allow during load

```
ERROR_THRESHOLD=50
```
## **Staging Script: pl\_stage\_file.sh**

**Usage: pl\_stage\_file.sh** *[OPTION]... [FILE]...* Loads the files into the database.

**Options:**

**Table 3–2 pl\_stage\_file.sh Options**

| -a DIR                | --logdir_archive=DIR | directory to archive old log files                                            |
|-----------------------|----------------------|-------------------------------------------------------------------------------|
| -c DIR                | --controldir=DIR     | directory with data control files                                             |
| -e NUM                | --errorthreshold=NUM | number of errors to allow in load<br>(for DB2, it is a warning)<br>threshold) |
| -1 DIR                | --logdir=DIR         | directory to store logs                                                       |
| $-r$ $\overline{DIR}$ | --configroot=DIR     | configuration root directory                                                  |
| -h                    | --help               | displays help and exits                                                       |

## **Load Script: pl\_load\_data.sh**

**Usage: pl\_load\_data.sh** *[OPTION]... [LOADPROCEDURE]...* Runs the load procedures in the database.

### **Options:**

| <i>Lanie</i> 5-9 | pi iyay yala.Sii Upuviis |                                                                                    |
|------------------|--------------------------|------------------------------------------------------------------------------------|
| -a DIR           | --logdir_archive=DIR     | directory to archive old log files                                                 |
| -e NUM           | --errorthreshold=NUM     | number of errors to allow in load<br>(overwrites the procedure's<br>default limit) |
| -l DIR           | --logdir=DIR             | directory to store logs                                                            |
| -r DIR           | --configroot=DIR         | configuration root directory                                                       |
| -h               | --help                   | displays help and exits                                                            |

**Table 3–3 pl\_load\_data.sh Options**

## **Load Procedures**

Here is a description of each load procedure, which includes the source table and the target table.

## **Load APE Price Elasticity**

**Procedure:** com.profitlogic.db.beech.LoadApePriceElasticity

**Source Table:** BEE\_APE\_PRICE\_ELASTICITY\_TBL

**Target Table:** PR\_APE\_PRICE\_ELASTICITY\_TBL

**Description:** This procedure loads the price elasticity data generated by the APE component.

### **Load APE Promotion Elasticity**

**Procedure:** com.profitlogic.db.beech.LoadApePromoElasticity

**Source Table:** BEE\_APE\_PROMO\_ELASTICITY\_TBL

**Target Table:** PR\_APE\_PROMO\_ELASTICITY\_TBL

**Description:** This procedure loads the promotion elasticity data generated by the APE component.

### **Load Calendars**

**Procedure:** com.profitlogic.db.birch.LoadCalendars

**Source Table:** ASH\_CAL\_TBL

**Target Table:** PERIODS\_TBL

**Description:** This procedure updates the PERIODS\_TBL, which is seeded by Promote during installation. The following columns in PERIODS\_TBL are updated:

- FISCAL\_YR
- FISCAL\_MO
- FISCAL\_WK
- FISCAL\_QUARTER
- FISCAL\_HALF
- CALENDAR\_YR
- CALENDAR\_MO
- CALENDAR\_WK
- CALENDAR\_QUARTER
- SEASON (the rows derived from ASH\_CAL\_TBL)

#### **Load Images**

**Procedure:** com.profitlogic.db.beech.LoadImageMaster

**Source Table:** BEE\_IMAGE\_TBL

**Target Table:** PR\_IMAGE\_TBL

**Description:** This procedure is responsible for loading promotion offer images into the database for a sample image feed interface.

#### **Load Inventory**

**Procedure:** com.profitlogic.db.beech.load\_weekly\_history\_data.load\_at\_all\_levels

**Source Table:** WK\_HIST\_SALES\_INV

**Target Table:** ACT\_HIST\_TBL\_LVL\_X

**Description:** This procedure is responsible for the inventory load.

#### **Load Location Hierarchy**

**Procedure:** com.profitlogic.db.birch.LoadLocationHierarchy

#### **Source Tables:**

- ASH\_LHL\_TBL
- ASH\_LH\_TBL
- ASH\_LH\_CDA\_TBL

#### **Target Tables:**

- LOCATION\_HIERARCHY\_TBL
- LOCATION\_ATTR\_TBL

**Description:** This procedure loads the entire location hierarchy, with the exception of the node (CHAIN) that is seeded by Promote during installation. It updates the location hierarchy based on the most recent information in ASH\_LH\_TBL and the levels specified in ASH\_LHL\_TBL. It completely re-loads LOCATION\_ATTR\_TBL with the most recent data from ASH\_LH\_CDA\_TBL.

#### **Load Location Table**

**Procedure:** com.profitlogic.db.birch.LoadLHTbl

**Source Table:** LOCATION\_HIERARCHY\_TBL

**Target Table:** LOCATION\_TBL

**Description:** This procedure completely re-loads LOCATION\_TBL from LOCATION\_ HIERARCHY\_TBL. LOCATION\_TBL is a horizontally flattened view of the location hierarchy, used to improve the performance of other load procedures and Promote Planning.

## **Load LTClose Table**

**Procedure:** com.profitlogic.db.birch.LoadLTCLOSE

### **Source Tables:**

- LOCATION\_TBL
- CLIENT\_HIERARCHY\_LEVELS\_TBL

**Target Table:** LTCLOSE\_TBL

**Description:** This procedure completely re-loads LTCLOSE\_TBL from LOCATION\_ TBL using location hierarchy levels specified in CLIENT\_HIERARCHY\_LEVELS\_TBL. TCLOSE\_TBL is a vertically flattened view of the location hierarchy, containing each location node with all its parents. This table is used to improve the performance of other load procedures and Promote Planning.

### **Load LH Rename**

**Procedure:** com.profitlogic.db.birch.LoadLHKeyRename

**Source Table:** ASH\_LHRENAME\_TBL

**Target Table:** LOCATION\_HIERARCHY\_TBL

**Description:** This procedure is responsible for moving locations within the location hierarchy. It updates CLIENT\_LOAD\_ID for a location node, based on the new LOCATION\_KEY and LEVEL\_DESC in ASH\_LHRENAME\_TBL.

### **Load Merchandise Hierarchy**

**Procedure:** com.profitlogic.db.birch.LoadMerchandiseHierarchy

**Source Tables:** 

- ASH\_MHL\_TBL
- ASH\_MH\_TBL
- ASH\_MH\_CDA\_TBL

### **Target Tables:**

- MERCHANDISE\_HIERARCHY\_TBL
- MERCH\_ATTR\_TBL
- PRODUCT ITEMS TBL

**Description:** This procedure loads the entire merchandise hierarchy, with the exception of the node (CHAIN) that is seeded by Promote during installation. It updates the merchandise hierarchy based on the most recent information in ASH\_ MH\_TBL and the levels specified in ASH\_MHL\_TBL. It completely re-loads MERCH\_ ATTR\_TBL with the most recent data from ASH\_MH\_CDA\_TBL. It also updates PRODUCT\_ITEMS\_TBL according to the most recent merchandise hierarchy data.

### **Load Merchandise Table**

**Procedure:** com.profitlogic.db.birch.LoadMHTbl

**Source Table:** MERCHANDISE\_HIERARCHY\_TBL

**Target Table:** MERCHANDISE\_TBL

**Description:** This procedure completely re-loads MERCHANDISE\_TBL from MERCHANDISE\_HIERARCHY\_TBL. MERCHANDISE\_TBL is a horizontally flattened view of the merchandise hierarchy, used to improve the performance of other load procedures andPromote Planning.

#### **Load TClose Table**

**Procedure:** com.profitlogic.db.birch.LoadTCLOSE

**Source Tables:**

- MERCHANDISE\_TBL
- CLIENT\_HIERARCHY\_LEVELS\_TBL

**Target Table:** TCLOSE\_TBL

**Description:** This procedure completely re-loads TCLOSE\_TBL from MERCHANDISE\_TBL using merchandise hierarchy levels specified in CLIENT\_ HIERARCHY\_LEVELS\_TBL. TCLOSE\_TBL is a vertically flattened view of the merchandise hierarchy, containing each merchandise node with all its parents. This table is used to improve the performance of other load procedures and Promote Planning.

#### **Load MH Rename**

**Procedure:** com.profitlogic.db.birch.LoadMHKeyRename

**Source Table:** ASH\_MHRENAME\_TBL

**Target Table:** MERCHANDISE\_HIERARCHY\_TBL

**Description:** This procedure is responsible for moving merchandise within the merchandise hierarchy. It updates CLIENT\_LOAD\_ID for a merchandise node, based on the new MERCHANDISE\_KEY and LEVEL\_DESC in ASH\_MHRENAME\_TBL.

#### **Load Offers**

**Procedure:** com.profitlogic.db.beech.LoadOfferMaster

**Source Table:** BEE\_OFFER\_TBL

**Target Table:** PR\_OFFER\_TBL

**Description:** This procedure is responsible for loading offers.

### **Load Promotion Allocation**

**Procedure:** com.profitlogic.db.beech.LoadPromoVehicleAlloc

**Source Table:** BEE\_PROMO\_ALLOC\_TBL

**Target Table:** 

- PR\_PROMO\_VEHICLE\_ALLOC\_TBL
- PR\_PROMO\_CAT\_TBL

**Description:** This procedure is responsible for loading category allocations.

#### **Load Promotion Campaign**

**Procedure:** com.profitlogic.db.beech.LoadPromoCampaign

**Source Table:** BEE\_PROMO\_CAMPAIGN\_TBL

**Target Table:** PR\_CAL\_ENT\_TBL

**Description:** This procedure is responsible for loading campaigns.

### **Load Promotion Offer**

**Procedure:** com.profitlogic.db.beech.LoadPromoOffer **Source Table:** BEE\_PROMO\_OFFER\_TBL **Target Table:** PR\_PROMO\_OFFER\_TBL **Description:** This procedure is responsible for loading promotion offers.

#### **Load Promotion Offer Attributes**

**Procedure:** com.profitlogic.db.beech.LoadPromoVehiclePagePositionOfferAttribute **Source Table:** BEE\_PROMO\_ORRER\_ATTR\_TBL **Target Table:** PR\_PROMO\_VEH\_PG\_POS\_OFF\_ATR\_TBL **Description:** This procedure is responsible for loading promotion offer attributes.

### **Load Promotion Offer Merchandise**

**Procedure:** com.profitlogic.db.beech.LoadPromoOfferMerchandise **Source Table:** BEE\_OFFER\_MERCH\_TBL **Target Table:** PR\_PROMO\_OFFER\_ITEM\_TBL **Description:** This procedure is responsible for loading offer items.

#### **Load Promotion Offer Store**

**Procedure:** com.profitlogic.db.beech.LoadPromoVehicleLocation **Source Table:** BEE\_PROMO\_STORE\_TBL **Target Table:** PR\_PROMO\_VEH\_LOC\_TBL **Description:** This procedure is responsible for loading promotion offer stores.

#### **Load Promotions**

**Procedure:** com.profitlogic.db.beech.LoadPromoMaster **Source Table:** BEE\_PROMOTIONS **Target Table:** PR\_PROMO **Description:** This procedure is responsible for loading historical promotions.

#### **Load Transaction Log**

**Procedure:** com.profitlogic.db.beech.Load **Source Table: Target Table:** MB\_DETAIL **Description:**

### **Load UDE Types**

**Procedure:** com.profitlogic.db.beech.LoadTypeMaster **Source Table:** BEE\_USER\_DEFINED\_TYPE\_TBL **Target Table:** PR\_USER\_DEFINED\_TYPE\_TBL **Description:** This procedure is responsible for loading UDTs.

### **Load UDE Values**

**Procedure:** com.profitlogic.db.beech.LoadValueMaster **Source Table:** BEE\_USER\_DEFINED\_VALUE\_TBL **Target Table:** PR\_USER\_DEFINED\_VALUE\_TBL **Description:** This procedure is responsible for loading UDVs.

### **Load Vehicle**

**Procedure:** com.profitlogic.db.beech.LoadVehicleMaster

**Source Table:** BEE\_VEHICLE\_TBL

**Target Table:** PR\_VEHICLE\_TBL

**Description:** This procedure is responsible for loading vehicles.

### **Load Vehicle Attributes**

**Procedure:** com.profitlogic.db.beech.LoadVehicleAttributeMaster

**Source Table:** BEE\_VEHICLE\_ATTR\_TBL

**Target Table:** PR\_VEHICLE\_ATTR\_TBL

**Description:** This procedure is responsible for loading vehicle attributes.

## <span id="page-70-0"></span>**Standard Load Error Handling**

The Standard Load verifies the records in each staging table. Each record that fails the verification is removed from the staging table and placed in another table so that the load can continue and so that the failed records can be reviewed.

If a load procedure fails and the threshold is exceeded, you will see the message "The specified error threshold has been exceeded for this load procedure." If this occurs, you should correct the existing data problem and re-run the load procedure as well as any child load procedures (as shown in ["Standard Load Procedures Order" on page](#page-83-0)  [22\)](#page-83-0).

The table containing the failed records is assigned a name that corresponds to the associated staging table. For example:

**Table 3–4 Failed Records Table Names**

| <b>Staging Table</b> | <b>Failed Record Table</b> |
|----------------------|----------------------------|
| ASH CAL TBL          | ASH CAL TBL BAD            |
| BEECH OFFER TBL      | BEECH OFFER TBL BAD        |

The "BAD" table into which the failed records are inserted has the same structure as the corresponding staging table with the addition of the following four columns:

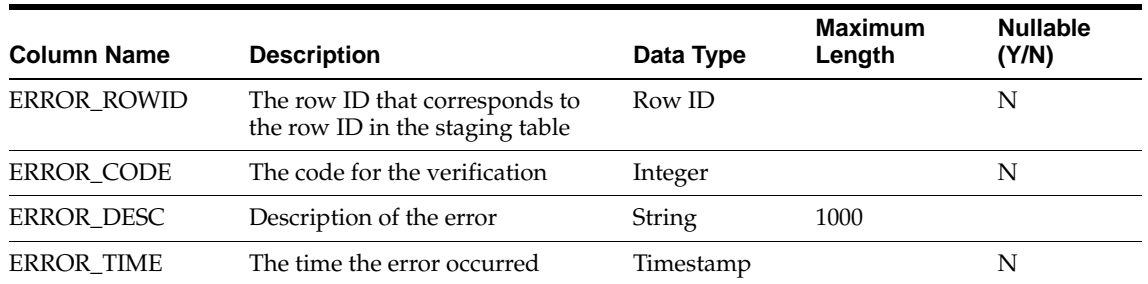

#### **Table 3–5 Bad Table Columns**

It is possible to place a threshold on the number of failed records in any staging table that will trigger a termination of the load. The default threshold values are hard-coded into Promote. In order to customize the threshold values, you must create a properties file and load it into Promote.

## **Error Handling Properties File**

You can configure the threshold values for error handling in the properties file, **dbError.properties**. The values you set in this file override the corresponding Promote default values. The default value for the threshold of records failed is 100%. The default value for the total record threshold is 0%. Threshold values are expressed as a percentage. Note that the percentage symbol should not be included. Once you have created this file (which should be stored in

**com/profitlogic/db/common/resources/dbError.properties** and called as a argument from there), you need to load it into the database schema using the procedure described [on page 3-11](#page-72-0).

Here is a sample **dbError.properties** file:

```
##########################################################################################
#This properties file contains all error customizations
#
#Note:all thresholds should be satisfied in order for the load procedure to succeed
#
##########################################################################################
#LoadPromotions error customizations
#
#Total error threshold is set to 0% of all records (default is 0%):
LoadPromotions.total.threshold=0
#
#Threshold of records failed with error 1205 should not exceed 100% (default is 100%):
LoadPromotions.1205.threshold=100
#
#Threshold of records failed with error 1207 should not exceed 100% (default is 100%):
LoadPromotions.1207.threshold=100
################################################################################
```
In the **dbError.properties** file, you can set the total error threshold as well as a separate threshold for specific verifications. When configuring the error threshold for specific verifications, you use the error message number, as shown in [Table 3–8, " Standard](#page-75-0)  [Load Error Messages"](#page-75-0) to indicate which verification you are setting the error threshold for. The sum of all the individual thresholds cannot exceed the total threshold.
### **Loading the dbError.properties File**

Once you have created the **dbError.properties** file, you can load it, as follows:

dbpropertiesinstaller.sh <config\_root> conf/com/profitlogic/db/common/resources/dbError.properties, where config\_root is the root directory of the Promote configuration files.

The format for the file <db\_connections\_properties> is as follows:

```
For Oracle:
```

```
db.type=oracle
db.driver=oracle.jdbc.OracleDriver
db.url=jdbc:oracle:thin:@<db_host>:<db_port>:<db_SID>
db.password=<db_password>
where
```
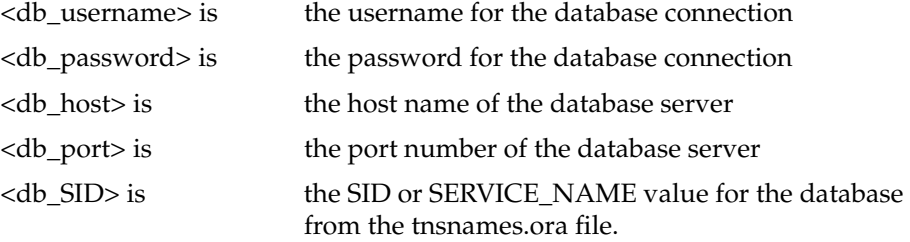

### **Custom Errors**

As part of the **dbError.properties** file, you can create custom verifications. Custom error codes have a reserved range of 50001 to 50100. You need to provide the text of the error message and a query that defines the verification. The pre-load verification (error messages 50000 and 50001 in the following sample) is run during the pre-load verification step. The post-load verification (error message 50002 in the following sample) is run during the post-load verification step. (For a list of the steps in the load procedure, see [See "Standard Load Steps" on page 23](#page-84-0).

Once you have modified the **dbError.properties** file to include custom verifications, you must load it into the database schema using the above command.

Here is a sample:

```
######################################################################################
#Define custom PRE_LOAD verification errors with code 50000 and 50001
#(list of error codes separated by white spaces)
LoadPromotions.pre-load.custom-errors=50000 50001
#Error message:
LoadPromotions.pre-load.50000=Table ASH_CP_TBL is missing OPTIMIZATION levels
#Threshold (default is 100%):
#Note: the threshold affects only INSERT statements! If the statement is defined as a 
# SELECT, then the error will be triggered only if the query returns at least one row. 
# For any other type of statement amount of rows affected is not checked.
LoadPromotions.pre-load.50000.threshold=0
#INSERT statement should populate the "bad records" table with failed rows
#Note: in cases when the threshold is less than 100%, the INSERT statement should end
# with a non-empty WHERE clause because the statement will be appended by an 
# additional condition.
LoadPromotions.pre-load.50000.query= \
   SELECT 1 FROM {\{YA\_DUAL\}} &
    WHERE not exists (SELECT 1 FROM ash_cp_tbl
```
WHERE intersect name = 'OPTIMIZATION')

```
#Error message:
LoadPromotions.pre-load.5000=No promotion is allowed after 01/01/2050
#Threshold (default is 100%):
#Note: the threshold affects only INSERT statements!
# If the statement is defined as a SELECT, then the error will be
# triggered only if the query returns at least one row.
# For any other type of statement the number of rows is not checked.
LoadPromotions.pre-load.50001.threshold=0
#INSERT statement should populate the "bad records" table with failed rows
#Note: in cases when the threshold is less than 100%, the INSERT statement should end
       with a non-empty WHERE clause because the statement will be appended by an
# additional condition.
LoadPromotions.pre-load.50001.query= \
  INSERT INTO ash_promo_tbl_bad \
       (ERROR_ROWID, ERROR_CODE, ERROR DESC, ERROR_TIMESTAMP, merchandise_key, \
        merchandise_level, location_key, location_level, promotion_key, \
       promo_start_date, promo_end_date, promo_price, promo_perc_off, \
        promo_desc, promo_type, prono_excl_fg, promo_number, attribute1, \
        attribute2, attribute3, attribute4, attribute5) \
  SELECT ROWID, 50001, 'Promo after 01/01/2050', %{YA_SYSDATE_AS_TIMESTAMP}%, \
        merchandise_key,merchandise_level, location_key, location_level, promotion_key,\
        promo_start_date, promo_end_date, promo_price, promo_perc_off, \
        promo_desc, promo_type, prono_excl_fg, promo_number, attribute1, \
        attribute2, attribute3, attribute4, attribute5) \
    FROM ash_promo_tbl \
   WHERE promo_end_date >= %{YA_TODATE/'2050-01-01'/'YYYY-MM-DD'}%
################################################################################
# Define a custom POST_LOAD verification error with code 50002
# (list of error codes separated by spaces)
LoadPromotions.post-load.custom-errors=50002
LoadPromotions.post-load.50002=No promotion is allowed after 01/01/2050
#Note: If the statement is defined as a SELECT, then the error will be
      triggered only if the query returns at least one row.
      For any other type of statement the number of rows affected is not checked.
LoadPromotions.post-load.50002.query= \
   SELECT 1 FROM {\{Y_A\_DUAL\}} &
   WHERE exists (SELECT 1 FROM planned_promos_tbl \
                 WHERE end dt >= \{\text{YA} TO DATE/'2050-01-01'/'YYYY-MM-DD'}%)
```
## **Error Handling Report**

The standard load validates the data prior to loading the data into the target tables.

A customizable view, pl\_load\_status\_vw, provides a report on the status of data validations. This view has the following default attributes:

| <b>Attribute</b>       | <b>Description</b>                                                                                                    |
|------------------------|----------------------------------------------------------------------------------------------------|
| <b>LOAD PROCEDURE</b>  | The specific load procedure used                                                                                                    |
| <b>SOURCE</b>          | The staging table                                                                                                    |
| DATA VALIDATION STATUS | Success - The number of failed records is<br>less than the threshold set<br>or<br>Failure - The number or failed records<br>exceeds the threshold set |
| NUM BAD RECORDS        | The number of failed records in the failed<br>record table                                                                                            |

**Table 3–6 pl\_load\_status\_vw Default Attributes**

Here is a sample validation report:

| <b>LOAD PROCEDURE</b>     | <b>SOURCE</b>              | <b>DATA</b><br><b>VALIDATION</b><br><b>STATUS</b> | NUM<br>BAD<br><b>RECORDS</b> |
|---------------------------|----------------------------|---------------------------------------------------|------------------------------|
| LoadCHLevels              | ASH_MHL_TBL                | <b>Success</b>                                    | $\theta$                     |
| LoadCHLevels              | ASH_LHL_TBL                | <b>Success</b>                                    | $\theta$                     |
| LoadLocationHierarchyTbl  | ASH_LH_TBL                 | <b>Success</b>                                    | $\theta$                     |
| LoadOffer                 | <b>BEE_OFFER_TBL</b>       | <b>Success</b>                                    | $\theta$                     |
| LoadCalendars             | ASH_CAL_TBL                | <b>Success</b>                                    | $\theta$                     |
| LoadVehicle               | <b>BEE_VEHICLE_TBL</b>     | <b>Success</b>                                    | $\theta$                     |
| LoadLocationHierarchy     | ASH_LH_CDA_TBL             | <b>Success</b>                                    | $\theta$                     |
| LoadMerchandiseHierarchy  | ASH_MH_CDA_TBL             | <b>Success</b>                                    | $\theta$                     |
| No transformation of data | ASH_CP_TBL                 | <b>Success</b>                                    | $\theta$                     |
| LoadLHKeyRename           | ASH_LHRENAME_TBL           | <b>Success</b>                                    | $\theta$                     |
| LoadMHKeyRename           | ASH MHRENAME TBL           | <b>Success</b>                                    | $\theta$                     |
| LoadVehicleAttr           | BEE_VEHICLE_ATTR_TBL       | <b>Success</b>                                    | $\theta$                     |
| LoadUDType                | BEE_USER_DEFINED_TYPE_TBL  | <b>Success</b>                                    | $\theta$                     |
| LoadUDValue               | BEE_USER_DEFINED_VALUE_TBL | Failure                                           | 50                           |
| Load Promotions           | BEE_PROMOTIONS_TBL         | <b>Success</b>                                    | 0                            |

**Table 3–7 Sample Standard Load Data Validation Report**

To generate an output file that can be emailed to interested users or integrated into production scripts, use the following script. The script writes to the standard output, which can be redirected to a file. Note that the optional WHERE clause, including the WHERE keyword itself, should be enclosed in quotes.

**bash pl\_load\_status.sh** *-r <configroot> -w <whereclause>*

where

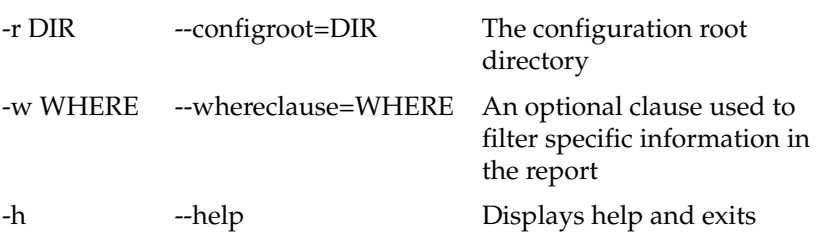

# **Standard Load Error Messages**

The following are the error messages that may be generated during the standard load procedure.

| <b>Number</b>        | <b>Error Message</b>                                                                                                    |  |  |
|----------------------|----------------------------------------------------------------------------------------------------|--|--|
| <b>System Errors</b> |                                                                                                    |  |  |
| $\theta$             | The program has completed successfully.                                                                                                    |  |  |
| 10                   | An unspecified error has occurred.                                                                                                    |  |  |
| 20                   | An SQL exception has occurred.                                                                                                    |  |  |
| 30                   | A Java exception has occurred.                                                                                                    |  |  |
| 40                   | The exception limit has been exceeded.                                                                                                    |  |  |
| 50                   | The specified error threshold has been exceeded in this load<br>procedure.                                                                                  |  |  |
| <b>Common Errors</b> |                                                                                                    |  |  |
| 100                  | At least one node in the hierarchy has more than one parent.                                                                                                |  |  |
| 101                  | The number of levels in the levels table does not match the data from<br>the source table.                                                                  |  |  |
| 102                  | The CHAIN level does not exist in the target table.                                                                                                    |  |  |
| 104                  | The levels table is empty.                                                                                                    |  |  |
| 105                  | The sequence for the CHAIN level should be defined as 1 in the<br>levels table.                                                                             |  |  |
|                      | <b>Load CH Levels Errors</b>                                                                                                    |  |  |
| 200                  | The cross-products information table (ASH_CP_TBL) does not have<br>all the required records.                                                                |  |  |
| 201                  | In the cross-products information table (ASH_CP_TBL), at least one<br>INTERSECT_NAME has a value of NULL. An INTERSECT_NAME<br>cannot have a value of NULL. |  |  |
| 202                  | A duplicate INTERSECT_NAME has been found in the<br>cross-products information table (ASH_CP_TBL).                                                          |  |  |

**Table 3–8 Standard Load Error Messages**

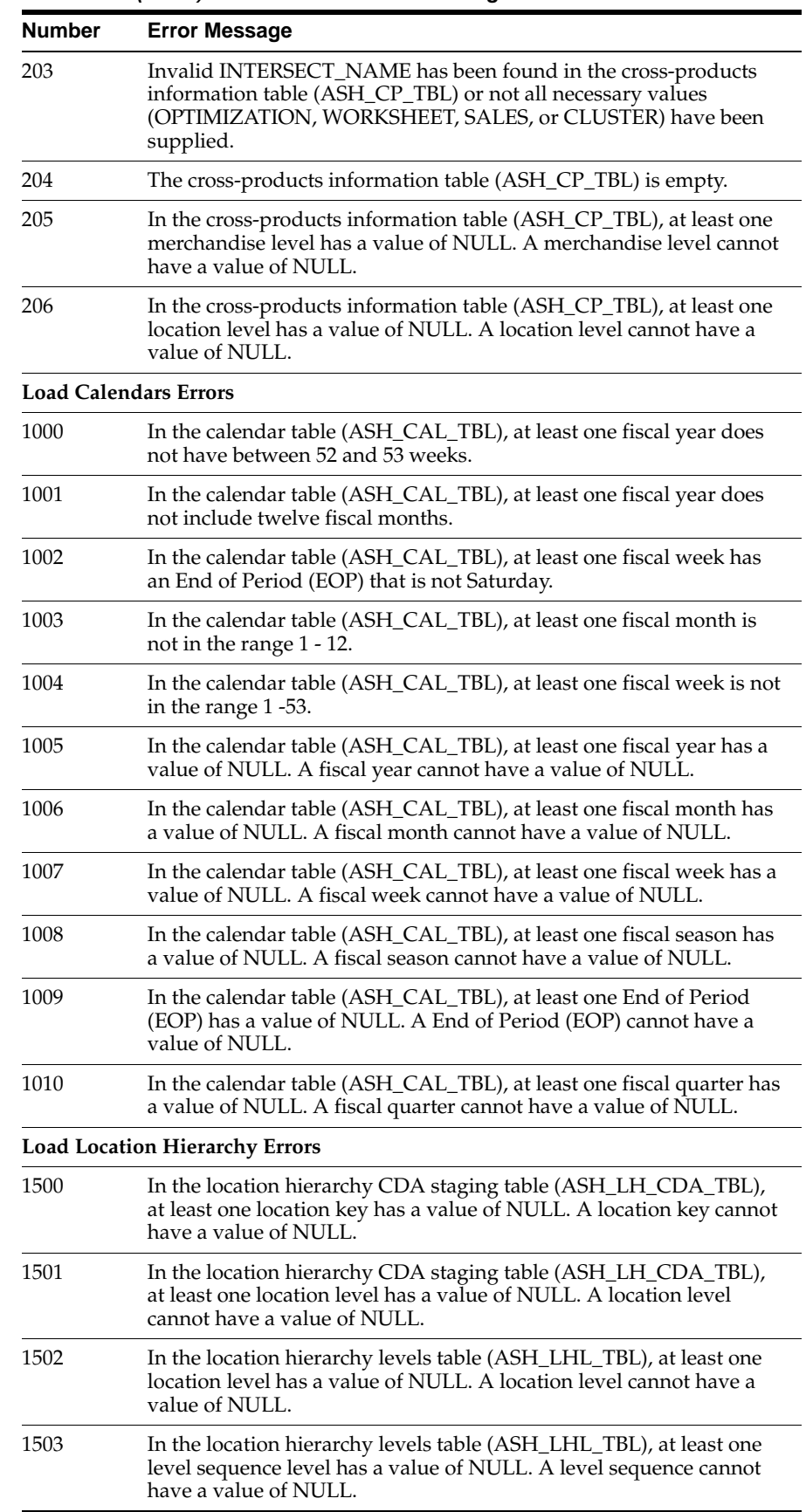

**Table 3–8 (Cont.) Standard Load Error Messages**

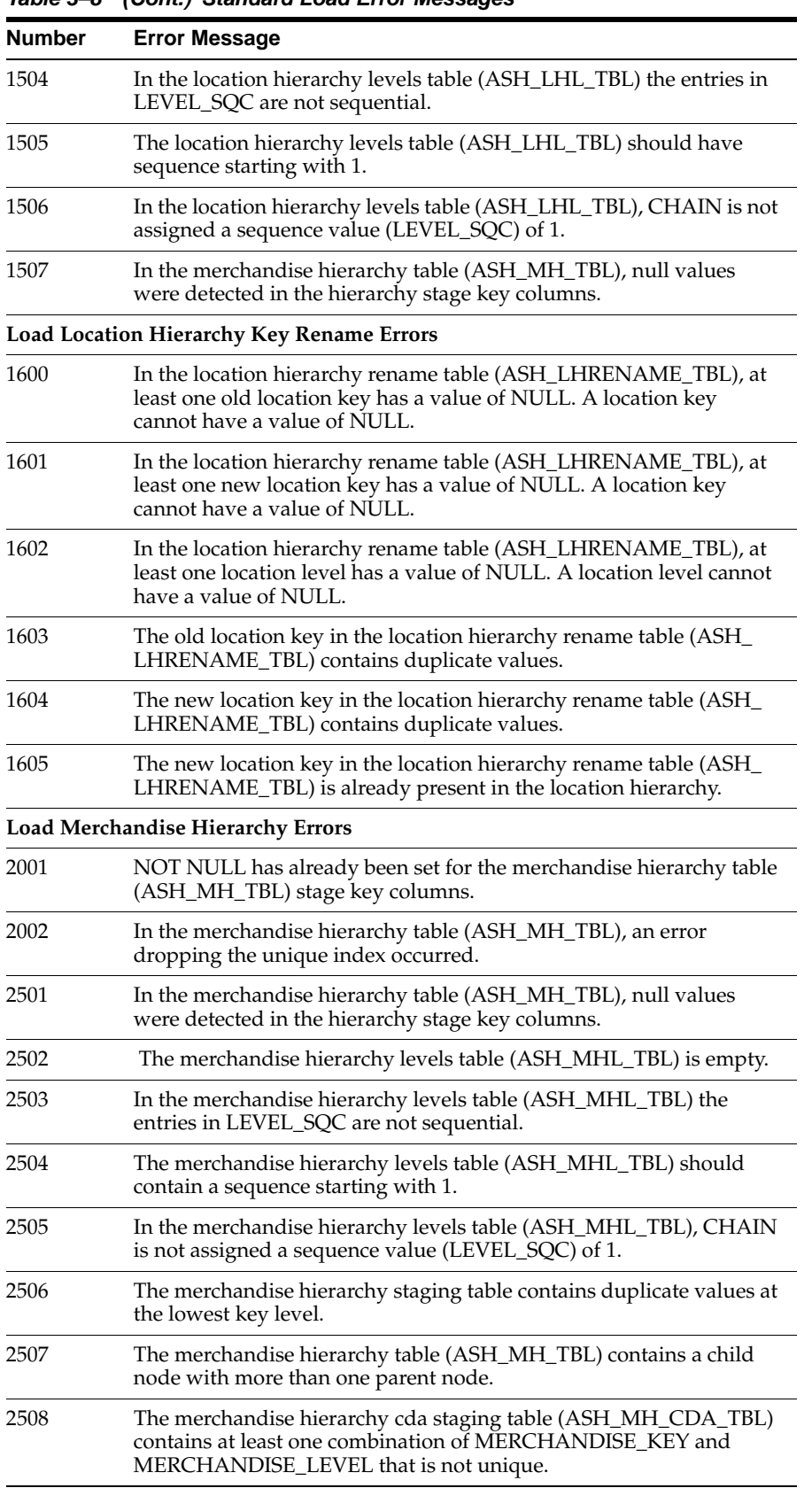

**Table 3–8 (Cont.) Standard Load Error Messages**

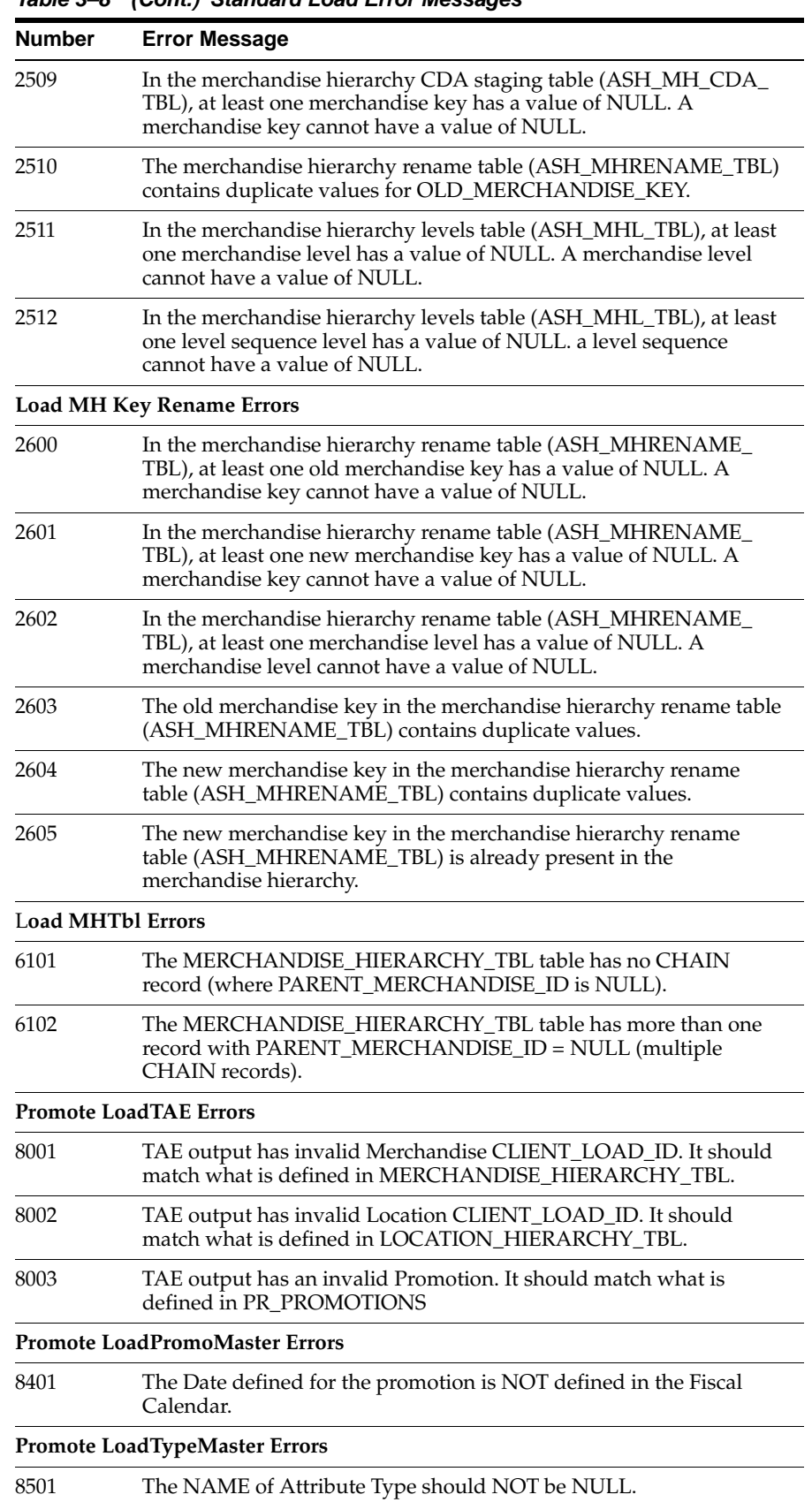

**Table 3–8 (Cont.) Standard Load Error Messages**

| rapie 3–6 | (Cont.) Standard Load Error Messages                                                  |  |  |  |
|-----------|---------------------------------------------------------------------------------------|--|--|--|
| Number    | <b>Error Message</b>                                                                  |  |  |  |
| 8502      | The INACTIVE status of Attribute Type should NOT be NULL. It<br>should be 0 or 1.     |  |  |  |
| 8503      | The EXTERNAL NAME of Attribute Type should NOT be NULL.                               |  |  |  |
| 8504      | The EXTERNAL NAME of Attribute Type should be unique within a<br>single load file.    |  |  |  |
|           | <b>Promote LoadValueMaster Errors</b>                                                 |  |  |  |
| 8601      | The NAME of Attribute Value should NOT be NULL.                                       |  |  |  |
| 8602      | The INACTIVE status of Attribute Value should NOT be NULL. It<br>should be 0 or 1.    |  |  |  |
| 8603      | The EXTERNAL NAME of Attribute Value should NOT be NULL.                              |  |  |  |
| 8604      | The EXTERNAL NAME of Attribute Value should be unique within<br>a single load file.   |  |  |  |
| 8605      | The EXTERNAL CODE of Attribute Value should NOT be NULL.                              |  |  |  |
| 8606      | The Attribute Value TYPE is invalid.                                                  |  |  |  |
|           | <b>Promote LoadOfferMaster Errors</b>                                                 |  |  |  |
| 8701      | The NAME of the Offer should NOT be NULL.                                             |  |  |  |
| 8702      | The INACTIVE status of Offer should NOT be NULL. It should be 0<br>or $1$ .           |  |  |  |
| 8703      | The EXTERNAL NAME of Offer should NOT be NULL.                                        |  |  |  |
| 8704      | The Type for Offer, if specified, should be a valid User Defined Type.                |  |  |  |
| 8705      | The MODEL TYPE of Offer should NOT be NULL.                                           |  |  |  |
|           | <b>Promote LoadVehicleMaster Errors</b>                                               |  |  |  |
| 8801      | The NAME of Vehicle should NOT be NULL.                                               |  |  |  |
| 8802      | The INACTIVE status of Vehicle should NOT be NULL. It should be<br>0 or 1.            |  |  |  |
| 8803      | The EXTERNAL NAME of Vehicle should NOT be NULL.                                      |  |  |  |
| 8804      | The MODEL_TYPE of Vehicle should NOT be NULL.                                         |  |  |  |
|           | Promote Load VehicleAttributeMaster Errors                                            |  |  |  |
| 8901      | The NAME of Vehicle Attribute should NOT be NULL.                                     |  |  |  |
| 8902      | The INACTIVE status of Vehicle Atribute should NOT be NULL. It<br>should be 0 or 1.   |  |  |  |
| 8903      | The EXTERNAL NAME of Vehicle Attribute should NOT be NULL.                            |  |  |  |
| 8904      | The Type for Vehicle Attribute, if specified, should be a valid User<br>Defined Type. |  |  |  |
| 8905      | The Vehicle used in the Vehicle Attribute is invalid.                                 |  |  |  |
| 8906      | The Attribute level is invalid. It should be 0 - promotions or 1 - item.              |  |  |  |
| 8907      | The value for MODEL is invalid. It should be 1 - True or 0 - False.                   |  |  |  |
| 8908      | The value for INVISIBLE is invalid. It should be 1 - True or 0 - False.               |  |  |  |
|           | Promote LoadPromoteVehicle Errors                                                     |  |  |  |
| 9001      | The NAME of Promotion Vehicle should NOT be NULL.                                     |  |  |  |

**Table 3–8 (Cont.) Standard Load Error Messages**

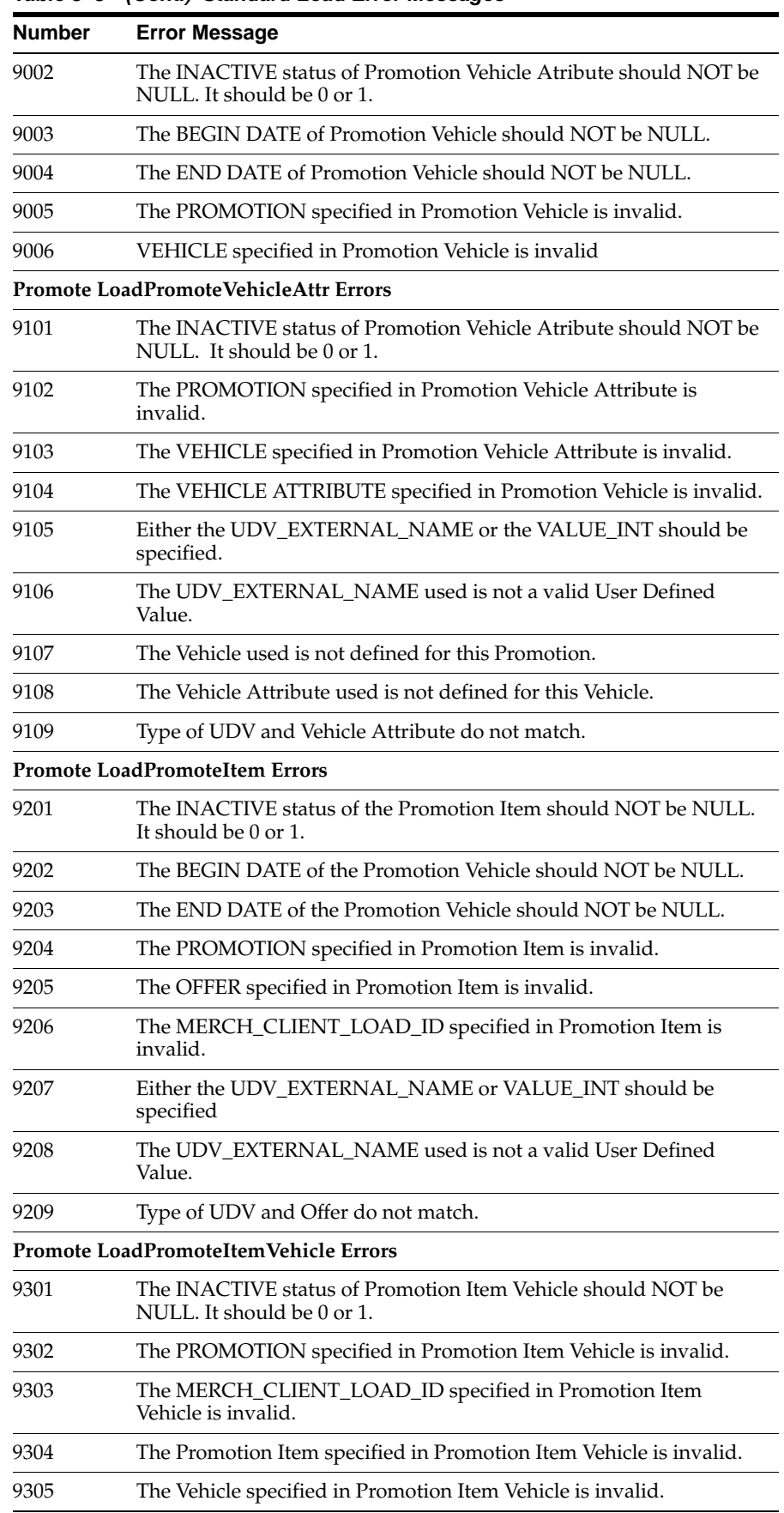

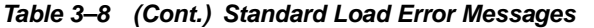

| TUNIU U U                 | $100m$ ; otamaara Ebaa Error messages                                                              |  |  |  |  |
|---------------------------|----------------------------------------------------------------------------------------------------|--|--|--|--|
| <b>Number</b>             | <b>Error Message</b>                                                                               |  |  |  |  |
| 9306                      | The Promotion Vehicle specified in Promotion Item Vehicle is<br>invalid.                           |  |  |  |  |
|                           | Promote LoadPromoteVehicleAttr Errors                                                              |  |  |  |  |
| 9401                      | The INACTIVE status of Promotion Item Vehicle Atribute should<br>NOT be NULL. It should be 0 or 1. |  |  |  |  |
| 9402                      | The PROMOTION specified in Promotion Item Vehicle Attribute is<br>invalid.                         |  |  |  |  |
| 9403                      | The VEHICLE specified in Promotion Item Vehicle Attribute is<br>invalid.                           |  |  |  |  |
| 9404                      | The VEHICLE ATTRIBUTE specified in Promotion Item Vehicle is<br>invalid.                           |  |  |  |  |
| 9405                      | Either the UDV_EXTERNAL_NAME or VALUE_INT should be<br>specified.                                  |  |  |  |  |
| 9406                      | The UDV_EXTERNAL_NAME used is not a valid User Defined<br>Value.                                   |  |  |  |  |
| 9407                      | The Vehicle used is not defined for this Promotion.                                                |  |  |  |  |
| 9408                      | The Vehicle Attribute used is not defined for this Vehicle.                                        |  |  |  |  |
| 9409                      | Type of UDV and Vehicle Attribute do not match.                                                    |  |  |  |  |
|                           | <b>Promote Interface Load Parse Errors</b>                                                         |  |  |  |  |
| 9501                      | Invalid file format for Promote Interface.                                                         |  |  |  |  |
| 9502                      | Invalid file format for Promote Item Interface.                                                    |  |  |  |  |
|                           | <b>Promote Vehicle Allocation Errors</b>                                                           |  |  |  |  |
| 9601                      | The Promotion specified in Promo Vehicle Allocation File cannot be<br>NULL.                        |  |  |  |  |
| 9602                      | The Promotion specified in Promo Vehicle Allocation File is invalid.                               |  |  |  |  |
| 9603                      | The Vehicle specified in Promo Vehicle Allocation File is invalid.                                 |  |  |  |  |
| 9604                      | The Promotion Vehicle specified in Promo Vehicle Allocation File is<br>invalid.                    |  |  |  |  |
| 9605                      | The Merchandise specified in Promo Vehicle Allocation File is<br>invalid.                          |  |  |  |  |
| 9606                      | The Merchandise specified in Promo Vehicle Allocation File cannot<br>be NULL.                      |  |  |  |  |
| <b>Promotions Errors</b>  |                                                                                                    |  |  |  |  |
| 12001                     | The NAME of Promotions should NOT be NULL.                                                         |  |  |  |  |
| 12002                     | The EXTERNAL_NAME of Promotions should NOT be NULL.                                                |  |  |  |  |
| 12003                     | The BEGIN_DATE of Promotions should NOT be NULL.                                                   |  |  |  |  |
| 12004                     | The END DATE of Promotions should NOT be NULL.                                                     |  |  |  |  |
| <b>Promo Store Errors</b> |                                                                                                    |  |  |  |  |
| 12101                     | The PROMO_EXTERNAL_NAME should NOT be NULL.                                                        |  |  |  |  |
| 12102                     | The PROMO_VEHICLE_EXTERNAL_NAME should NOT be<br>NULL.                                             |  |  |  |  |
| 12103                     | The LOC_CLIENT_LOAD_ID should NOT be NULL.                                                         |  |  |  |  |

**Table 3–8 (Cont.) Standard Load Error Messages**

| <b>Number</b>             | <b>Error Message</b>                                                 |
|---------------------------|----------------------------------------------------------------------|
|                           |                                                                      |
| 12104                     | The PROMO_EXTERNAL_NAME is not valid.                                |
| 12105                     | The LOC_CLIENT_LOAD_ID is not valid.                                 |
| <b>Promo Offer Errors</b> |                                                                      |
| 12201                     | The NAME should NOT be NULL.                                         |
| 12202                     | The EXTERNAL_NAME should NOT be NULL.                                |
| 12203                     | The BEGIN_DATE should NOT be NULL.                                   |
| 12204                     | The END DATE should NOT be NULL.                                     |
| 12205                     | The PROMO_EXTERNAL_NAME should NOT be NULL.                          |
| 12206                     | The PROMO_EXTERNAL_NAME is not valid.                                |
| 12207                     | The OFFER_EXTERNAL_NAME should NOT be NULL.                          |
| 12208                     | The OFFER_EXTERNAL_NAME is not valid.                                |
| 12209                     | The UDVEXTERNAL NAME is not valid.                                   |
|                           | Promo Offer Merchandise Errors                                       |
| 12301                     | The PROMO_EXTERNAL_NAME should NOT be NULL.                          |
| 12302                     | The OFFER_EXTERNAL_NAME should NOT be NULL.                          |
| 12303                     | The MERCH_CLIENT_LOAD_ID and LEVEL_DESC should not be<br>null.       |
| 12304                     | The MERCH_CLIENT_LOAD_ID and LEVEL_DESC combination is<br>not valid. |
|                           | Promo Campaign Errors                                                |
| 12401                     | The NAME should not be NULL.                                         |
| 12402                     | The EXTERNAL_NAME should not be NULL.                                |
| 12403                     | The BEGIN_DATE should NOT be NULL.                                   |
| 12404                     | The END_DATE should NOT be NULL.                                     |
|                           | <b>Promo Offer Attribute Errors</b>                                  |
| 12501                     | The PROMO_EXTERNAL_NAME should NOT be NULL.                          |
| 12502                     | The PROMO_OFFER_EXTERNAL_NAME should not be NULL.                    |
| 12503                     | The VEH_ATTR_EXTERNAL_NAME should not be NULL.                       |
| 12504                     | The UDV EXTERNAL NAME should not be NULL.                            |
| 12505                     | The PROMO_EXTERNAL_NAME is not valid.                                |
| 12506                     | The PROMO_OFFER_EXTERNAL_NAME is not valid.                          |
| 12507                     | The VEH_ATTR_EXTERNAL_NAME is not valid.                             |
| 12508                     | The UDV_EXTERNAL_NAME is not valid.                                  |
|                           |                                                                      |

**Table 3–8 (Cont.) Standard Load Error Messages**

# **Standard Load Procedures Order**

The standard load should execute in the following order:

- **1.** The staging of:
	- ASH\_CAL\_TBL
	- ASH\_CP\_TBL
	- ASH\_ITEMS\_TBL
	- ASH\_LHL\_TBL
	- ASH\_MHL\_TBL
	- ASH\_LH\_TBL
	- ASH\_MH\_TBL
	- BEE\_IMAGE
	- BEE\_OFFER
	- BEE\_USER\_DEFINED\_TYPE
	- BEE\_USER\_DEFINED\_VALUE
	- BEE\_VEHICLE\_ATTR
	- BEE\_VEHICLE
	- CLIENT\_HIERARCHY\_ACTIONS\_TBL
	- STAGE\_MH\_ATTRS\_TBL
	- BEE\_PROMO\_ALLOC
	- BEE\_PROMO\_CAMPAIGN
	- BEE\_PROMO\_OFFER\_ATTR
	- BEE\_PROMO\_OFFER\_MERCH
	- BEE\_PROMO\_OFFER
	- BEE\_PROMO\_STORE
	- BEE\_PROMOTIONS
- **2.** These load procedures:
	- com.profitlogic.db.birch.LoadCalendars
	- com.profitlogic.db.birch.LoadCHLevels
	- com.profitlogic.db.birch.LoadLHKeyRename
	- com.profitlogic.db.birch.LoadMHKeyRename
	- com.profitlogic.db.birch.LoadMerchandiseHierarchy
	- com.profitlogic.db.birch.LoadLocationHierarchy
	- com.profitlogic.db.birch.LoadMHTbl
	- com.profitlogic.db.birch.LoadLHTbl
	- com.profitlogic.db.birch.LoadTClose
	- com.profitlogic.db.birch.LoadLTClose
	- com.profitlogic.db.beech.LoadTypeMaster
- com.profitlogic.db.beech.LoadValueMaster
- com.profitlogic.db.beech.LoadOfferMaster
- com.profitlogic.db.beech.LoadImageMaster
- com.profitlogic.db.beech.LoadVehicleMaster
- com.profitlogic.db.beech.LoadVehicleAttributeMaster
- com.profitlogic.db.beech.LoadPromoCampaign
- com.profitlogic.db.beech.LoadPromoMaster
- com.profitlogic.db.beech.LoadPromoVehicle
- com.profitlogic.db.beech.LoadPromoVehiclePage
- com.profitlogic.db.beech.LoadPromoVehicleAlloc
- com.profitlogic.db.beech.LoadPromoVehicleLocation
- com.profitlogic.db.beech.LoadPromoOffer
- com.profitlogic.db.beech.LoadPromoOfferMerchandise
- com.profitlogic.db.beech.LoadPromoVehiclePagePosOff
- com.profitlogic.db.beech.LoadPromoVehiclePagePositionOfferAttribute
- com.profitlogic.db.beech.MigrateMerchAttrs
- **3.** Staging WK\_HIST\_SALES\_INV
- **4.** Loading load\_weekly\_history\_data.load\_at\_all\_levels
- **5.** Staging MB\_DETAIL

### <span id="page-84-0"></span>**Standard Load Steps**

Each procedure consists of the following sub-procedures:

- **1.** Setup
- **2.** Pre-load Verification. All n processes are run in parallel.
- **3.** Finish Pre-load Verification.
- **4.** Load. All n processes are run in parallel.
- **5.** Post-load Verification. All n processes are run in parallel.
- **6.** Finish Post-load Verification.
- **7.** Tear-down.

# **Standard Interface Specifications for One-Time Data**

The following three standard interface specifications are used for data that is loaded once at the beginning of a Promote deployment.

### **Cross Products Information Standard Interface (ASH\_CP\_TBL)**

Items are globally defined to be at a specific level of the merchandise hierarchy and the location hierarchy through the cross products interface.

### **Technical Notes**

The following list provides details to considering regarding the cross products information data.

- The INTERSECT\_NAME is the name of the Key, which defines the purpose or feature for the data, and is either OPTIMIZATION, SALES, WORKSHEET, CLUSTER, or DEFAULT LEVEL.
- For each Key, identify the defining level of the merchandise hierarchy and location hierarchy.
- The cross products information is generally loaded only once.

### **Cross Products Information Specification**

| <b>Field Name</b>     | <b>Field Description</b>                                                             | Data Type     | <b>Maximum</b><br>Length | <b>Nullable</b><br>Y/N |
|-----------------------|--------------------------------------------------------------------------------------|---------------|--------------------------|------------------------|
| <b>INTERSECT_NAME</b> | The key name<br>(OPTIMIZATION,<br>SALES, WORKSHEET,<br>CLUSTER, or<br>DEFAULT LEVEL) | String        | 50                       | N                      |
| MERCHANDISE LEVEL     | The defining level<br>within the hierarchy                                           | <b>String</b> | 50                       | N                      |
| LOCATION_LEVEL        | The defining level<br>within the hierarchy                                           | String        | 50                       | N                      |

**Table 3–9 Cross Products Information Standard Interface Specification**

# **Location Hierarchy Levels Standard Interface (ASH\_LHL\_TBL)**

The location hierarchy levels interface is used to specify the names of a retailer's location levels and their order.

### **Technical Notes**

The following list provides details to consider regarding the lh levels data.

- The Chain level should always be defined as 1.
- The sequence of level numbers must begin with 1 and increase in increments of 1, without any gaps in the sequence.
- The location hierarchy levels information is generally loaded only once.

### **LH Levels Specification**

### **Table 3–10 Location Hierarchy Levels Standard Interface Specification**

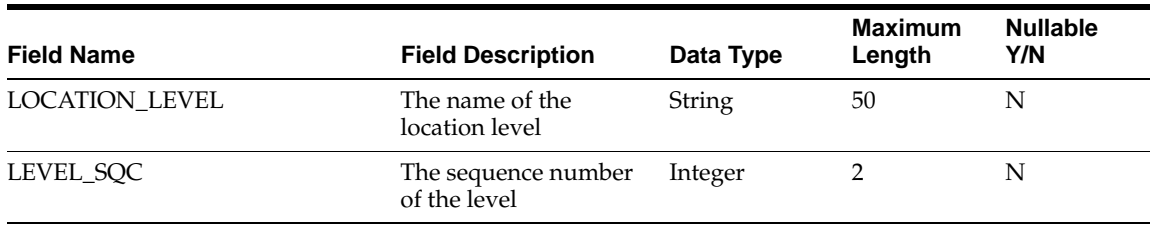

# **Merchandise Hierarchy Levels Standard Interface (ASH\_MHL\_TBL)**

The merchandise hierarchy levels interface is used to specify the names of a retailer's merchandise levels and their order.

### **Technical Notes**

The following list provides details to consider regarding the mh levels data.

- The Chain level should always be defined as 1.
- The sequence of level numbers must begin with 1 and increase in increments of 1, without any gaps in the sequence.
- The merchandise hierarchy levels information is generally loaded only once.

### **MH Levels Specification**

### **Table 3–11 Merchandise Hierarchy Levels Standard Interface Specification**

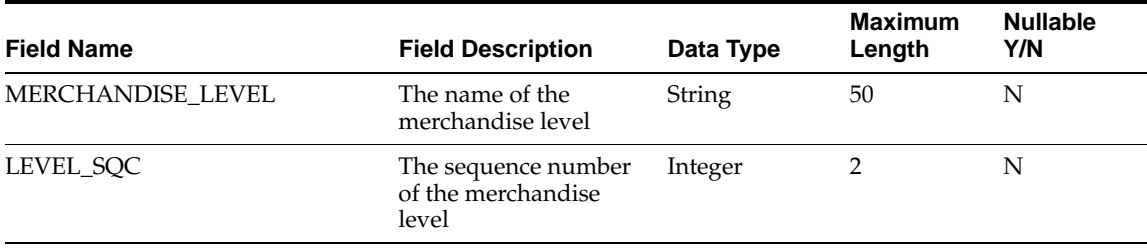

# <span id="page-88-2"></span>**Historical Analysis**

This chapter contains the following:

- ["Introduction" on page 1](#page-88-0)
- ["Baseline Analysis" on page 1](#page-88-1)
- ["Running Baseline" on page 2](#page-89-0)
- ["Best Practices" on page 2](#page-89-1)
- ["TAE Analysis" on page 2](#page-89-2)
- ["Running TAE" on page 3](#page-90-0)
- ["Substitution" on page 4](#page-91-0)
- ["Choosing Baseline Windows" on page 5](#page-92-0)
- ["TAE Results" on page 6](#page-93-0)
- ["Best Practices" on page 7](#page-94-0)

# <span id="page-88-0"></span>**Introduction**

Historical analysis consists of baseline analysis followed by tae analysis. Baseline analysis defines the baseline behavior of a product absent promotion activity. Tae analysis defines the lift provided by a promotion. This chapter provides operational details about historical analysis.

# <span id="page-88-1"></span>**Baseline Analysis**

Baseline metrics are the measurements of the behavior of an item during the time that it is not being promoted. These metrics are used as the standard of comparison in order to determine the effect of the promotion on the item. The difference between the baseline behavior of an item and that item's behavior during a promotion is called the *lift*.

The following metrics are measured by the baseline utility:

- Rate of sale (ROS)
- Visit rate (VR)
- Gross sales
- Gross margin
- Baseline mode price

Baseline metrics (sums and averages) are measured per store per item per period (typically a week). The baseline application generates baseline measurements only for item/store pairs that have at least one day of non-promotion sales and no promotion sales for a given period.

### <span id="page-89-0"></span>**Running Baseline**

The baseline utility has the following options:

**baseline.sh -startdate** <*yyyy-mm-dd*> **-enddate** <*yyyy-mm-dd*> **-append**

The baseline utility has the option to specify the period length in days. The default value is 7. When the start and end dates are specified as command line options, the start date must be the first day of the first period and the end date must be the last day of the last period.

The append argument is optional. If this argument is included, the results of each successive run of the utility are appended to the dataset. If the output dataset exists and this option is not specified, then an error occurs. If the output dataset has not been created and this option is specified, there is no effect.

For information about the command options for kde.sh baseline, see [Chapter 8,](#page-108-0)  ["Technical Reference"](#page-108-0).

## <span id="page-89-1"></span>**Best Practices**

For best analytical results, the following practices are recommended:

- The amount of transactional data processed by the baseline utility should be at least for 54 - 56 weeks and optimally for 116 consecutive weeks.
- Certain items may require less data than the minimum recommendation to provide reasonable results. For example, commodity-only items or holiday items may require only 13 weeks of transactional data.
- Large amounts of transactional data should be processed in separate batches by kde baseline. For example, if three years of data is available, process each year separately.
- After the initial execution of kde baseline, use the -append option with every subsequent execution of the utility in order to append the metrics produced to a single history data set.
- Thresholds for adequate baseline data can impact coverage vs. accuracy.

# <span id="page-89-2"></span>**TAE Analysis**

TAE analysis measures the effectiveness of promotions, based on the baseline data generated by kde baseline. The output of Tae is a Promotion Scorecard, containing metrics and statistics for Focus Items (items that were part of a promotion).

TAE calculates the following metrics for specific focus items and the overall ad performance:

- The average rate of sale, visit rate, and mode price for a focus item during one or more baseline periods.
- The total rate of sale, visit rate, and price for a focus item during a promotion. Incremental metrics can be derived by subtracting the baseline metrics from the ad-period metrics.
- The amount of drag or pull of non-ad items associated with or allocated to a focus item.
- The incremental and cross-sell effects of a focus item on other items.
- The total effect of the ad relative to the incremental ad-item and non-ad-item rate of sale, visit rate, revenue, and profit margin.
- Comparisons with similar ad events.

For information about the command options for kde.sh tae, see [Chapter 8, "Technical](#page-108-0)  [Reference".](#page-108-0)

### <span id="page-90-0"></span>**Running TAE**

The tae utility has the following options:

**Note:** The -adeventid <ID> option is required. Either -algorithm <algorithm id> or -basewindow <start, end, pmin> is required. You can specify both, but only one is required.

**tae.sh -adeventid** <*ID*> **{-algorithm** <*algorithm id*>} **{-basewindow**}

where

- **adeventid** requires the ID of the ad event.
- **algorithm** can be:
	- **py** a baseline window one year prior to the current date is used.

The number of weeks in the window is specified in the kde.properties file in com.netperceptions.kde.prior.year.weeks. The default value is 3.

The minimum number of periods in the window is specified in the kde.properties file in com.netperceptions.kde.prior.year.pmin. the default value is 2.

**– baa** - baseline windows before and after the ad period are used. The size of each baseline window is configured separately. It is thus possible to set one of the weeks (before or after) to a value of 0 in order to provide only one window.

The window settings are specified in the kde.properties file, as follows.

- **\*** com.netperceptions.kde.baa.before.weeks the number of weeks before the promotion to be used in the base window. The default value is 3.
- **\*** com.netperceptions.kde.baa.before.pmin the minimum number of periods before the promotion that can be used in the base window. The default value is 2.
- **\*** com.netperceptions.kde.baa.after.weeks the number of weeks after the promotion to be used in the base window. The default value is 3.
- **\*** com.netperceptions.kde.baa.after.pmin the minimum number of periods after the promotion that can be used in the base window. The default value is 2.
- **cafe** both py and baa are used.
- basewindow, which takes three options:
	- **start** the date of the first day of the first period to be used.
	- **end** the date of the last day of the last period to be used.

**– pmin** - the minimum number of periods in which the item/location combination must be found in the history data. The value for pmin must be between the number of periods specified in the window and 1.

#### **Notes:**

Specifying a promotion inside the window causes an error.

More than one -basewindow can be specified on the command line.

### **Some Examples**

Here are two examples.

A promotion from Sunday, September 10, 2006 to Saturday, September 16, 2006 can be specified in two ways (assuming default settings for prior.year.weeks and prior.year.pmin):

**tae.sh**...**-algorithm**...

tae.sh...-basewindow 2005-09-04,2005-09-24,2...

A promotion from Sunday, September 10, 2006 to Saturday, September 16, 2006 can be specified in two ways (assuming default settings for baa.before.weeks, baa.before.pmin, baa.after.weeks, and baa.after.pmin):

**tae.sh**...**-algorithm** baa...

**tae.sh**...**-basewindow** 2006-08-20,2006-09-09,2 **-basewindow** 2006-09-17,2006-10-07,2

### <span id="page-91-0"></span>**Substitution**

The kde tae utility requires baseline data generated by the kde baseline utility. Baseline data may not be available because the item is new or because the item is frequently on promotion at the given location.

If a focus item does not have enough sales history to calculate the baseline, it is possible to use the behavior of a like item to calculate the baseline for the new item. It is also possible to define how much data is considered reliable for calculating the baseline. Adequate baseline parameters are based on the count of the number of uncontaminated baseline periods that occur in each baseline window.

If no baseline data is available, the kde tae utility generates a scorecard with zero baseline numbers and flags the bl\_subst\_code column.

To assign a like item to another item that does not have adequate sales data, create a mapping table that maps new items to old items that have similar sales behavior. TAE substitutes the baseline data from the old item. When baseline substitution occurs for a store/item combination, the corresponding TAE output contains a flag that indicates that the substitution occurs and a field specifies the substituted item.

### **Like Item Mapping**

The Like Item mapping information is stored in a dataset file in text format. The data is pipe-delimited. A default dataset file, item.sub.ds, is created during installation.

The format for the text file is:

Item|Like Item|Weight

where

- Item is pi\_id from merchandise\_tbl
- Like Item is pi\_id from merchandise\_tbl

Weight is not currently used, so a default value of 1.0 should be entered.

### <span id="page-92-0"></span>**Choosing Baseline Windows**

The baseline window used is selected because it is representative of what the sales would be in the absence of a promotion. Typically, the baseline window is selected from last year's data. The periods selected are before and after the promotion.

### **Seasonality**

Seasonality is the variation in the performance of an item based on the time of year. The baseline is more accurate if it incorporates seasonal effects. Baseline windows can be defined for specific time ranges in order to address seasonal variation. For example, one window can be defined for a period before the focus event, one window can be defined for a period after the focus event, and one window can be defined for a period similar to the one that occurred a year ago.

### **An Example**

The following figure illustrates a seasonal sales curve. Baseline windows that are selected to retrieve seasonal baseline data can be applied to this curve.

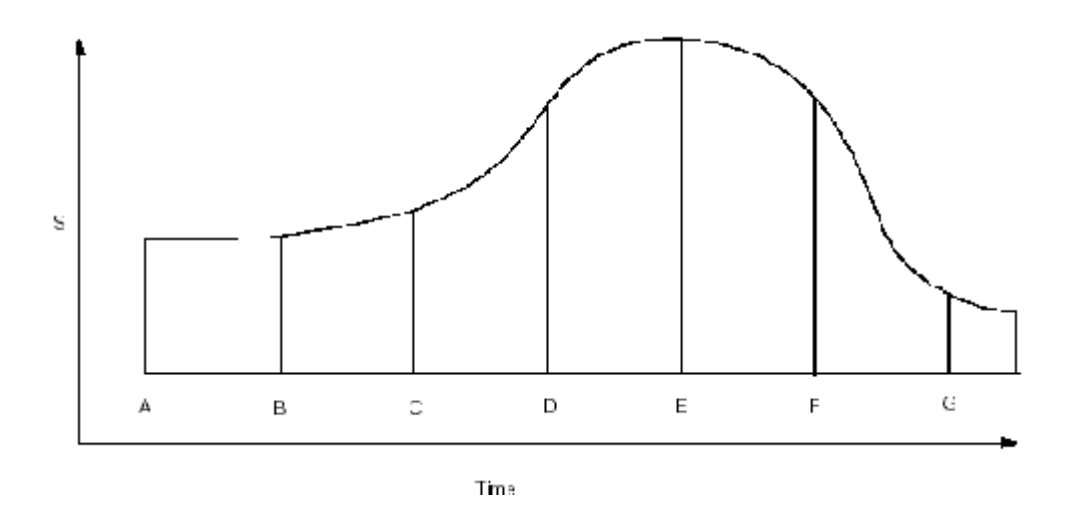

Consider a TAE analysis of a focus event that occurs between point B and C on the curve and a focus event for a seasonal item that approaches its optimal sales performance for the year during that event. The use of a single baseline window (A-B) before the focus event and before the start of the season can result in an overstated lift. The season and the promotion both contribute to the lift. One way to mitigate this effect is to specify baseline windows on either side of the focus event. The rising sales of the season that occur during the baseline window and after the focus event (C-D) raise the baseline and lessen the lift.

A promotion of the same focus item during a later period (C-D) using the same or similar baseline windows (B-C or D-E) shows how multiple windows can mitigate the effects of the seasonal curve on the baseline. The higher seasonal curve causes the baseline of both windows to be greater than the out-of-season baseline. The D-E window is higher on the seasonal curve than during the focus period. However, the two windows are averaged and the result is a higher baseline and lower lift. Note that the use of windows that occur after the focus event affects when the analysis can be done.

The selection of the baseline window involves a compromise between accuracy and coverage. Items sell at different rates. Windows that are too narrow may not have adequate data for slow-moving items, which reduces coverage. Windows that are too large capture out-of-season data, which reduces accuracy.

### <span id="page-93-0"></span>**TAE Results**

The output of the TAE analysis is a Promotion Scorecard. The following metrics are included in the TAE Scorecard Report.

Ad Item Metrics are for ad items only.

- ad\_item\_price the mode of price of the ad item
- ad item rosale the sum of the item
- ad\_item\_visit\_rate the visit rate or the number of market baskets that the item was in
- ad item sales the total sales amount of the ad- item
- ad\_item\_gm the total gross margin amount of the ad-item
- ttl\_ad\_days the number of days in the ad period that the item actually sold

#### Affinity Correlation

**Note:** These values will be zero if the ac\_level is not specified in the MB\_Detail data.

- **ad\_item\_ac\_sales** Affinity average sales
- ad\_item\_ac\_gm Affinity average gross margin
- **ad\_item\_pr\_sales** Revenue average sales
- ad\_item\_pr\_gm Revenue average gross margin
- **ad\_nonad\_sales** Non-ad average sales
- ad\_nonad\_gm Non-ad average gross margin

These items show the status of baseline data being used.

- **bl\_subst\_code** the substitution code
- bl\_subst\_item the item used if substitution is used

Where the values for bl\_subst\_code are:

- 0 the focus item has enough baseline
- 1 the focus does not have enough baseline, but was an item was substituted that does have enough baseline.
- 2 the focus item does not have enough baseline and substitution is turned off.
- 3 the focus item does not have enough baseline and a substitution item was not available.
- 4 the focus item does not have enough baseline and the substitution item does not have enough baseline either.

If substitution is turned on, the TAE will classify the focus items into either class 0, 1, 4, or 5. Focus items that have enough baseline go into class 0. The others are joined with the substitution dataset. Any records without substitution matches go into class 3. Successful substitutions are then checked to ensure they have enough baseline. Those that do go into class 1. The others go into class 4.

If substitution is turned off, only class 0 and 2 are used. Those focus items with enough baseline go into class 0. Those without go into class 2.

These are the averages for the periods in the chosen baseline window for the item or substitute item. Theses items are all zero if the bl\_subst\_code is 2, 3 or 4 as explained below.

- **ttl\_base\_periods** total number of periods in the baseline window
- **bl\_item\_rosale** average rate of sale for the item in the baseline window
- **bl** item sales average sales for the item in the baseline window.
- **bl\_item\_visit\_rate** average visit rate or market basket count for the item in the baseline window.
- **bl\_item\_gm** average gross margin for the item in the baseline window
- bl\_item\_price average price for the item in the baseline window.

These are the same as the ad-items explained above with exception that these were generated from the MB Detail data from the selected baseline window. These values are included when the option "blalloc" is specified. These values will be zero if the ac\_ level is not specified in the MB Detail data.

- **bl\_item\_ac\_sales**
- **bl\_item\_ac\_gm**
- **bl\_item\_pr\_sales**
- bl item pr gm
- bl nonad sales
- **bl\_nonad\_gm**

These are the quality metrics. These values will be zero unless the option *quality* is specified. They really seem to be market basket analysis instead of quality.

- **ad\_mb\_item\_only** the number of promotion baskets that contain ad item alone
- ad\_mb\_item\_ad the number of promotion baskets that contain ad item and some other ad items, but no nonad items
- ad\_mb\_item\_nonad the number of promotion baskets that contain ad item and at least one nonad item, but no ad items other than the ad item
- ad\_mb\_item\_adnonad the number of promotion baskets that contain ad item, other ad items, and at least one nonad item
- **ad\_item\_othad\_ros** the count of the remaining item in the market basket

### <span id="page-94-0"></span>**Best Practices**

For the best analytical results, the following practices are recommended:

- The kde tae utility requires 13 26 weeks of baseline data in order to identify candidate baseline weeks:
	- **–** Commodity merchandise requires at least 13 weeks of data
	- **–** Slow-moving merchandise requires at least 26 weeks of data
	- **–** Seasonal merchandise requires at least 19 weeks of data
- $\blacksquare$  The value for the affinity index threshold (the -minlift option) should be 2 5. A higher value finds fewer affinities, but with a greater degree of confidence.
- In order to produce the detailed results required to generate meaningful Promo Scorecard reports, it may be necessary to run both kde baseline and kde tae more than once. In this case, both utilities should be run at the same product levels.
- Baseline must be built from seasonally-appropriate data. The KDE modules for measurement and prediction support the use of baseline windows to help mitigate the effect of seasonal sales. Historical, year-old data is more important for a predictive baseline than for a measurement baseline. Try experimenting with various baseline window widths in order to find a compromise between seasonal accuracy and coverage for slow-moving items.

# **ARM Analysis Process**

Association Rule Mining (ARM) is the technique used by the analytics to compute a variety of association metrics. These metrics describe how promoting one product affects the sales of other products in the historical dataset.

**1.** To run ARM, use <install-dir>/modules/pce/bin/arm.sh. For example:

**arm.sh -minconfidence** 0.05 **-runid** 1 **-maxsetsize** 2

**2.** Once the ARM data has been computed, it can be loaded into the database (RDM) for further analysis and reporting.

```
> arm_stage.sh
> cd
${installdir}/modules/Database/SEQUOIASchema/install/oracle/SEQUOIASchema/scrip
ts
> pl_refresh_ARM_sets.sh ${installdir}/config rdm_plexports.sh
```
# **Market-Basket Analysis**

This chapter contains the following:

- ["Introduction" on page 1](#page-96-0)
- ["Configuration" on page 1](#page-96-1)
- ["Analysis" on page 1](#page-96-2)

# <span id="page-96-0"></span>**Introduction**

Promote includes tools to use in order to both perform market-basket analysis of client data and populate the Retail Data Mart (RDM) with information about ad effectiveness. The data in the RDM is customized and aggregated so that it can be easily accessed for reporting. Note that the RDM cannot be set up until the POS data has been loaded into the Promote database.

# <span id="page-96-1"></span>**Configuration**

Prior to running the market-basket analysis, you must configure the system. In the promoteRDM.properties file, which can be found in <*InstallationDirectory*>/modules/Database/SEQUOIASchema, assign values as follows:

CircularVehicleExternalName=<External ID of Vehicle> CircularVehiclePagesAttributeExternalName=<Name of Property That Holds Page Count>

# <span id="page-96-2"></span>**Analysis**

Complete the following steps to run the market-basket analysis:

- **1.** Run the script **pl\_create\_summary\_tables.sh**. This script creates the database objects required to process and store the market-basket analysis at the Class, Department, and Division levels.
- **2.** Run the script **pl\_create\_summaries.sh**. This script performs two functions.

It reads the market-basket details from the POS data table and extracts the incremental data (data that has been inserted since the last date in the record). An incremental table is populated and the internal IDs are assigned for merchandise, location, and date.

It then creates summary market-basket information at the Class, Department, and Division levels.

- **3.** Run the script **pl\_create\_promote\_ir\_views.sh**. This script creates the views that provide access to the promotional summary information at different levels of the merchandise and location hierarchies. The views analyze data at the Class, Department, and Division levels of the merchandise hierarchy and at the Chain and Store levels of the location hierarchy.
- **4.** Run the script **pl\_create\_RDM\_summary.sh**. This script creates the tables and views necessary to analyze vehicle allocation information at the Class, Department, and Division levels of the merchandise hierarchy. Synonyms and views are created that are helpful for report writing.
- **5.** Run the script **pl\_load\_promote\_RDM.sh**. This script creates the promotion information needed by the RDM.

# **Predictive Modeling**

This chapter contains the following:

- ["Introduction" on page 1](#page-98-0)
- ["Build Models" on page 1](#page-98-1)
- ["Building Predictive Baselines" on page 3](#page-100-0)
- ["Using blcompute" on page 3](#page-100-1)

# <span id="page-98-0"></span>**Introduction**

Analytical analysis analyzes trends and performs What-if scenarios. Like Historical Analysis, Analytical Analysis is performed by the engine.

Forecasting is a feature that allows a user to interactively run what-if scenarios, based on the data provided.

The forecasting configuration points are analytical modeling files, database views, and database tables.

The **model apply** application takes an input model and an input dataset and outputs the results of applying the model to the input data. This utility is effectively the "what-if" predictive tool.

# <span id="page-98-1"></span>**Build Models**

The Build Model steps includes the following.

### **Adjusting the Model**

If needed, adjust the model, as follows:

- Configure Promote metadata
- Ensure that the data feeds have this data
- Update the model to add or adjust the attributes

The Promote Calc Engine models past promotion performance using a set of configurable attributes. To control the attributes used in the modeling process, edit the model\_config.xml file located in <install-dir>/modules/pce/data/models/default. This is also the file to configure other options of the modeling process, such as the modeling algorithm, training time periods, minimum lift, and seed values.

## **admodeldataprep**

The admodeldataprep analytic merges data from the model building source data sets into two data sets that are segmented by time. Typically, the earlier data is used for training and the later data is used for testing.

In addition to merging and time-segmenting the data, admodeldataprep also synthesizes two attributes from the input data: item lift mean and seasonality scale factor.

- The item lift mean is a product attribute that indicates, generally, how the item responded to promotion in the past.
- The seasonality scale factor is a measure of how the product sold at each store-week of the year.

The analytic also prunes and filters the data to avoid training on noise and statistically insignificant events.

### **admodelbuild**

The admodelbuild analytic application builds models using a number of predictive and clustering algorithms. A common property of these algorithms is that they take an input stream of training data and produce a model that describes the data and that is suitable for input to the admodelapply application.

The admodelbuild application takes as input a mining schema, specified by the option -miningSchema, and produces a PMML (Predictive Modeling Make-up Language) model file.

### **adgenstats**

The adgenstats utility uses the model test and training data to generate a chain-level stats file for use by modelapply, with a particular model, when aggregation is on. These chain-level statistics are not necessary if aggregation is off. The input to adgenstats is the training data from modelbuild. The output is a file that contains chain-level statistics. This file is used by modelapply to compute the statistics that are necessary to z-score the aggregates.

## **admodeldeploy**

The modeldeploy application publishes the model information to the application database.

# <span id="page-100-0"></span>**Building Predictive Baselines**

The following utilities are used for building predictive baselines.

### **adblcompute**

This utility uses the baseline data to generate projected (future) baseline information for all sold items. It also performs checks of the start and end dates of the baseline window.

### **adblprep**

Once the predicted baseline data is built (adblcompute), adblprep utility renames some columns and adds customer-specific attributes, such as seasonality scale factor and liftmean data. The resulting baseline data segments are organized, by specific model, and stored in a directory, specified by "-bldir" attribute.

# <span id="page-100-1"></span>**Using blcompute**

Promote provides a means to define Like Items and Like Stores for new items and new stores that do not yet have sales data. The utility blcompute is used for Like Item substitution and Like Store substitution for prediction. Unlike tae substitution (for Like Items only), blcompute always performs substitutions when requested, so there is no feedback that substitution has occur for a given Focus Item or Focus Store.

The Like Store mapping information is stored in a dataset file in text format. The data is pipe-delimited. A default dataset file, store.sub.ds, is created during installation.

The format for the text file is:

Store|Like Store|Weight

where

- Store is pi\_id from location\_tbl.
- Like Store is pi\_id from location\_tbl.
- Weight is not currently used, so a default value of 1.0 should be entered.

The Like Item mapping is discussed in [Chapter 4, "Historical Analysis"](#page-88-2), as part of the tae substitution discussion.

# **7**

# **Affinity Modeling**

This chapter contains the following:

- ["Introduction" on page 1](#page-102-0)
- ["The Affinity Estimation Process" on page 1](#page-102-1)
- ["APE Hierarchy" on page 2](#page-103-0)
- ["Merchandise Mapping xml Configuration File" on page 4](#page-105-0)
- ["Performing Affinity Analysis" on page 5](#page-106-0)

# <span id="page-102-0"></span>**Introduction**

This chapter describes the requirements for the affinity-modeling feature, which allows the Promote product to produce predictions about the positive and negative sales impacts of planned promotions due to halo and cannibalization (substitution) effects.

The three types of affinity effects are:

- Complimentary halo effects of planned promotions
- Indirect (traffic) effects of planned promotions
- Cannibalization effects of planned promotions

Understanding the three types of affinity effects helps managers make better advertising decisions.

# <span id="page-102-1"></span>**The Affinity Estimation Process**

The Affinity Parameter Estimator (APE) is used by an analyst to discover, analyze, and refine the elasticity factors used during prediction. The APE includes a component that is responsible for estimating affinity effects. The APE is a separate application that is not included with the Promote CD.

The affinity process and the part the APE plays in that process is as follows:

- **1.** The POS data is mined by the Promote Calc Engine (PCE) into aggregate form (store, item, week).
- **2.** The aggregate data is saved to the database.
- **3.** The analyst builds a configuration for the Promote Analytics module. This configuration details how to prepare the data for the APE. The analyst calls a process within the Promote Analytics module that performs the data preparation. The data is then saved to the database.
- **4.** The analyst initializes the APE for the estimation of the affinity parameters.
- **5.** The APE receives the previously prepared data from the application database and uses it to estimate the affinity parameters.
- **6.** The APE provides the affinity parameters to the database.
- **7.** The end user requests the predicted performance of an item for a planned promotion.
- **8.** The Promotion Manager passes the request to the PCE.
- **9.** Using the stored affinity parameters, the PCE computes the affinity information for the selected product.
- **10.** The projected affinity effects are passed back to the Promotion Manager for display to the end user.

### **Choosing a Tool for APE Analysis**

Any software package that supports basic statistical operations such as linear and non-linear modeling can be used as an APE. The instructions and examples in this guide assume that the "R" package (http://www.r-project.org/) is being used; however, any similar program such as S-Plus or SAS can also be used.

 The tool used for APE analysis is not included with the product. However, the product CD does include some example scripts in the

<*InstallationDirectory*>/modules/pce/ape directory. These example scripts are "R" compatible, but can be modified so that they can be used with other analytic packages.

## <span id="page-103-0"></span>**APE Hierarchy**

 The APE uses a tree-like merchandise structure for performing predictions. In this way, it can identify affinity effects that exist at various levels above the item level. The APE uses its own independent hierarchy instead of the existing Promote hierarchical merchandise structure. This allows the user the flexibility to determine the best way to group items to suite their affinity effect prediction needs. While the existing Promote merchandise hierarchy has one root node, the APE hierarchy can have more than one, based on how the APE hierarchy has been configured. Affinity parameter estimation is only performed within an APE hierarchy tree, not across trees. Each item within the APE hierarchy belongs to one and only one hierarchy tree.

The APE hierarchy is built using merchandise attributes, such as size, color, or parent merchandise hierarchy node ID (from the existing hierarchy). To define a level in the APE hierarchy, such as the root level, a merchandise attribute or a set of attributes is specified. Under each node in the level above this level, a node is then created for every unique value of this attribute or for every unique combination of attribute values if more than one attribute is used. The set of attributes that can be used to define APE hierarchy levels is limited to the set that already exists within the client's existing merchandise data.

Once every level in the APE hierarchy is defined using merchandise attributes, the hierarchy can be built and items can then be assigned to their respective nodes. For example, if the first level in the APE hierarchy is defined by the attribute *color* and the set of unique values of this attribute are *blue*, *red*, and *yellow*, then three nodes are created at this level, one for each value of the color attribute. If the second level of the hierarchy is defined by the attribute *size* and the set of unique values for this attribute are *small* and *big*, then six nodes are created at this level, one set each of big and small nodes under the blue, red, and yellow nodes. Items whose color attribute have the

value *yellow* and whose size attribute have the value *small* would be assigned to the first level node yellow and the second level node small under the yellow node. Note that, in this scenario, a small node exists under several first level nodes. Which of these small nodes an item belongs to depends on which first level nodes the item belongs to.

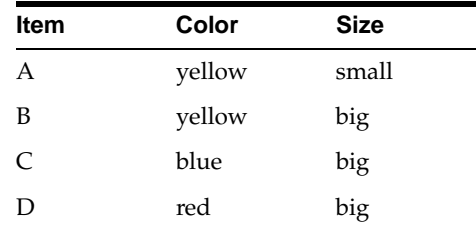

Nodes:

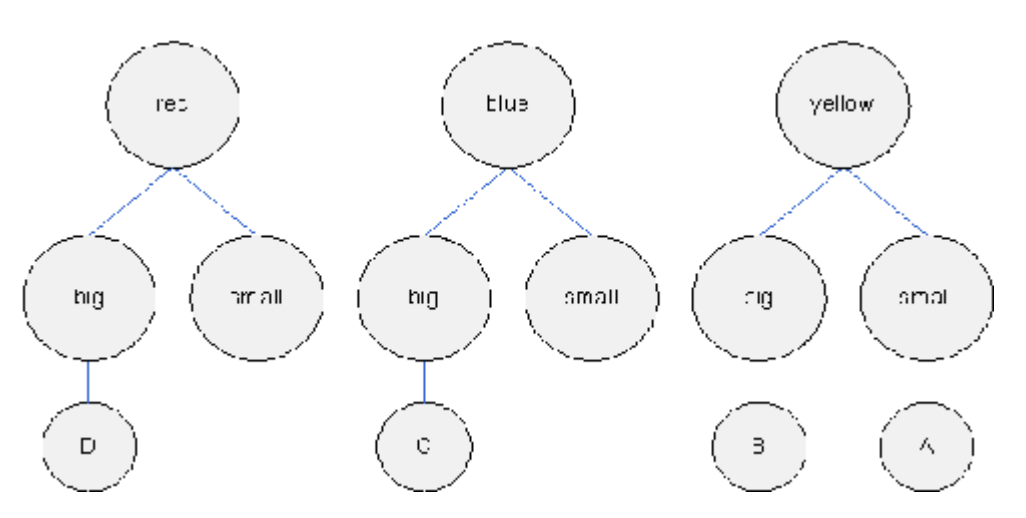

The end result of this mapping is a new set of database tables that defines the APE merchandise hierarchy, mapping the item (SKU-level) IDs from the pre-existing merchandise hierarchy into their respective APE hierarchy nodes.

### **Hierarchy Tree Depth**

Each APE hierarchy tree has three levels, 0-2, where the 0th level is the root level. In the simplest scenario, an APE hierarchy is created by defining one set of level zero (root level) merchandise attributes, one set of level one merchandise attributes, and one set of level two merchandise attributes. However, this "one size fits all" hierarchy may not an acceptable way to segment a client's entire merchandise set. Take for example the case of a client who wishes to define two APE hierarchy trees, one for beverages and one for shoes. With beverages, the client might be most interested in seeing the interactions between flavors. Style might be a more important trait with shoes. In this situation it would be useful to be able to define first level nodes for the beverage tree by a flavor attribute and to define first level nodes for the shoe tree by a size attribute.

#### **Anchor Nodes**

The use of anchor nodes is one way for the user to apply the above type of discrimination between sets of APE hierarchy trees. The user simply associates a node from the system's existing merchandise hierarchy with a particular APE tree definition (which might then produce more than one tree). Only items that are children of the merchandise hierarchy node are allowed into this tree (or trees). This creates a

type of filter on the APE hierarchy tree (or trees) that uses this anchor node. However, anchor nodes limit the user to filtering only by a particular node in the system's existing merchandise hierarchy and can only be used at the tree level.

The user must assign each APE hierarchy tree set definition an anchor node. Requiring that each tree set have an anchor node ensures that no item appears in more than one tree. Anchor nodes are created by defining keys, but rather are a required property of the tree set definition itself.

# <span id="page-105-0"></span>**Merchandise Mapping xml Configuration File**

An XML-based configuration file (found in

<*InstallationDirectory*>/modules/pce/etc/APE\_Hierarchy.xsd) is used to configure the APE hierarchy.

### **xml Tag Definitions**

The following definitions are used in the xml configuration file.

·<APE\_hierarchy> - The <APE\_hierarchy> begins an individual APE hierarchy. The set can contain multiple hierarchy trees, depending on its configuration.

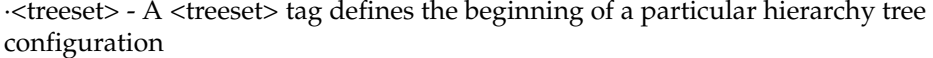

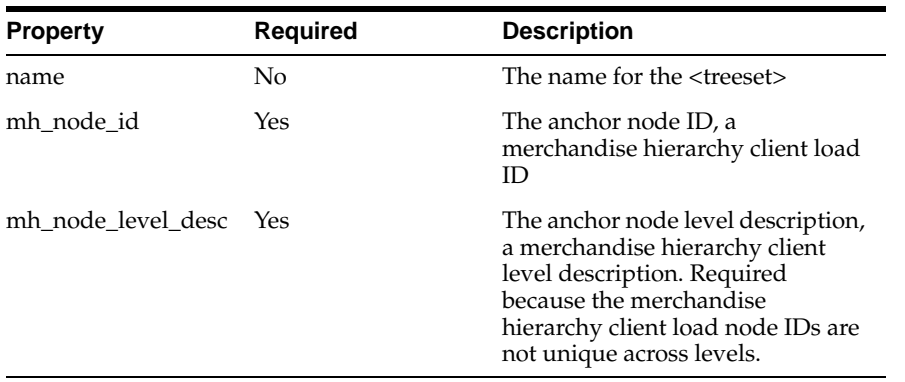

·<level> - The <level> tag begins a level definition within a <treeset> or another <level>. The level defined directly under a <treeset> is the 0th, or root, level.

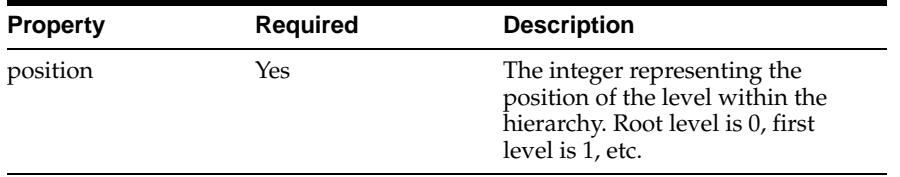

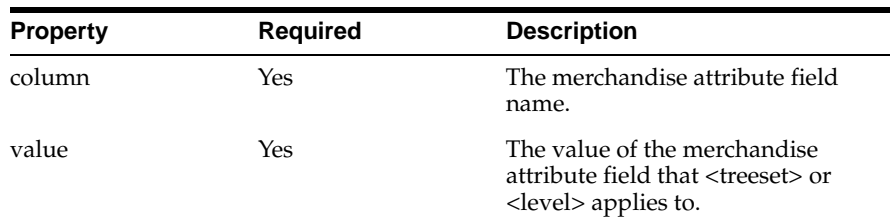

 $\cdot$  <key> - A <key> node provides filtering for a particular tree, or for a level within a tree, based on a merchandise attribute column and the value of that column.

### **Example xml file**

```
<APE_hierarchy>
<!-- Typical tree set definition -->
   <treeset name="Shoe Tree" mh_node_id="12368" 
  mh_node_level_desc="CLASS">
       <level>
             <attr column=CATGORY/>
             <level>
                   <attr column=BRAND/>
                   <level>
                         <attr column=SIZE/>
                    </level>
             </level>
       </level>
     </treeset>
```
### **The Results of Merchandise Mapping**

The results of the merchandise mapping are a set of database tables that describe the APE hierarchy and map client item IDs to their respective APE hierarchy nodes.

### **APE Hierarchy Node Naming**

Each APE hierarchy node should be given a unique name and description that has meaning to the analyst and the client. During the merchandise configuration process, node names are generated using a combination of the tree set name and the column names and values used to generate the node.

### **Error Checking**

Items cannot appear in more than one APE hierarchy tree.

# <span id="page-106-0"></span>**Performing Affinity Analysis**

To perform affinity analysis, do the following:

- **1.** Build an affinity tree definition in XML. See ["Merchandise Mapping xml](#page-105-0)  [Configuration File" on page 4](#page-105-0) for details.
- **2.** Load the affinity tree. To do this, load the xml configuration file using the commands below. The first command, **apbuilder\_run.sh**, loads the xml configuration file into the database. The second command, **pl\_create\_ape\_ hierarchy.sh**, creates the hierarchy based on the configuration information provided.

> apebuilder.sh -config ape\_configuration.xml

```
> cd 
${installdir}/modules/Database/WALNUTSchema/install/oracle/WALNUTSchema/scripts
> pl_create_ape_hierarchy.sh ${installdir}/config promote_plexports.sh
```
**3.** Once the APE configuration is built and processed, summary sales data must be built which matches the loaded APE configuration tree. This prepares the data for analysis.

```
> cd 
${installdir}/modules/Database/WALNUTSchema/install/oracle/WALNUTSchema/scripts
> pl_create_ape_summary.sh ${installdir}/config promote_plexports.sh
```
**4.** Use the APE to perform the affinity parameter estimation. It is assumed you have Perl installed on your system.

To run the APE, do the following:

- **1.** Download latest software called "R", which is freely available, from www.r-project.org and follow the installation instructions for your platform.
- **2.** Install the ROracle package required by APE:

> R CMD INSTALL ROracle

**3.** The Promote distribution includes the R package aper-1.0.tar.gz, the script mainAPE.R, and the configuration file options.R. These files can be found in <*InstallationDirectory*>/modules/pce/ape.

To install the APE:

>R CMD INSTALL aper

**4.** The file options.R contains configurable APE settings. You must edit the file to define DB login parameters:

DB.HANDLE='USER/PASSWORD@PROMOTE\_INSTANCE'

The other options can be left at their default settings. The comments in options.R describe the default settings.

**5.** To run APE:

>R CMD BATCH mainAPE.R ape.log

**5.** Once APE analysis is complete, the results need to be loaded back into the application database. There should be two files, one named bee\_ape\_price\_ elasticity.txt and the other named bee\_ape\_promo\_elasticity.txt.

```
> cd 
${installdir}/modules/Database/BEECHSchema/install/oracle/BEECHSchema/scripts
> pl_stage_promote.sh ${installdir}/config promote_plexports.sh 
${installdir}/modules/Database/BEECHSchema/install/oracle/BEECHSchema/controlfi
les ${deploy}/{bee} ape_price_elasticity.txt ${deploy}/{bee} ape_promo_
elasticity.txt
> pl_load_ape.sh ${installdir}/config promote_plexports.sh
```
# **Technical Reference**

This chapter contains the following:

- ["Introduction" on page 1](#page-108-0)
- ["kde.properties" on page 1](#page-108-1)
- ["kde-local.vars" on page 2](#page-109-0)
- ["kde.sh baseline" on page 3](#page-110-0)
- ["kde.sh tae" on page 5](#page-112-0)
- ["Outcast Files" on page 9](#page-116-0)

# <span id="page-108-0"></span>**Introduction**

This chapter contains useful reference material, including command options.

# <span id="page-108-1"></span>**kde.properties**

The following is a subset of the properties included in kde.properties. These properties are configured during the installation procedure.

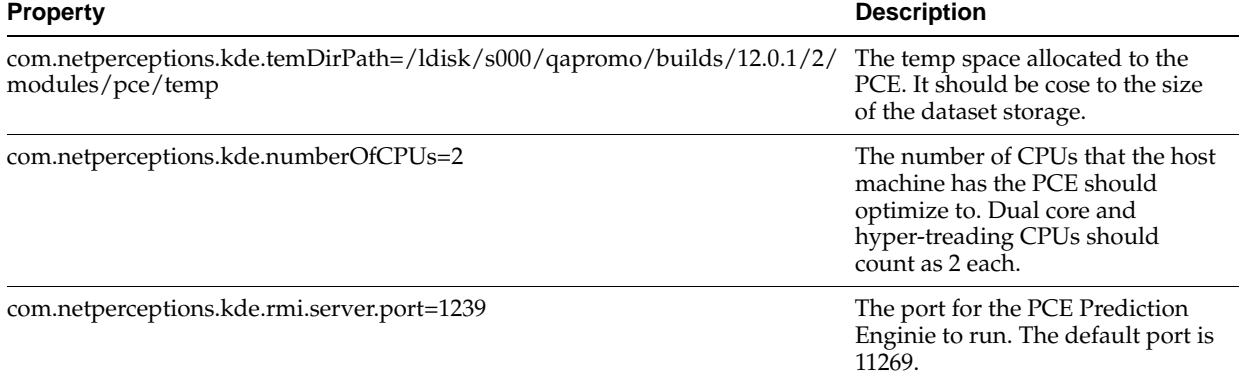

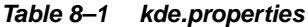

| <b>Property</b>                                             | <b>Description</b>                                                                                                    |
|-------------------------------------------------------------|----------------------------------------------------------------------------------------------------|
| com.netperceptions.kde.rmi.server.ServerDebug=false         | Specifies whether the Prediction<br>Engine runs in debug mode. In<br>debug mode, the temporary files<br>for a request are not deleted<br>afterwards. |
| com.netperceptions.kde.rmi.server.ModelApplyDebug=false     | Specifies whether AdModelApply<br>is executed in debug mode by the<br>Prediction Engine.                                                             |
| com.netperceptions.kde.rmi.server.PromoDataValidation=false | Specifies whether the Prediction<br>Engine should do additional<br>validation of the data received.                                                  |

**Table 8–1 (Cont.) kde.properties**

## <span id="page-109-0"></span>**kde-local.vars**

The /etc/kde-local.vars file contains environment variables used by promote shell scripts. It includes the following settings:

- DEBUG\_MODE determines if the steps in model\_build.sh are printed to the console. If this is set to anything, then it is active.
- DWH\_HOST the host name of the database server used by the system.
- DWH\_INSTANCE the instance name of the database server used by the system.
- DWH\_ALIAS the alias of the database server used by the system.
- DWH\_USERNAME the username for the database used by the system.
- DWH\_PASSWORD the password for the database used by the system.
- DWH\_TYPE the database type used by the system. Must be set to *oracle*.
- DWH\_PORT the port number of the database server used by the system.
- TEMP\_DIR the temporary directory sued by model\_build.sh.
- LOCATION\_SUMMARY\_LEVEL the level in the location hierarchy at which analysis is done by the system. This setting is client-specific.
- MERCHANDISE\_SUMMARY\_LEVEL the level in the merchandise hierarchy at which analysis is done by the system. This setting is client-specific.

If it is necessary to change any of the settings in this file, it is recommended that you configure kde-local.vars, shown in the following code example.

#!/bin/bash

```
#uncomment DEBUG_MODE to get more messages
DEBUG_MODE=true
#
# Database settings
#
DWH_Host=dev-db-s02
DWH_INSTANCE=pmdev10
DWH_ALIAS=pmdev10
DWH_USERNAME=ssanchez
DWH_PASSWORD=ssanchez
DWH_TYPE=oracle
DWH_PORT=1521
```

```
TEMP_DIR=/ldisk/s000/qapromo/builds/12.0.1/2/modules/pce/temp
```

```
# SUMMARY LEVELS
LOCATION_SUMMARY_LEVEL=7
MERCHANDISE_SUMMARY_LEVEL=4
```
# <span id="page-110-0"></span>**kde.sh baseline**

The baseline.sh script calls kde.sh baseline.

Here is an example of kde.sh baseline:

```
kde.sh baseline
```
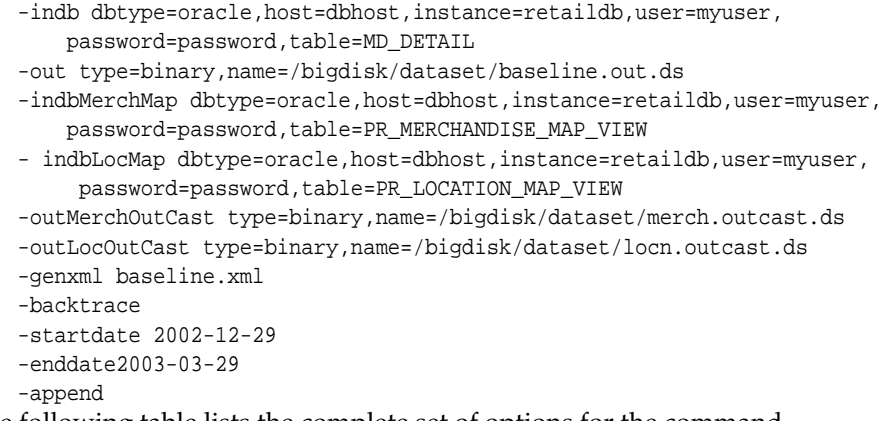

The following table lists the complete set of options for the command.

<span id="page-110-1"></span>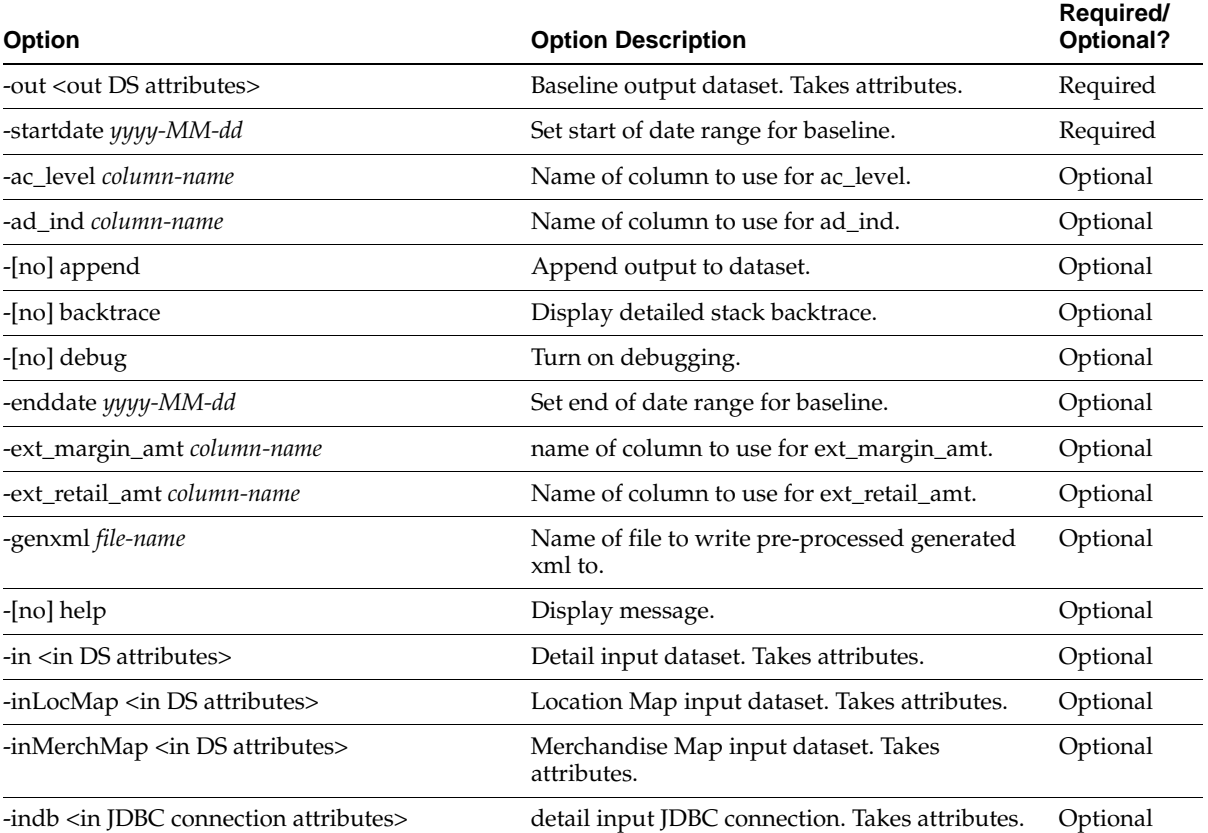

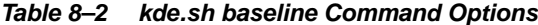

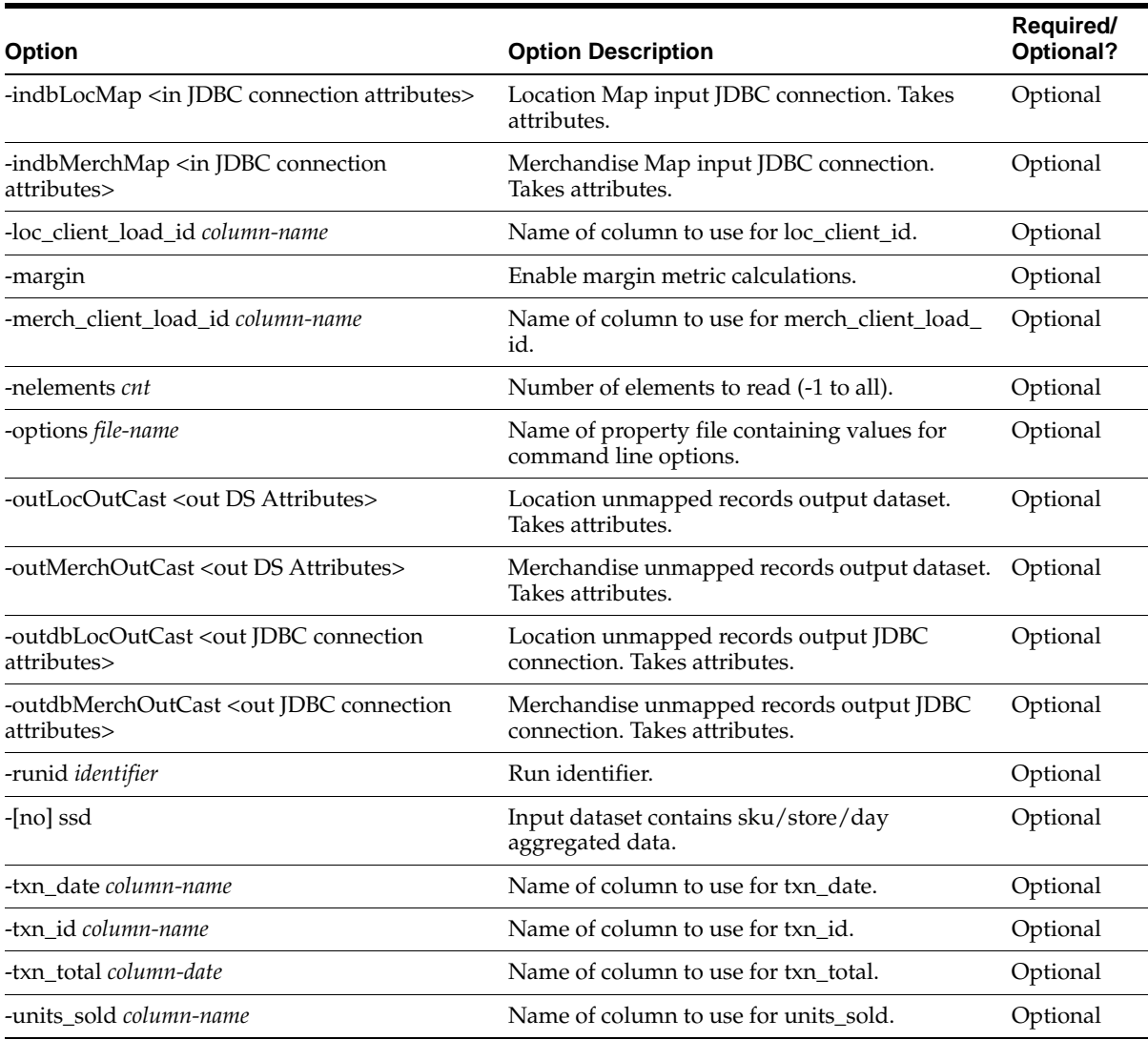

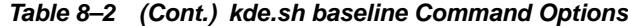

#### **Option Attributes**

Some of the options in [Table 8–2, " kde.sh baseline Command Options"](#page-110-1) take attributes.

The options **-out, -outLocOutCast,** and **-outMerchOutCast** take the following attributes:

- **type** the type of output set. Values are *text*, *fixed-text*, and *binary*.
- schema the pathname of the schema file.
- compression the compression method used. Values are *none* and *gzip*.
- name the pathname of the dataset. This is required.
- timezone the timezone used.
- encoding the encoding used.
- delimiter the delimiter used.
- locale the locale used.
- **mode** the mode used. Values are *append* and *overwrite*.

The options **-in, -inLocMap,** and **inMerchMap** take the following attributes:

- type the type of output set. Values are *text*, *fixed-text*, and *binary*.
- schema the pathname of the schema file.
- **compression** the compression method used. Values are none and gzip.
- name the pathname of the dataset. This is required.
- **nElements** the number of elements to read. The default value is *all*.
- logConvErrors indicates if the conversion error should be logged.
- **maxRejects** the maximum number of parse errors allowed before the application stops.
- rejectFile the pathname of the reject file.

The options **-outdbLocMap** and **-outdbMerchMap** take the following attributes:

- dbtype the type of database to access.
- host the host name of the database to access.
- port the network port number of the database to access.
- instance the instance name of the database to access.
- **user** the database user name.
- password the database user password.
- table the name of the table to access.

The options **-indb, -indbLocMap**, and **-indbMerchMap** take the following attributes:

- dbtype the type of database to access.
- host the host name of the database to access.
- port the network port number of the database to access.
- **instance** the instance name of the database to access.
- user the database user name.
- **password** the database user password.
- table the name of the table to access.
- **query** the query to run instead of accessing the table.

## <span id="page-112-0"></span>**kde.sh tae**

The tae.sh script calls kde.sh tae.

Here is an example of kde.sh tae:

- kde.sh tae
	- -indbdetail dbtype=oracle,host=dbhost,instance=retaildb,user=myuser, password=password,table=MD\_DETAIL
	- -inhistory type=binary,name=/bigdisk/dataset/baseline.out.ds
	- -out type=binary,name=/bigdisk/dataset/tae.out.ds
	- -indbAdEvent dbtype=oracle, host=dbhost, instance=retaildb, user=myuser, password=password,table=IR\_PR\_PROMOTIONS\_VW
	- -indbMerchMap dbtype=oracle,host=dbhost,instance=retaildb,user=myuser, password=password,table=PR\_MERCHANDISE\_MAP\_VIEW

<sup>-</sup>indbLocMap

```
dbtype=oracle,host=dbhost,instance=retaildb,user=myuser,password=password,
        table=PR_LOCATION_MAP_VIEW
    -insub type=text-delimited,name=/bigdisk/dataset/item.tae.sub.ds
    -outMerchOutCast type=binary,name=/bigdisk/dataset/merch.outcast.ds
    -outLocOutCast type=binary,name=/bigdisk/dataset/locn.outcast.ds
    -tmpdir /bigdisk/dataset/temp
   -blalloc
    -affinity
    -quality
    -append
    -genxml tae.xml
    -backtrace
    -adeventid 77890
    -algorithm cafe
    -inFocusItems 
dbtype=oracle,host=dbhost,instance=retaildb,user=myuser,password=password,
         table=PR_FOCUS_ITEMS
```
The following table lists the complete set of options for the command.

<span id="page-113-0"></span>

| <b>Option</b>                              | <b>Option Description</b>                                 | Required/<br>Optional? |
|--------------------------------------------|-----------------------------------------------------------|------------------------|
| -adeventid                                 | Ad event ID.                                              | Required               |
| -inhistory <in attributes="" ds=""></in>   | Historical baseline input dataset.                        | Required               |
| -ac_id ac analysis level                   | Hierarchy ID to use for affinity correlation<br>analysis. | Optional               |
| -ac_level column-name                      | Name of column to use for ac_level.                       | Optional               |
| -ad_ind column-name                        | Name of column to use for ad_ind.                         | Optional               |
| -[no] affinity                             | Perform affinity.                                         | Optional               |
| -algorithm algorithm                       | The algorithm to use to create the window(s).             | Optional               |
| -[no] append                               | Append output to dataset.                                 | Optional               |
| -[no] backtrace                            | Display detailed stack backtrace.                         | Optional               |
| -basewindow yyyy-MM-dd, yyyy-MM-dd, pmin   | The set of baseline windows. Can be repeated.             | Optional               |
| -[no] blalloc                              | Perform baseline allocation.                              | Optional               |
| -[no] debug                                | Turn on debugging.                                        | Optional               |
| -ext_margin_amt column-name                | Name of column to use for ext_margin_amt.                 | Optional               |
| -ext_retail_amt column-name                | Name of column to use for ext_retail_amt.                 | Optional               |
| -genxml file-name                          | Name of file to write pre-processed generated<br>xml to.  | Optional               |
| -[no] groupsort                            | Use group sort.                                           | Optional               |
| -[no] help                                 | Display message.                                          | Optional               |
| -inAdEvent <in attributes="" ds=""></in>   | Ad event input dataset. Takes attributes.                 | Optional               |
| inFocusItems <in attributes="" ds=""></in> | Focus items input dataset. Takes attributes.              | Optional               |
| -inLocMap <in attributes="" ds=""></in>    | Location Map input dataset. Takes attributes.             | Optional               |
| -inMerchMap <in attributes="" ds=""></in>  | Merchandise Map input dataset. Takes<br>attributes.       | Optional               |

**Table 8–3 kde.sh tae Command Options**

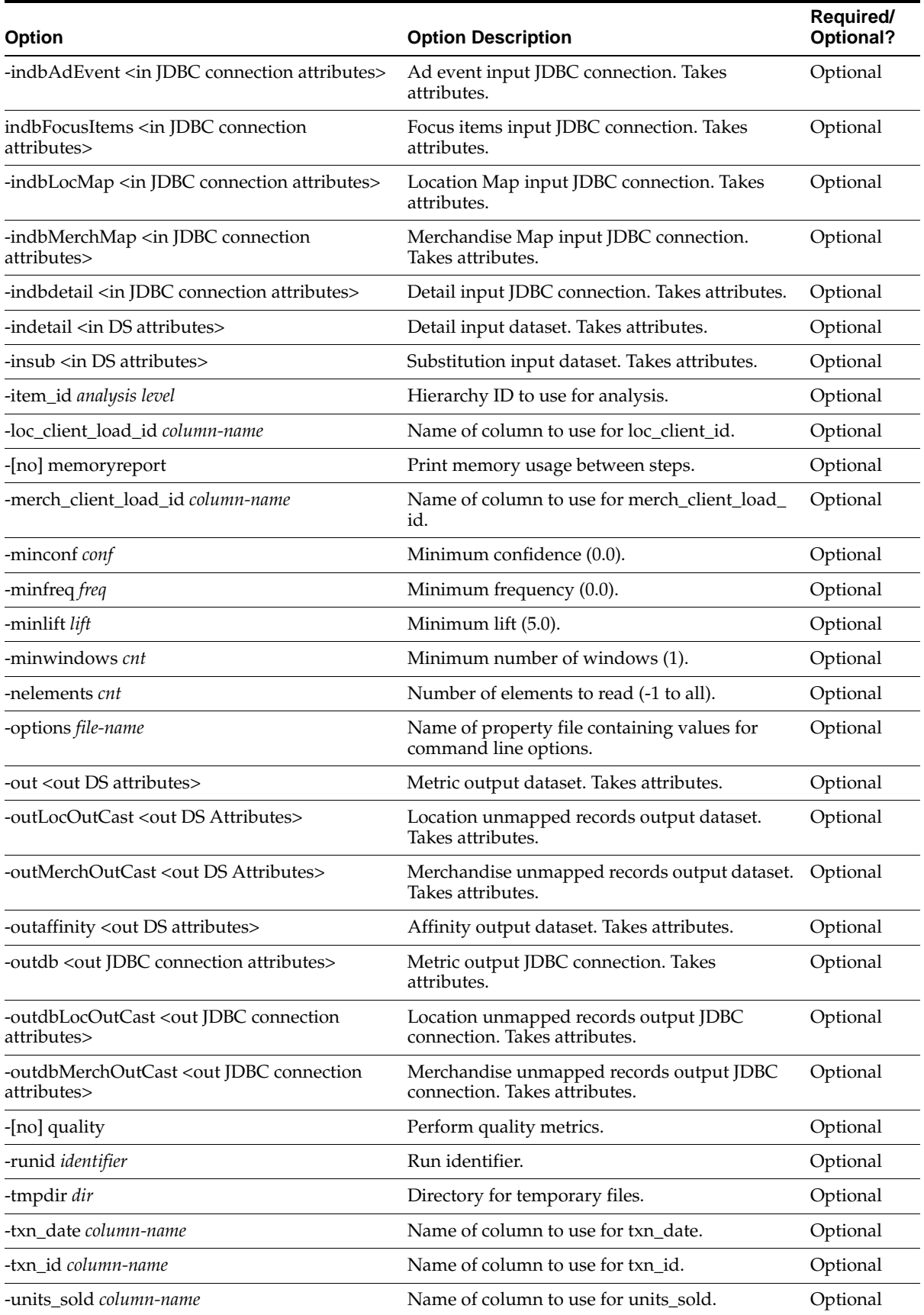

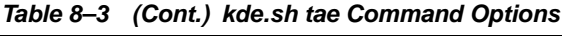

#### **Option Attributes**

Some of the options in [Table 8–3, " kde.sh tae Command Options"](#page-113-0) take attributes.

The options **-inhistory, -inAdEvent, -infocusItems, -inLocMap, -inMerchMap, -indetail,** and -**insub** take the following attributes:

- **type** the type of input set. Values are *text*, *fixed-text*, and *binary*.
- **schema** the pathname of the schema file.
- **compression** the compression method used. Values are *none* and *qzip*.
- **name** the pathname of the dataset. This is required.
- **nElements** the number of elements to read. The default is *all*.
- logConvErrors indicates if the conversion error should be logged.
- **maxRejects** the maximum number of parse errors allowed before the application stops.
- rejectFile the pathname of the reject file.

The options **-indbAdEvent, -indbFocusItems, -indbLocMap, -indbMerchMap,** and **-indbdetails** take the following attributes:

- **dbtype** the type of database to access.
- host the host name of the database to access.
- port the network port number of the database to access.
- **instance** the instance name of the database to access.
- user the database user name.
- password the database user password.
- table the name of the table to access.
- **query** the query to run instead of accessing the table.

The options **-out, -outLocOutCast, -outMerchOutCast,** and **-outaffinity** take the following attributes:

- **type** the type of output set. Values are *text*, *fixed-text*, and *binary*.
- **schema** the pathname of the schema file.
- **compression** the compression method used. Values are *none* and *gzip*.
- name the pathname of the dataset. This is required.
- **timezone** the timezone used.
- encoding the encoding used.
- delimiter the delimiter used.
- locale the locale used.
- **mode** the mode used. Values are *append* and *overwrite*.

The options **-outdb, -outdbLocMap** and **-outdbMerchMap** take the following attributes:

- **dbtype** the type of database to access.
- host the host name of the database to access.
- port the network port number of the database to access.
- **instance** the instance name of the database to access.
- **user** the database user name.
- password the database user password.
- **table** the name of the table to access.

## <span id="page-116-0"></span>**Outcast Files**

The KDE applications read and write data to a dataset. A dataset is a set of directories containing binary files in a proprietary format. The Location and Merchandise Outcast are stored as datasets. The content of the outcast file is the transaction record itself, which has an unmatched id.

In order to look at the data, you must export the dataset to a text file, using the following command:

#### **kde.sh export -in merch.outcast.ds -out merch.outcast.txt**

This writes all of the data to merch.outcast.txt and writes a description of the data to the schema file, merch.outcast.txt.schema.

The merch.outcast.txt looks something like:

```
10000603|2006-09-20|5773|T0000048205|1|24.5|12.25
10000510|2006-09-20|5773|T0000100045|5|222.5|111.25
10000454|2006-09-20|5169|T0000099958|1|24.5|12.25
10000454|2006-09-20|5169|T0000028447|1|2.5|1.25
10000454|2006-09-20|5169|T0000028121|1|2.5|1.25
10000454|2006-09-20|5169|T0000080813|1|24.5|12.25
10000454|2006-09-20|5169|T0000027734|1|2.5|1.25
10000542|2006-09-20|6493|T0000961305|1|24.5|12.25
```
….

Here is an example of the schema file for Merchandise Outcast:

```
<?xml version="1.0"?>
<analytic name="generated_schema">
     <dataset name="implicit"
              timezone=""
              type="text-delimited"
              encoding="UTF-8"
              delimiter="|"
\rightarrow <field flow="txn_id" type="integer" />
         <field flow="txn_date" type="date" />
         <field flow="loc_client_load_id" type="string" />
         <field flow="merch_client_load_id" type="string" />
         <field flow="units_sold" type="integer" />
         <field flow="ext_retail_amt" type="double" />
         <field flow="ext_margin_amt" type="double" />
         <field flow="ad_ind" type="integer" />
     </dataset>
</analytic>
```
Each field in the schema file describes a column in the .txt file. The columns in the .txt file are separate by a" $\vert$ ". In the above example, the first column is txn id, the second is txn\_date, and so on.

The Location Outcast dataset is almost identical to the Merchandise Outcast dataset, except that one column, the merch\_client\_load\_id, is replaced with our id, pi\_id.

Here is an example of the schema file for Location Outcast:

```
<?xml version="1.0"?>
<analytic name="generated_schema">
     <dataset name="implicit"
             timezone=""
              type="text-delimited"
              encoding="UTF-8"
              delimiter="|"
         >
         <field flow="txn_id" type="integer" />
         <field flow="txn_date" type="date" />
         <field flow="loc_client_load_id" type="string" />
         <field flow="pi_id" type="long" />
         <field flow="units_sold" type="integer" />
         <field flow="ext_retail_amt" type="double" />
         <field flow="ext_margin_amt" type="double" />
         <field flow="ad_ind" type="integer" />
     </dataset>
</analytic>
```